# Oracle® Smart View for Office Accessibility Guide

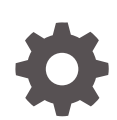

Release 11.1.2.5.900 F17758-03 July 2019

**ORACLE** 

Oracle Smart View for Office Accessibility Guide, Release 11.1.2.5.900

F17758-03

Copyright © 2004, 2019, Oracle and/or its affiliates. All rights reserved.

Primary Author: EPM Information Development Team

This software and related documentation are provided under a license agreement containing restrictions on use and disclosure and are protected by intellectual property laws. Except as expressly permitted in your license agreement or allowed by law, you may not use, copy, reproduce, translate, broadcast, modify, license, transmit, distribute, exhibit, perform, publish, or display any part, in any form, or by any means. Reverse engineering, disassembly, or decompilation of this software, unless required by law for interoperability, is prohibited.

The information contained herein is subject to change without notice and is not warranted to be error-free. If you find any errors, please report them to us in writing.

If this is software or related documentation that is delivered to the U.S. Government or anyone licensing it on behalf of the U.S. Government, then the following notice is applicable:

U.S. GOVERNMENT END USERS: Oracle programs, including any operating system, integrated software, any programs installed on the hardware, and/or documentation, delivered to U.S. Government end users are "commercial computer software" pursuant to the applicable Federal Acquisition Regulation and agency-spe‐ cific supplemental regulations. As such, use, duplication, disclosure, modification, and adaptation of the pro‐ grams, including any operating system, integrated software, any programs installed on the hardware, and/or documentation, shall be subject to license terms and license restrictions applicable to the programs. No other rights are granted to the U.S. Government.

This software or hardware is developed for general use in a variety of information management applications. It is not developed or intended for use in any inherently dangerous applications, including applications that may create a risk of personal injury. If you use this software or hardware in dangerous applications, then you shall be responsible to take all appropriate fail-safe, backup, redundancy, and other measures to ensure its safe use. Oracle Corporation and its affiliates disclaim any liability for any damages caused by use of this software or hardware in dangerous applications.

Oracle and Java are registered trademarks of Oracle and/or its affiliates. Other names may be trademarks of their respective owners.

Intel and Intel Xeon are trademarks or registered trademarks of Intel Corporation. All SPARC trademarks are used under license and are trademarks or registered trademarks of SPARC International, Inc. AMD, Opteron, the AMD logo, and the AMD Opteron logo are trademarks or registered trademarks of Advanced Micro Devices. UNIX is a registered trademark of The Open Group.

This software or hardware and documentation may provide access to or information about content, products, and services from third parties. Oracle Corporation and its affiliates are not responsible for and expressly dis‐ claim all warranties of any kind with respect to third-party content, products, and services unless otherwise set forth in an applicable agreement between you and Oracle. Oracle Corporation and its affiliates will not be responsible for any loss, costs, or damages incurred due to your access to or use of third-party content, prod‐ ucts, or services, except as set forth in an applicable agreement between you and Oracle.

# **Contents**

#### [Documentation Accessibility](#page-5-0)

[Follow us on Social Media](#page-6-0)

- 1 [Welcome to Smart View Accessibility](#page-7-0)
- 2 [Enabling Accessibility for Smart View](#page-8-0)

#### 3 [Smart View Ribbon Keyboard Equivalents](#page-9-0)

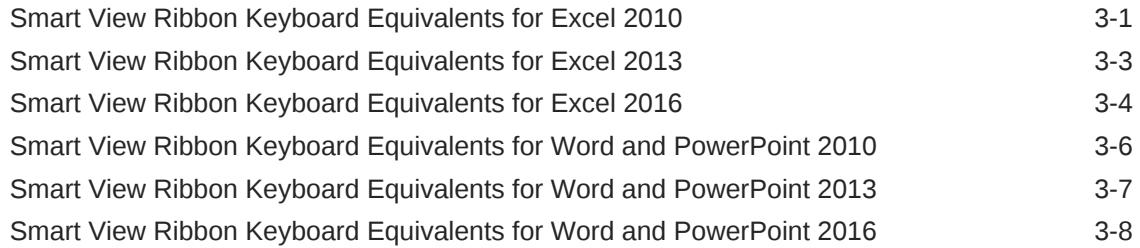

#### 4 [Office 2010 Data Provider Keyboard Equivalents](#page-18-0)

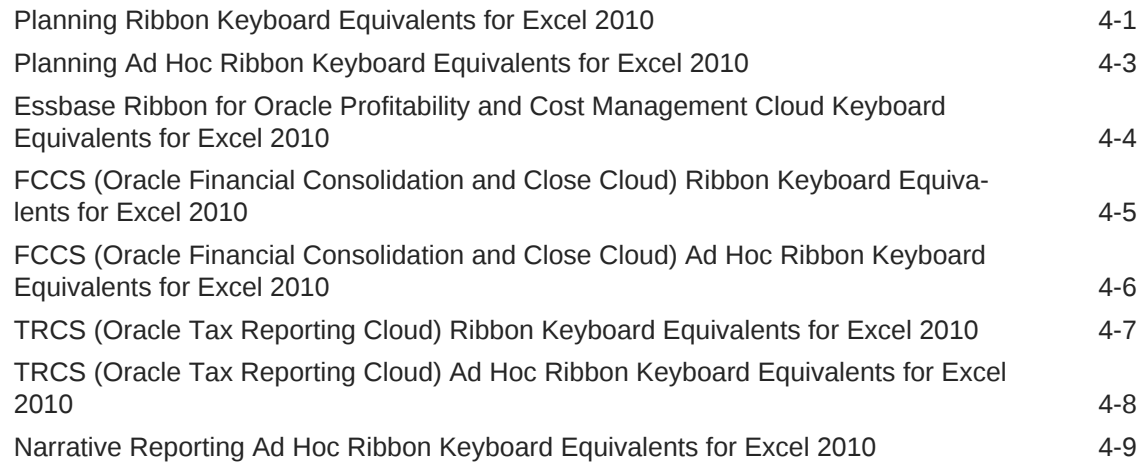

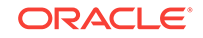

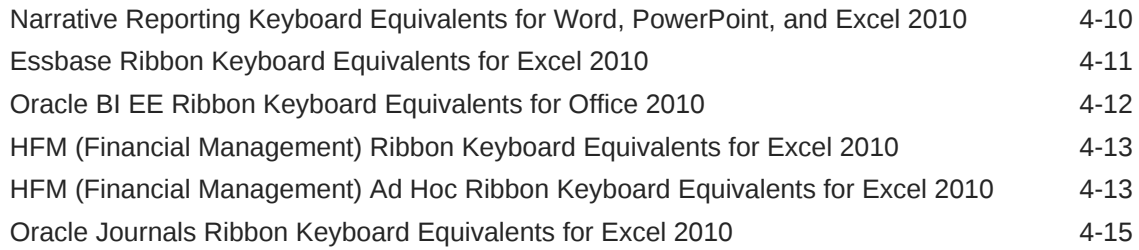

#### 5 [Office 2013 Data Provider Keyboard Equivalents](#page-33-0)

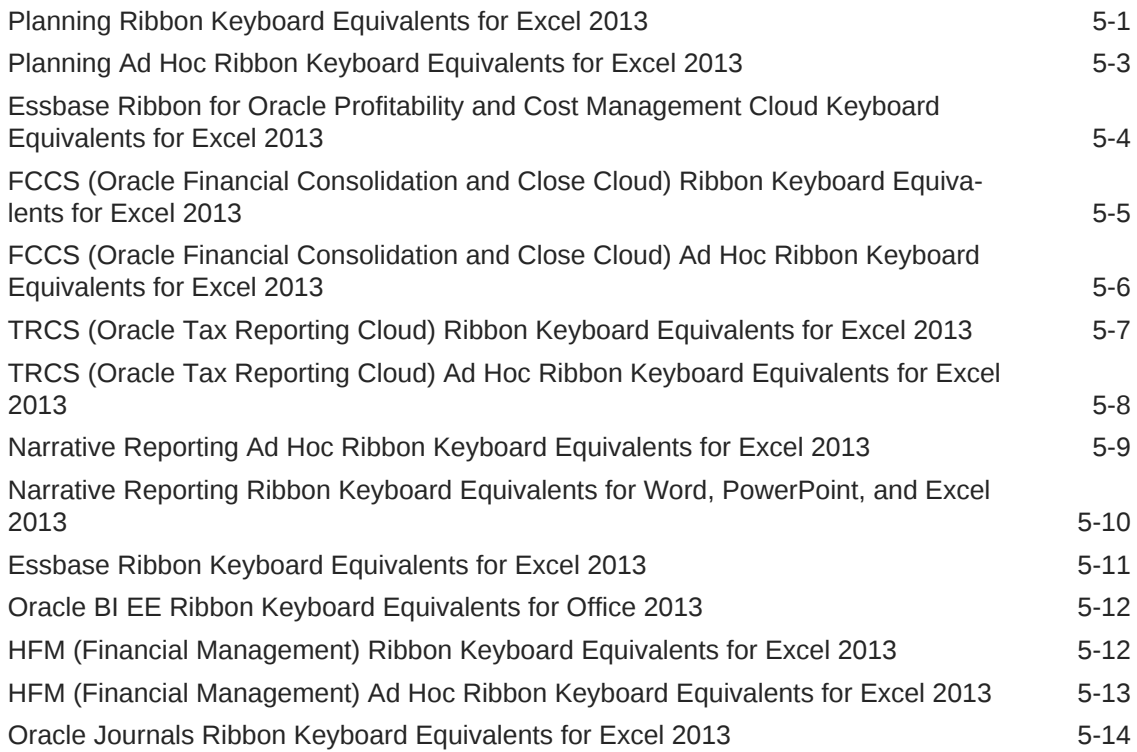

#### 6 [Office 2016 Data Provider Keyboard Equivalents](#page-48-0)

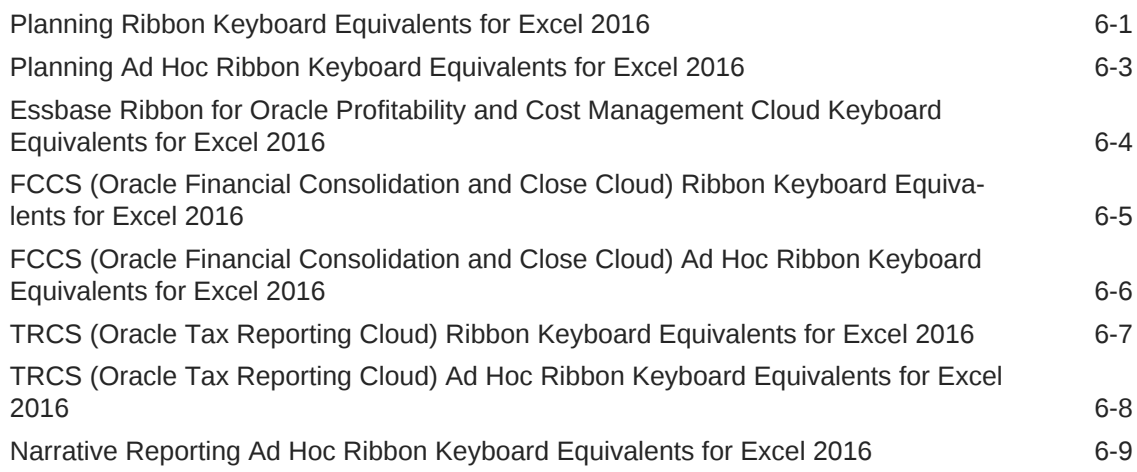

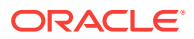

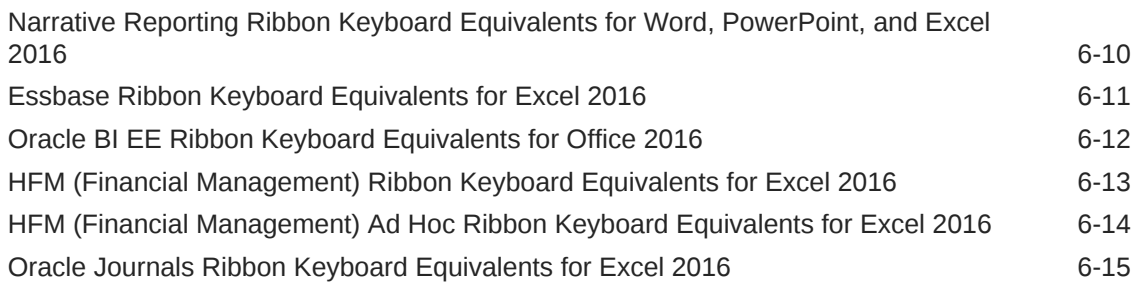

#### 7 [Smart View Panel Navigation](#page-64-0)

#### 8 [Query Designer Panel Navigation](#page-65-0)

9 [Smart Query Panel Navigation](#page-66-0)

#### 10 [Smart Query Ribbon Keyboard Equivalents](#page-67-0)

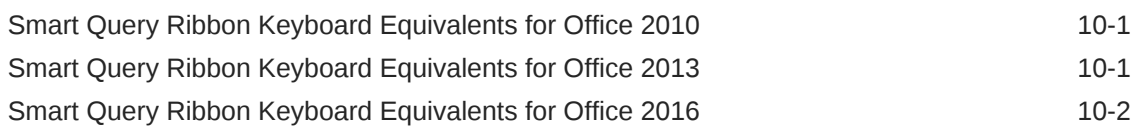

#### 11 [Installing and Configuring Help Locally](#page-69-0)

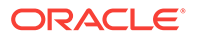

## <span id="page-5-0"></span>Documentation Accessibility

For information about Oracle's commitment to accessibility, visit the Oracle Accessibility Program website at<http://www.oracle.com/pls/topic/lookup?ctx=acc&id=docacc>.

#### **Access to Oracle Support**

Oracle customers that have purchased support have access to electronic support through My Oracle Support. For information, visit [http://www.oracle.com/pls/topic/look‐](http://www.oracle.com/pls/topic/lookup?ctx=acc&id=info) [up?ctx=acc&id=info](http://www.oracle.com/pls/topic/lookup?ctx=acc&id=info) or visit <http://www.oracle.com/pls/topic/lookup?ctx=acc&id=trs>if you are hearing impaired.

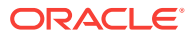

# <span id="page-6-0"></span>Follow us on Social Media

Follow EPM Information Development on these social media sites:

LinkedIn - [http://www.linkedin.com/groups?gid=3127051&goback=.gmp\\_3127051](http://www.linkedin.com/groups?gid=3127051&goback=.gmp_3127051) Twitter - <http://twitter.com/hyperionepminfo> Facebook - <http://www.facebook.com/pages/Hyperion-EPM-Info/102682103112642> See all videos on YouTube -<https://www.youtube.com/oracleepminthecloud> To provide feedback on this documentation, send email to epmdoc\_ww@oracle.com.

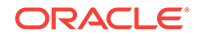

# <span id="page-7-0"></span>1 Welcome to Smart View Accessibility

This guide describes the accessibility features of Oracle Smart View for Office. For in‐ formation regarding supported assistive technologies, refer to the *Oracle Enterprise Performance Management System Installation Start Here*.

#### **Note:**

- Keyboard equivalents for provider ribbons may vary if other Office addins or extensions are installed. For example, the keyboard equivalent **Y** may become **Y1** or **Y2** if there are ribbons created by add-ins in addition to Smart View.
- Keyboard equivalents for languages other than English may be different from those listed in the chapters in this guide.

Oracle customers have access to electronic support through My Oracle Support. For information, visit [http://www.oracle.com/us/corporate/accessibility/support/](http://www.oracle.com/us/corporate/accessibility/support/index.html#info) [index.html#info](http://www.oracle.com/us/corporate/accessibility/support/index.html#info) or visit <http://www.oracle.com/pls/topic/lookup?ctx=acc&id=trs> if you are hearing impaired.

For information about Oracle's commitment to accessibility, visit the Oracle Accessibility Program web site at http://www.oracle.com/pls/topic/lookup?ctx=acc&id=do[cacc.](http://www.oracle.com/pls/topic/lookup?ctx=acc&id=docacc)

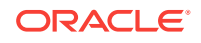

# <span id="page-8-0"></span>2 Enabling Accessibility for Smart View

After reviewing this chapter, you are familiar working with JAWS® for Oracle Smart View for Office .

#### **Related Links:**

About Enabling Accessibility for Smart View

Working with JAWS

Enabling JAWS to Read ListView Headers

#### **About Enabling Accessibility for Smart View**

You do not need to enable accessibility specifically for Smart View; it is always in ac‐ cessible mode. Smart View output is in the form of Excel spreadsheets, Word docu‐ ments, and PowerPoint slides, which are accessible through Microsoft Office. For in‐ formation about Excel, Word, or PowerPoint accessibility, refer to Microsoft Office product documentation.

#### **Working with JAWS**

If you are using JAWS® Screen Reading Software:

- Oracle recommends using the Internet Explorer browser.
- You must enable JAWS to read ListView headers, as described in Enabling JAWS to Read ListView Headers.

#### **Enabling JAWS to Read ListView Headers**

ListViews display information in a table format within the Smart View user interface. Examples of dialog boxes that display information in the ListView format are **Select Forms** or **Manage Journals**.

ListView headers are the column headings within a ListView. By default, JAWS does not read the ListView headers; however, you can enable JAWS to read them.

To enable JAWS to read ListView headers:

- **1.** Ensure that JAWS is running.
- **2.** Within a ListView, select a row containing data, then press **Insert**+**F2**.
- **3.** In the **Run JAWS Manager** dialog box, select **Customize ListView** and press **En‐ ter**.

The **Customize Headers** dialog box is displayed

- **4.** In the **Column Headers** group, select the **Speak Custom Text AND Header** op‐ tion.
- **5.** Click **OK** to save the changes.

JAWS should begin speaking the column headers in the ListView element. If this doesn't happen, restart the Office application.

# <span id="page-9-0"></span>3 Smart View Ribbon Keyboard Equivalents

#### **Related Topics**

- Smart View Ribbon Keyboard Equivalents for Excel 2010 Displays the keyboard equivalents for items on the Smart View ribbon in Excel 2010.
- [Smart View Ribbon Keyboard Equivalents for Excel 2013](#page-11-0) Displays the keyboard equivalents for items on the Oracle Smart View for Office ribbon in Excel 2013.
- [Smart View Ribbon Keyboard Equivalents for Excel 2016](#page-12-0) Displays the keyboard equivalents for items on the Oracle Smart View for Office ribbon in Excel 2016.
- [Smart View Ribbon Keyboard Equivalents for Word and PowerPoint 2010](#page-14-0) Displays the keyboard equivalents for items on the Oracle Smart View for Office ribbon in Word and PowerPoint 2010.
- [Smart View Ribbon Keyboard Equivalents for Word and PowerPoint 2013](#page-15-0) Displays the keyboard equivalents for items on the Oracle Smart View for Office ribbon in Word and PowerPoint 2013.
- [Smart View Ribbon Keyboard Equivalents for Word and PowerPoint 2016](#page-16-0) Displays the keyboard equivalents for items on the Smart View ribbon in Word and PowerPoint 2016.

#### Smart View Ribbon Keyboard Equivalents for Excel 2010

Displays the keyboard equivalents for items on the Smart View ribbon in Excel 2010.

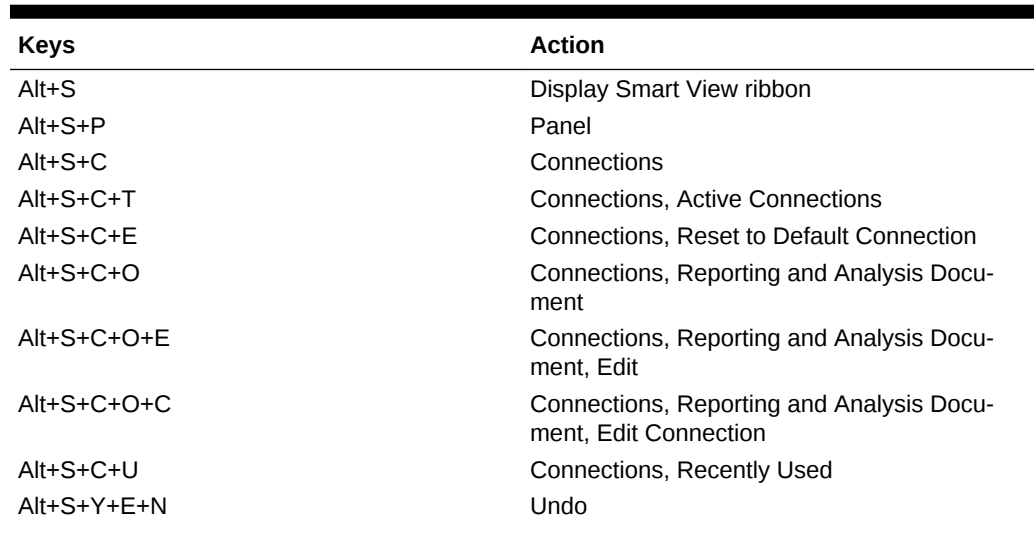

#### **Table 3-1 Smart View Ribbon Keyboard Equivalents for Excel 2010 (assumes Smart View ribbon is Alt+S)**

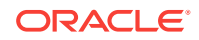

| <b>Keys</b>                                                                            | <b>Action</b>                                            |
|----------------------------------------------------------------------------------------|----------------------------------------------------------|
| $Alt+S+Y+E+D$                                                                          | Redo                                                     |
| Alt+S+Y+E+C                                                                            | Copy                                                     |
| Alt+S+Y+E+V                                                                            | Paste                                                    |
| Alt+S+U                                                                                | <b>Functions</b>                                         |
| Alt+S+U+M                                                                              | Functions, Manage POV                                    |
| Alt+S+U+B                                                                              | <b>Functions, Build Function</b>                         |
| Alt+S+U+F                                                                              | Functions, Fix Links                                     |
| Alt+S+U+Z                                                                              | Functions, Visualize                                     |
| Alt+S+U+Z+E                                                                            | Functions, Visualize, Excel                              |
| $Alt+S+Y+2+R$                                                                          | Refresh, Refresh                                         |
| $Alt+S+Y+2+A$                                                                          | Refresh, Replace and Refresh                             |
| $Alt+S+Y+2+S$                                                                          | Refresh, Refresh All Worksheets                          |
| $Alt+S+Y+3$                                                                            | Submit Data                                              |
| $Alt+S+S$                                                                              | Options                                                  |
| Alt+S+H                                                                                | Help                                                     |
| $Alt+S+H+C$                                                                            | Help, Contents                                           |
| Alt+S+H+P                                                                              | Help, Oracle User Productivity Kit                       |
| Alt+S+H+S                                                                              | Help, Technical Support                                  |
| Alt+S+H+D                                                                              | Help, Documentation                                      |
| Alt+S+H+E                                                                              | Help, Health Check                                       |
| Alt+S+H+Z                                                                              | Help, About                                              |
| Alt+S+F                                                                                | Sheet Info                                               |
| Alt+S+R+M                                                                              | More                                                     |
| Alt+S+R+M+G                                                                            | More, Migrate Active Workbook (Financial<br>Management)  |
| $Alt+S+R+M+B$                                                                          | More, Migrate Batch (Financial Management)               |
| Alt+S+R+M+R                                                                            | More, Migrate Active Workbook (Hyperion En-<br>terprise) |
| Alt+S+R+M+E                                                                            | More, Migrate Batch (Hyperion Enterprise)                |
| Alt+S+R+M+I                                                                            | More, Insert Connection List                             |
| $Alt+S+R+M+P$                                                                          | More, Import Metadata                                    |
| Alt+S+Y+3, if not connected to data source<br>Alt+S+Y+4, when connected to data source | Start Diagnostics; Stop Diagnostics                      |
| Alt+S+Y+4, if not connected to data source<br>Alt+S+Y+5, when connected to data source | <b>Clear Diagnostics Folder</b>                          |
| Alt+S+Y+5, if not connected to data source<br>Alt+S+Y+6, when connected to data source | <b>Take Screenshot</b>                                   |
| Alt+S+Y+6, if not connected to data source<br>Alt+S+Y+7, when connected to data source | <b>Create Archive</b>                                    |
| Alt+S+Y+7, if not connected to data source<br>Alt+S+Y+8, when connected to data source | <b>Diagnostics Options</b>                               |
| Alt+S+Y+8, if not connected to data source<br>Alt+S+Y+9, when connected to data source | Save Document                                            |

**Table 3-1 (Cont.) Smart View Ribbon Keyboard Equivalents for Excel 2010 (as‐ sumes Smart View ribbon is Alt+S)**

### <span id="page-11-0"></span>Smart View Ribbon Keyboard Equivalents for Excel 2013

Displays the keyboard equivalents for items on the Oracle Smart View for Office ribbon in Excel 2013.

**Table 3-2 Smart View Ribbon Keyboard Equivalents for Excel 2013 (assumes Smart View ribbon is Alt+S)**

| <b>Keys</b>   | <b>Action</b>                                                      |
|---------------|--------------------------------------------------------------------|
| $Alt + S$     | Display Smart View ribbon                                          |
| Alt+S+P       | Panel                                                              |
| $Alt+S+C$     | Connections                                                        |
| $Alt+S+C+T$   | <b>Connections. Active Connections</b>                             |
| Alt+S+C+E     | Connections, Reset to Default Connection                           |
| $Alt+S+C+O$   | Connections, Reporting and Analysis Docu-<br>ment                  |
| Alt+S+C+O+E   | Connections, Reporting and Analysis Docu-<br>ment, Edit            |
| $Alt+S+C+O+C$ | Connections, Reporting and Analysis Docu-<br>ment, Edit Connection |
| Alt+S+C+U     | Connections, Recently Used                                         |
| Alt+S+E+N     | Undo                                                               |
| $Alt+S+E+D$   | Redo                                                               |
| $Alt+S+E+C$   | Copy                                                               |
| Alt+S+E+V     | Paste                                                              |
| Alt+S+U       | <b>Functions</b>                                                   |
| Alt+S+U+M     | Functions, Manage POV                                              |
| Alt+S+U+B     | Functions, Build Function                                          |
| Alt+S+U+F     | Functions, Fix Links                                               |
| Alt+S+U+Z     | Functions, Visualize                                               |
| Alt+S+U+Z+E   | Functions, Visualize, Excel                                        |
| $Alt+S+Y+2+R$ | Refresh, Refresh                                                   |
| $Alt+S+Y+2+A$ | Refresh, Replace and Refresh                                       |
| $Alt+S+Y+2+S$ | Refresh, Refresh All Worksheets                                    |
| $Alt+S+Y+3$   | Submit Data                                                        |
| $Alt+S+S$     | Options                                                            |
| Alt+S+H       | Help                                                               |
| Alt+S+H+C     | Help, Contents                                                     |
| Alt+S+H+P     | Help, Oracle User Productivity Kit                                 |
| Alt+S+H+S     | Help, Technical Support                                            |
| Alt+S+H+D     | Help, Documentation                                                |
| Alt+S+H+E     | Help, Health Check                                                 |
| Alt+S+H+Z     | Help, About                                                        |
| $Alt+S+F$     | Sheet Info                                                         |
| Alt+S+R+M     | More                                                               |
| Alt+S+R+M+G   | More, Migrate Active Workbook (Financial<br>Management)            |

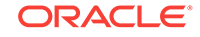

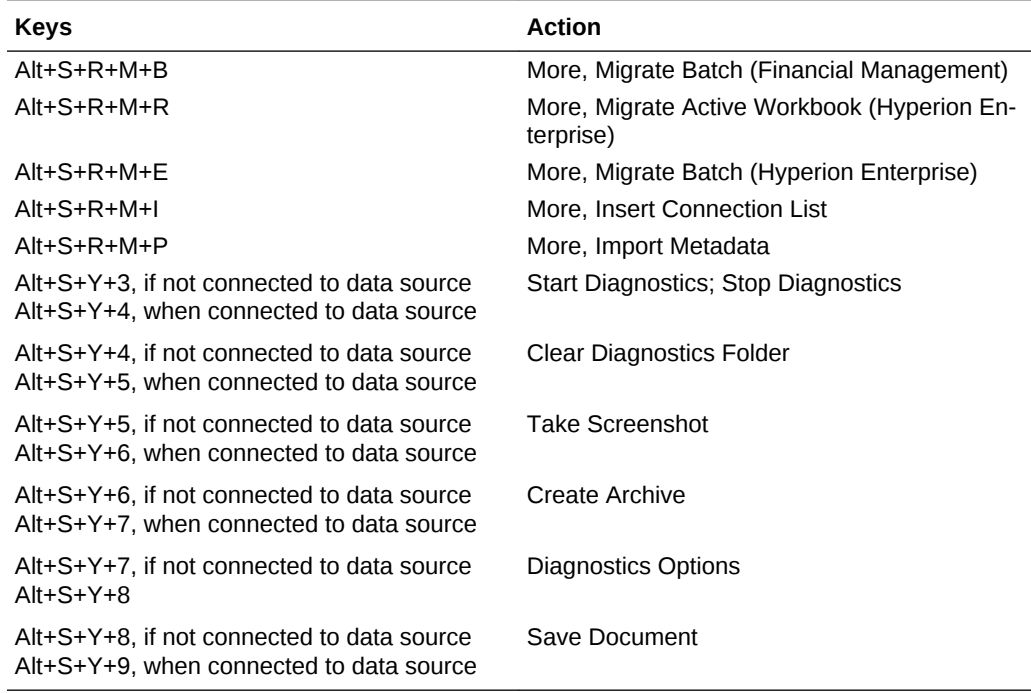

<span id="page-12-0"></span>**Table 3-2 (Cont.) Smart View Ribbon Keyboard Equivalents for Excel 2013 (as‐ sumes Smart View ribbon is Alt+S)**

### Smart View Ribbon Keyboard Equivalents for Excel 2016

Displays the keyboard equivalents for items on the Oracle Smart View for Office ribbon in Excel 2016.

| <b>Keys</b>   | <b>Action</b>                                                      |
|---------------|--------------------------------------------------------------------|
| $Alt + S$     | Display Smart View ribbon                                          |
| $Alt+S+P$     | Panel                                                              |
| $Alt+S+C$     | Connections                                                        |
| $Alt+S+C+T$   | Connections, Active Connections                                    |
| $Alt+S+C+E$   | Connections, Reset to Default Connection                           |
| $Alt+S+C+O$   | Connections, Reporting and Analysis Docu-<br>ment                  |
| $Alt+S+C+O+E$ | Connections, Reporting and Analysis Docu-<br>ment, Edit            |
| $Alt+S+C+O+C$ | Connections, Reporting and Analysis Docu-<br>ment, Edit Connection |
| $Alt+S+C+U$   | <b>Connections, Recently Used</b>                                  |
| $Alt+S+E+N$   | Undo                                                               |
| $Alt+S+E+D$   | Redo                                                               |
| $Alt+S+E+C$   | Copy                                                               |
| $Alt+S+E+V$   | Paste                                                              |

**Table 3-3 Smart View Ribbon Keyboard Equivalents for Excel 2016 (assumes Smart View ribbon is Alt+S)**

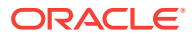

| Keys                                                                                     | <b>Action</b>                                            |
|------------------------------------------------------------------------------------------|----------------------------------------------------------|
| Alt+S+U                                                                                  | <b>Functions</b>                                         |
| Alt+S+U+M                                                                                | Functions, Manage POV                                    |
| $Alt+S+U+B$                                                                              | Functions, Build Function                                |
| Alt+S+U+F                                                                                | Functions, Fix Links                                     |
| Alt+S+U+Z                                                                                | Functions, Visualize                                     |
| Alt+S+U+Z+E                                                                              | Functions, Visualize, Excel                              |
| $Alt+S+Y+3+R$                                                                            | Refresh, Refresh                                         |
| $Alt+S+Y+3+A$                                                                            | Refresh, Replace and Refresh                             |
| $Alt+S+Y+3+S$                                                                            | Refresh, Refresh All Worksheets                          |
| $Alt+S+Y+4$                                                                              | Submit Data                                              |
| $Alt+S+S$                                                                                | Options                                                  |
| Alt+S+H                                                                                  | Help                                                     |
| Alt+S+H+C                                                                                | Help, Contents                                           |
| Alt+S+H+P                                                                                | Help, Oracle User Productivity Kit                       |
| $Alt+S+H+S$                                                                              | Help, Technical Support                                  |
| $Alt+S+H+D$                                                                              | Help, Documentation                                      |
| Alt+S+H+E                                                                                | Help, Health Check                                       |
| Alt+S+H+Z                                                                                | Help, About                                              |
| $Alt+S+F$                                                                                | Sheet Info                                               |
| Alt+S+R+M                                                                                | More                                                     |
| Alt+S+R+M+G                                                                              | More, Migrate Active Workbook (Financial<br>Management)  |
| $Alt+S+R+M+B$                                                                            | More, Migrate Batch (Financial Management)               |
| Alt+S+R+M+R                                                                              | More, Migrate Active Workbook (Hyperion En-<br>terprise) |
| Alt+S+R+M+E                                                                              | More, Migrate Batch (Hyperion Enterprise)                |
| $Alt+S+R+M+I$                                                                            | More, Insert Connection List                             |
| $Alt+S+R+M+P$                                                                            | More, Import Metadata                                    |
| Alt+S+Y+4, if not connected to data source<br>Alt+S+Y+5, when connected to data source   | <b>Start Diagnostics; Stop Diagnostics</b>               |
| Alt+S+Y+5, if not connected to data source<br>Alt+S+Y+6, when connected to data source   | <b>Clear Diagnostics Folder</b>                          |
| Alt+S+Y+6, if not connected to data source<br>Alt+S+Y+7 when connected to data source    | <b>Take Screenshot</b>                                   |
| Alt+S+Y+7, if not connected to data source<br>Alt+S+Y+8, when connected to data source   | Create Archive                                           |
| Alt+S+Y+8, if not connected to data source<br>$Alt+S+Y+9$                                | <b>Diagnostics Options</b>                               |
| Alt+S+Y+9, if not connected to data source<br>Alt+S+Y+Y+A, when connected to data source | Save Document                                            |

**Table 3-3 (Cont.) Smart View Ribbon Keyboard Equivalents for Excel 2016 (as‐ sumes Smart View ribbon is Alt+S)**

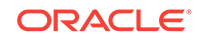

### <span id="page-14-0"></span>Smart View Ribbon Keyboard Equivalents for Word and PowerPoint 2010

Displays the keyboard equivalents for items on the Oracle Smart View for Office ribbon in Word and PowerPoint 2010.

| <b>Keys</b>     | <b>Action</b>                                                       |
|-----------------|---------------------------------------------------------------------|
| $Alt+Y+1$       | Display Smart View ribbon                                           |
| $Alt+Y+1+P$     | Panel                                                               |
| $Alt+Y+1+C$     | Connections                                                         |
| Alt+Y+1+C+O     | Connections, Reporting and Analysis Docu-<br>ment                   |
| Alt+Y+1+C+O+C   | Connections, Reporting and Analysis Docu-<br>ment, Create Template  |
| Alt+Y+1+C+O+R   | Connections, Reporting and Analysis Docu-<br>ment, Refresh Template |
| $Alt+Y+1+C+O+E$ | Connections, Reporting and Analysis Docu-<br>ment, Edit             |
| $Alt+Y+1+C+O+C$ | Connections, Reporting and Analysis Docu-<br>ment, Edit Connection  |
| Alt+Y+1+C+U     | Connections, Recently Used                                          |
| $Alt+Y+1+Y+2$   | Copy                                                                |
| $Alt+Y+1+Y+3$   | Paste Data Point                                                    |
| $Alt+Y+1+Y+4$   | Manage POV                                                          |
| $Alt+Y+1+Y+5+R$ | Refresh                                                             |
| Alt+Y+1+Y+5+A   | Refresh, Replace and Refresh                                        |
| $Alt+Y+1+Y+5+S$ | Refresh, Replace All Slides (PowerPoint)                            |
| $Alt+Y+1+Y+6$   | Visualize in Excel                                                  |
| $Alt+Y+1+S$     | Options                                                             |
| $Alt+Y+1+H$     | Help                                                                |
| Alt+Y+1+H+C     | Help, Contents                                                      |
| $Alt+Y+1+H+P$   | Help, Oracle User Productivity Kit                                  |
| $Alt+Y+1+H+S$   | Help, Technical Support                                             |
| Alt+Y+1+H+E     | Help, Documentation                                                 |
| $Alt+Y+1+H+Z$   | Help, About                                                         |
| $Alt+Y+1+I$     | Import Metadata (PowerPoint)                                        |
| Alt+Y+1+Y+A     | Start Diagnostics; Stop Diagnostics (Word)                          |
| $Alt+Y+1+Y+7$   | Start Diagnostics; Stop Diagnostics (Power-<br>Point)               |
| $Alt+Y+1+Y+B$   | Clear Diagnostics Folder (Word)                                     |
| $Alt+Y+1+Y+8$   | Clear Diagnostics Folder (PowerPoint)                               |
| $Alt+Y+1+Y+C$   | Take Screenshot (Word)                                              |
| $Alt+Y+1+Y+9$   | <b>Take Screenshot (PowerPoint</b>                                  |
| $Alt+Y+1+Y+D$   | Create Archive (Word)                                               |

**Table 3-4 Smart View Ribbon Keyboard Equivalents for Word and PowerPoint 2010 (assumes Smart View ribbon is Alt+Y+1)**

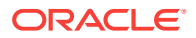

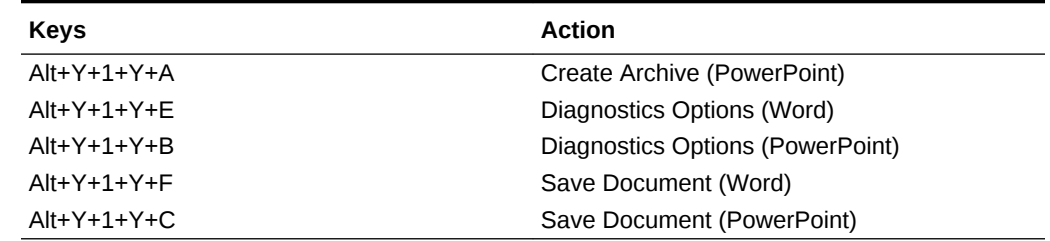

<span id="page-15-0"></span>**Table 3-4 (Cont.) Smart View Ribbon Keyboard Equivalents for Word and Pow‐ erPoint 2010 (assumes Smart View ribbon is Alt+Y+1)**

### Smart View Ribbon Keyboard Equivalents for Word and PowerPoint 2013

Displays the keyboard equivalents for items on the Oracle Smart View for Office ribbon in Word and PowerPoint 2013.

| <b>Keys</b>     | <b>Action</b>                                                       |
|-----------------|---------------------------------------------------------------------|
| $Alt+Y+1$       | Display Smart View ribbon                                           |
| $Alt+Y+1+P$     | Panel                                                               |
| $Alt+Y+1+C$     | Connections                                                         |
| $Alt+Y+1+C+O$   | Connections, Reporting and Analysis Docu-<br>ment                   |
| $Alt+Y+1+C+O+C$ | Connections, Reporting and Analysis Docu-<br>ment, Create Template  |
| $Alt+Y+1+C+O+R$ | Connections, Reporting and Analysis Docu-<br>ment, Refresh Template |
| $Alt+Y+1+C+O+E$ | Connections, Reporting and Analysis Docu-<br>ment, Edit             |
| $Alt+Y+1+C+O+C$ | Connections, Reporting and Analysis Docu-<br>ment. Edit Connection  |
| $Alt+Y+1+C+U$   | Connections, Recently Used                                          |
| $Alt+Y+1+Y+2$   | Copy                                                                |
| $Alt+Y+1+Y+3$   | Paste Data Point                                                    |
| $Alt+Y+1+Y+4$   | Manage POV                                                          |
| $Alt+Y+1+Y+5+R$ | Refresh                                                             |
| $Alt+Y+1+Y+5+A$ | Refresh, Replace and Refresh                                        |
| $Alt+Y+1+Y+5+S$ | Refresh, Replace All Slides (PowerPoint)                            |
| $Alt+Y+1+Y+6$   | Visualize in Excel                                                  |
| $Alt+Y+1+S$     | Options                                                             |
| $Alt+Y+1+H$     | Help                                                                |
| $Alt+Y+1+H+C$   | Help, Contents                                                      |
| $Alt+Y+1+H+P$   | Help, Oracle User Productivity Kit                                  |
| $Alt+Y+1+H+S$   | Help, Technical Support                                             |
| Alt+Y+1+H+E     | Help, Documentation                                                 |

**Table 3-5 Smart View Ribbon Keyboard Equivalents for Word and PowerPoint 2013 (assumes Smart View ribbon is Alt+Y+1)**

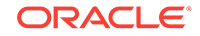

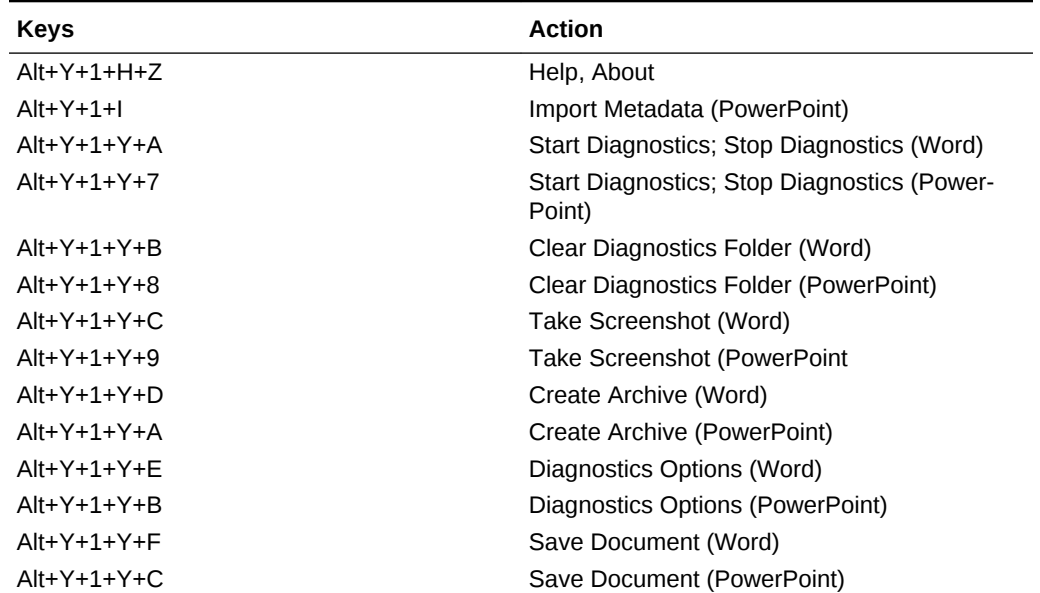

<span id="page-16-0"></span>**Table 3-5 (Cont.) Smart View Ribbon Keyboard Equivalents for Word and Pow‐ erPoint 2013 (assumes Smart View ribbon is Alt+Y+1)**

### Smart View Ribbon Keyboard Equivalents for Word and PowerPoint 2016

Displays the keyboard equivalents for items on the Smart View ribbon in Word and PowerPoint 2016.

| <b>Keys</b>     | <b>Action</b>                                                       |
|-----------------|---------------------------------------------------------------------|
| $Alt+Y+2$       | Display Smart View ribbon                                           |
| $Alt+Y+2+P$     | Panel                                                               |
| $Alt+Y+2+C$     | Connections                                                         |
| $Alt+Y+2+C+O$   | Connections, Reporting and Analysis Docu-<br>ment                   |
| $Alt+Y+2+C+O+C$ | Connections, Reporting and Analysis Docu-<br>ment, Create Template  |
| $Alt+Y+2+C+O+R$ | Connections, Reporting and Analysis Docu-<br>ment, Refresh Template |
| $Alt+Y+2+C+O+E$ | Connections, Reporting and Analysis Docu-<br>ment, Edit             |
| $Alt+Y+2+C+O+C$ | Connections, Reporting and Analysis Docu-<br>ment, Edit Connection  |
| $Alt+Y+2+C+U$   | Connections, Recently Used                                          |
| $Alt+Y+2+Y+3$   | Copy                                                                |
| $Alt+Y+2+Y+4$   | Paste                                                               |
| $Alt+Y+2+Y+5$   | Manage POV                                                          |

**Table 3-6 Smart View Ribbon Keyboard Equivalents for Word and PowerPoint 2016 (assumes Smart View ribbon is Alt+Y+2)**

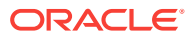

| Keys            | <b>Action</b>                              |
|-----------------|--------------------------------------------|
| $Alt+Y+2+Y+6+R$ | Refresh                                    |
| $Alt+Y+2+Y+6+A$ | Refresh, Refresh (PowerPoint)              |
| $Alt+Y+2+Y+6+S$ | Refresh, Refresh All Slides (PowerPoint)   |
| $Alt+Y+2+Y+6$   | Visualize in Excel                         |
| $Alt+Y+2+S$     | Options                                    |
| $Alt+Y+2+H$     | Help                                       |
| $Alt+Y+2+H+C$   | Help, Contents                             |
| $Alt+Y+2+H+P$   | Help, Oracle User Productivity Kit         |
| $Alt+Y+2+H+S$   | Help, Technical Support                    |
| $Alt+Y+2+H+D$   | Help, Documentation                        |
| $Alt+Y+2+H+7$   | Help, About                                |
| $Alt+Y+2+I$     | Import Metadata (PowerPoint)               |
| $Alt+Y+2+Y+8$   | <b>Start Diagnostics; Stop Diagnostics</b> |
| $Alt+Y+2+Y+9$   | <b>Clear Diagnostics Folder</b>            |
| $Alt+Y+2+Y+A$   | <b>Take Screenshot</b>                     |
| $Alt+Y+2+Y+B$   | Create Archive                             |
| $Alt+Y+2+Y+C$   | Diagnostics Options                        |
| $Alt+Y+2+Y+D$   | Save Document                              |

**Table 3-6 (Cont.) Smart View Ribbon Keyboard Equivalents for Word and Pow‐ erPoint 2016 (assumes Smart View ribbon is Alt+Y+2)**

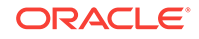

# <span id="page-18-0"></span>4 Office 2010 Data Provider Keyboard Equiv‐ alents

#### **Related Topics**

- Planning Ribbon Keyboard Equivalents for Excel 2010
- [Planning Ad Hoc Ribbon Keyboard Equivalents for Excel 2010](#page-20-0)
- [Essbase Ribbon for Oracle Profitability and Cost Management Cloud Keyboard](#page-21-0) [Equivalents for Excel 2010](#page-21-0)
- [FCCS \(Oracle Financial Consolidation and Close Cloud\) Ribbon Keyboard Equiva‐](#page-22-0) [lents for Excel 2010](#page-22-0)
- [FCCS \(Oracle Financial Consolidation and Close Cloud\) Ad Hoc Ribbon Keyboard](#page-23-0) [Equivalents for Excel 2010](#page-23-0)
- [TRCS \(Oracle Tax Reporting Cloud\) Ribbon Keyboard Equivalents for Excel 2010](#page-24-0)
- [TRCS \(Oracle Tax Reporting Cloud\) Ad Hoc Ribbon Keyboard Equivalents for Ex‐](#page-25-0) [cel 2010](#page-25-0)
- [Narrative Reporting Ad Hoc Ribbon Keyboard Equivalents for Excel 2010](#page-26-0) Displays the keyboard equivalents for items on the Narrative Reporting Ad Hoc rib‐ bon for Excel 2010.
- [Narrative Reporting Keyboard Equivalents for Word, PowerPoint, and Excel 2010](#page-27-0) Displays the keyboard equivalents for items on the Narrative Reporting Ad Hoc rib‐ bon for Word and PowerPoint 2010.
- [Essbase Ribbon Keyboard Equivalents for Excel 2010](#page-28-0)
- [Oracle BI EE Ribbon Keyboard Equivalents for Office 2010](#page-29-0)
- [HFM \(Financial Management\) Ribbon Keyboard Equivalents for Excel 2010](#page-30-0)
- [HFM \(Financial Management\) Ad Hoc Ribbon Keyboard Equivalents for Excel](#page-30-0) [2010](#page-30-0)
- [Oracle Journals Ribbon Keyboard Equivalents for Excel 2010](#page-32-0)

#### Planning Ribbon Keyboard Equivalents for Excel 2010

**Table 4-1 Planning Ribbon Keyboard Equivalents for Excel 2010 (assumes pro‐ vider ribbon is Alt+Y+1)**

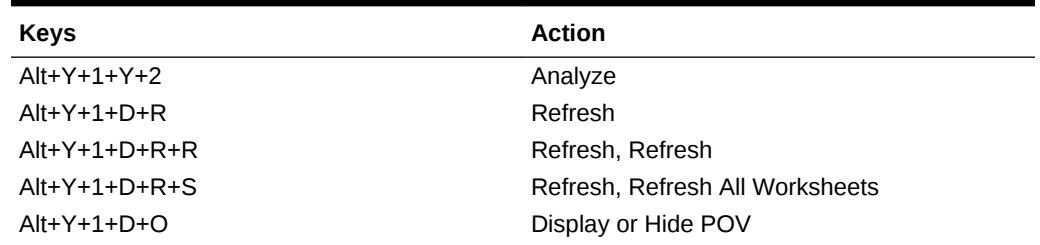

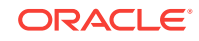

| <b>Keys</b>       | <b>Action</b>                                                              |
|-------------------|----------------------------------------------------------------------------|
| $Alt+Y+1+D+A$     | Cell Actions                                                               |
| $Alt+Y+1+D+A+E$   | Cell Actions, Comments                                                     |
| $Alt+Y+1+D+A+P$   | Cell Actions, Supporting Details                                           |
| $Alt+Y+1+D+A+T$   | Cell Actions, Attachment                                                   |
| $Alt+Y+1+D+A+H$   | Cell Actions, History                                                      |
| $Alt+Y+1+D+L$     | Lock                                                                       |
| $Alt+Y+1+D+C$     | Calculate                                                                  |
| $Alt+Y+1+D+C+B$   | Calculate, Business Rules                                                  |
| $Alt+Y+1+D+C+U$   | Calculate, Rules on Form                                                   |
| $Alt+Y+1+D+U$     | Adjust                                                                     |
| $Alt+Y+1+D+U+J$   | Adjust, Adjust                                                             |
| $Alt+Y+1+D+U+G$   | Adjust, Grid Spread                                                        |
| $Alt+Y+1+D+U+A$   | Adjust, Mass Allocate                                                      |
| $Alt+Y+1+D+D$     | Drill-through                                                              |
| $Alt+Y+1+D+B$     | Submit Data                                                                |
| $Alt+Y+1+D+M$     | More                                                                       |
| $Alt+Y+1+D+M+J$   | More, Job Console                                                          |
| $Alt+Y+1+D+M+M$   | More, Member Formula                                                       |
| $Alt+Y+1+D+M+I$   | More, Instructions                                                         |
| $Alt+Y+1+D+M+F$   | More, Offline (Planning on-premises only)                                  |
| $Alt+Y+1+D+M+F+T$ | More, Offline, Take Offline (Planning on-prem-<br>ises only)               |
| Alt+Y+1+D+M+F+Y   | More, Offline, Sync Back to Server (Planning<br>on-premises only)          |
| Alt+Y+1+D+M+F+R   | More, Offline, Refresh Offline Definition (Plan-<br>ning on-premises only) |
| $Alt+Y+1+S$       | Save Formatting                                                            |
| $Alt+Y+1+C$       | <b>Clear Formatting</b>                                                    |
| $Alt+Y+1+A$       | <b>Apply Formatting</b>                                                    |
| $Alt+Y+1+A+N$     | Apply Formatting, None                                                     |
| $Alt+Y+1+A+Y$     | Apply Formatting, Cell Styles                                              |
| $Alt+Y+1+A+C$     | Apply Formatting, Custom Styles                                            |
| $Alt+Y+1+A+A$     | Apply Formatting, Custom and Cell Styles                                   |
| $Alt+Y+1+Y+3$     | Approvals                                                                  |
| $Alt+Y+1+Y+4$     | Copy Version                                                               |

**Table 4-1 (Cont.) Planning Ribbon Keyboard Equivalents for Excel 2010 (as‐ sumes provider ribbon is Alt+Y+1)**

## <span id="page-20-0"></span>Planning Ad Hoc Ribbon Keyboard Equivalents for Excel 2010

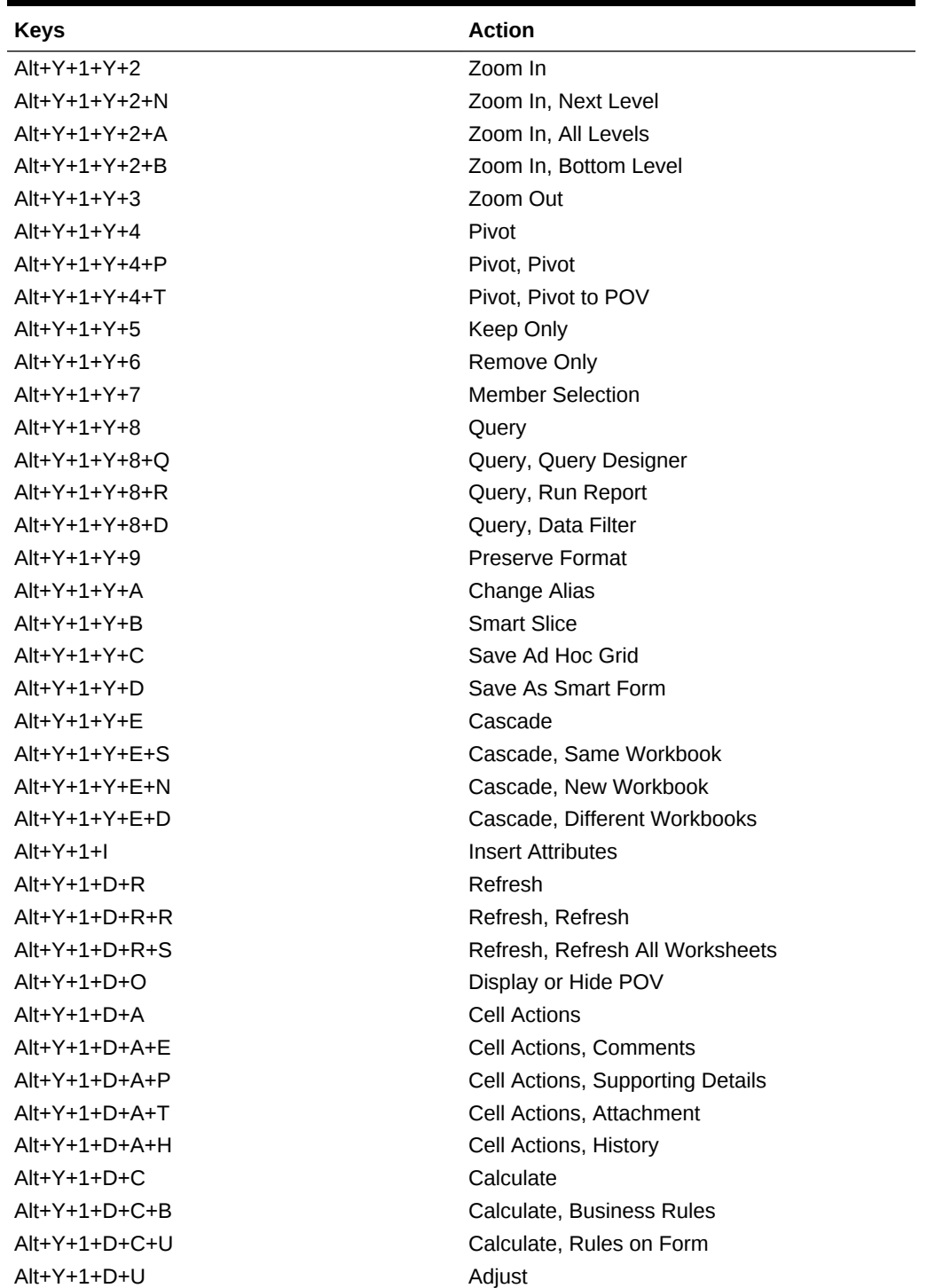

**Table 4-2 Planning Ad Hoc Ribbon Keyboard Equivalents for Excel 2010 (as‐ sumes Planning Ad Hoc ribbon is Alt+Y+1)**

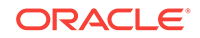

| <b>Keys</b>       | <b>Action</b>               |
|-------------------|-----------------------------|
| $Alt+Y+1+D+U+J$   | Adjust, Adjust              |
| $Alt+Y+1+D+U+G$   | Adjust, Grid Spread         |
| $Alt+Y+1+D+U+A$   | Adjust, Mass Allocate       |
| $Alt+Y+1+D+D$     | Drill-through               |
| $Alt+Y+1+D+7$     | Visualize                   |
| $Alt+Y+1+D+S$     | Submit Data                 |
| $Alt+Y+1+D+S+B$   | Submit Data, Submit Data    |
| $Alt+Y+1+D+S+W$   | Submit Data Without Refresh |
| $Alt+Y+1+D+S+R$   | Submit Data Range           |
| $Alt+Y+1+Z+3$     | Workflow                    |
| $Alt+Y+1+Z+3+Y+1$ | Workflow, Approvals         |
| $Alt+Y+1+Z+3+Y+2$ | Workflow, Copy Version      |

<span id="page-21-0"></span>**Table 4-2 (Cont.) Planning Ad Hoc Ribbon Keyboard Equivalents for Excel 2010 (assumes Planning Ad Hoc ribbon is Alt+Y+1)**

## Essbase Ribbon for Oracle Profitability and Cost Manage‐ ment Cloud Keyboard Equivalents for Excel 2010

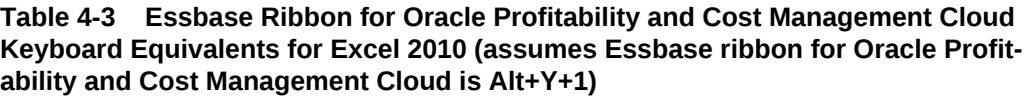

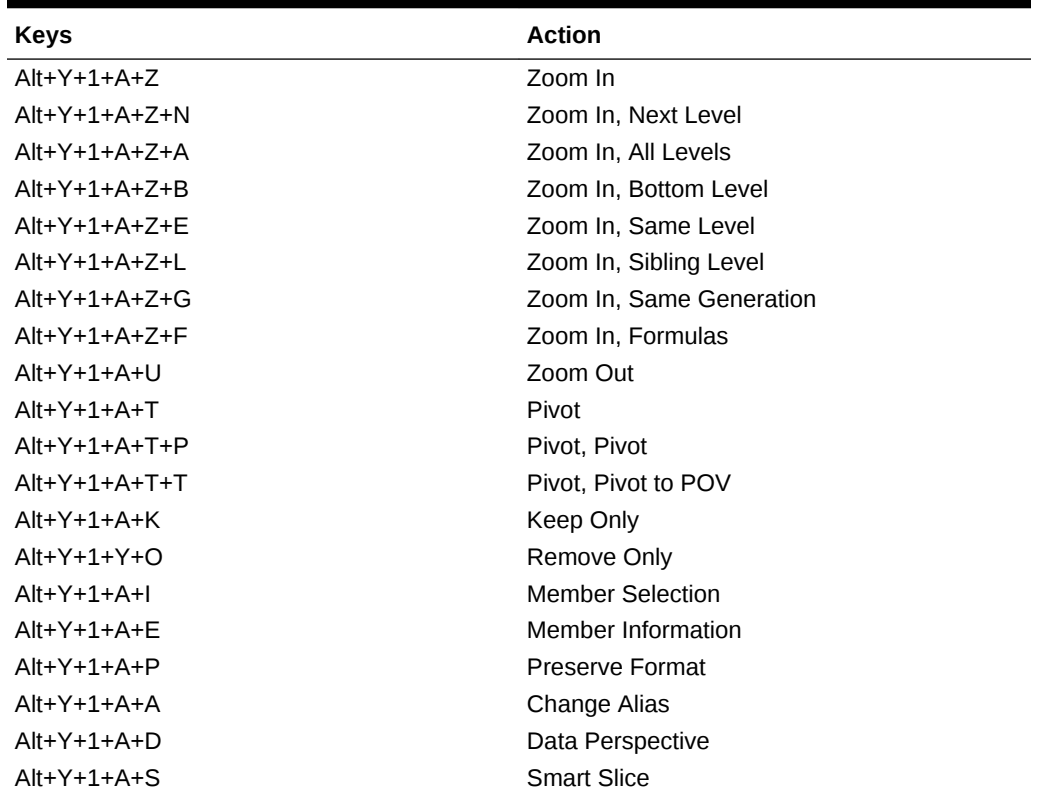

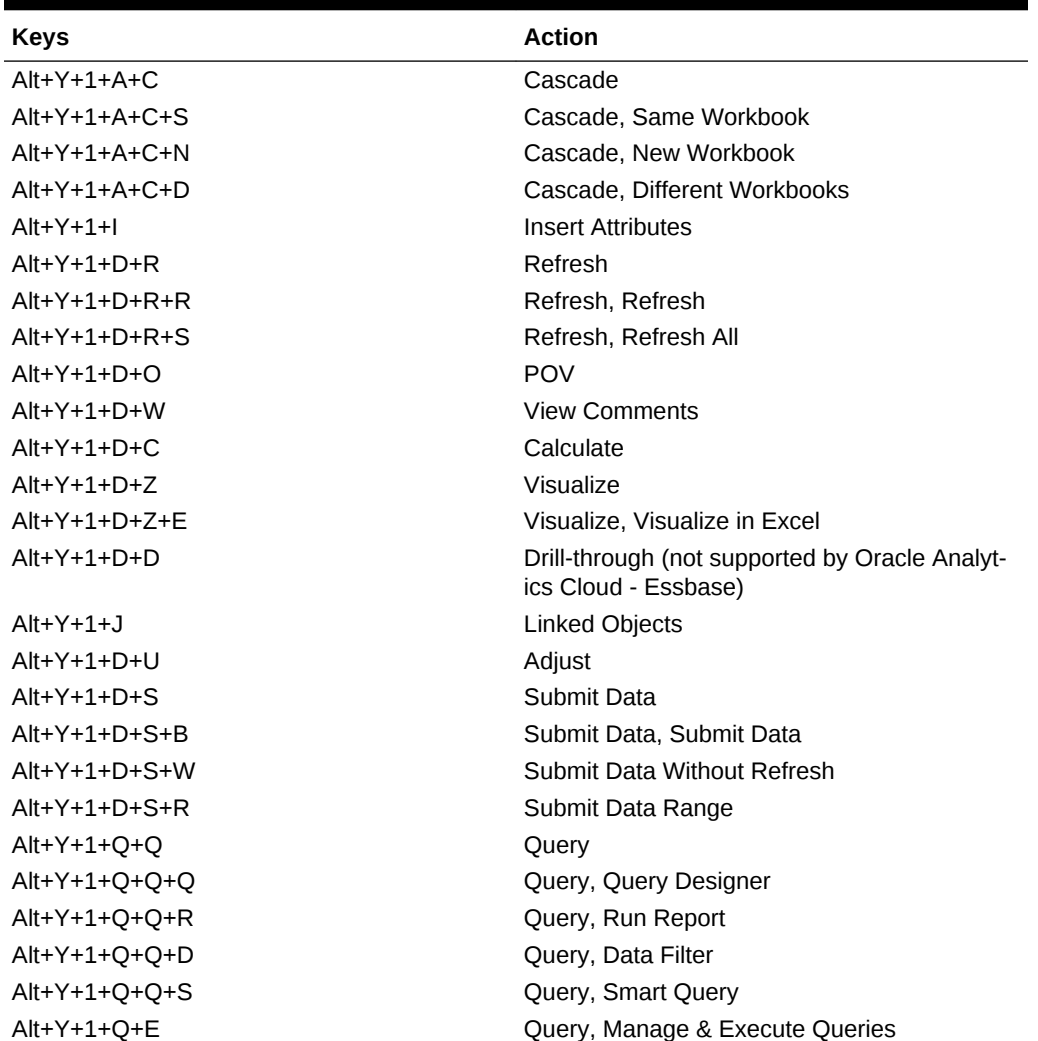

<span id="page-22-0"></span>**Table 4-3 (Cont.) Essbase Ribbon for Oracle Profitability and Cost Manage‐ ment Cloud Keyboard Equivalents for Excel 2010 (assumes Essbase ribbon for Oracle Profitability and Cost Management Cloud is Alt+Y+1)**

# FCCS (Oracle Financial Consolidation and Close Cloud) Ribbon Keyboard Equivalents for Excel 2010

**Table 4-4 FCCS Ribbon Keyboard Equivalents for Excel 2010 (assumes FCCS ribbon is Alt+Y+1)**

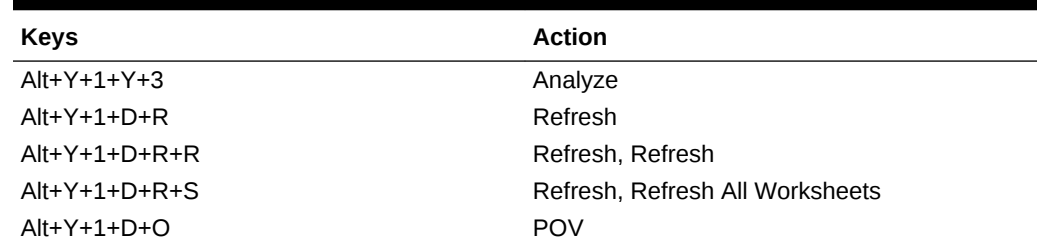

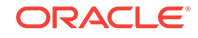

| Keys            | <b>Action</b>                 |
|-----------------|-------------------------------|
| $Alt+Y+1+D+L$   | Lock                          |
| $Alt+Y+1+D+C$   | Calculate                     |
| $Alt+Y+1+D+C+B$ | Calculate, Business Rules     |
| $Alt+Y+1+D+C+U$ | Calculate, Rules on Form      |
| $Alt+Y+1+D+U$   | Adjust                        |
| $Alt+Y+1+D+U+J$ | Adjust, Adjust                |
| $Alt+Y+1+D+U+G$ | Adjust, Grid Spread           |
| $Alt+Y+1+D+D$   | Drill-through                 |
| $Alt+Y+1+D+B$   | Submit Data                   |
| $Alt+Y+1+D+M$   | More                          |
| $Alt+Y+1+D+M+J$ | More, Job Console             |
| $Alt+Y+1+D+M+M$ | More, Member Formula          |
| $Alt+Y+1+D+M+I$ | More, Instructions            |
| $Alt+Y+1+S$     | Save                          |
| $Alt+Y+1+C$     | Clear                         |
| $Alt+Y+1+A$     | Apply                         |
| $Alt+Y+1+A+N$   | Apply, None                   |
| $Alt+Y+1+A+Y$   | Apply, Cell Styles            |
| $Alt+Y+1+A+C$   | Apply, Custom Styles          |
| $Alt+Y+1+A+A$   | Apply, Custom and Cell Styles |

<span id="page-23-0"></span>**Table 4-4 (Cont.) FCCS Ribbon Keyboard Equivalents for Excel 2010 (assumes FCCS ribbon is Alt+Y+1)**

FCCS (Oracle Financial Consolidation and Close Cloud) Ad Hoc Ribbon Keyboard Equivalents for Excel 2010

> **Table 4-5 FCCS Ad Hoc Ribbon Keyboard Equivalents for Excel 2010 (assumes FCCS Ad Hoc ribbon is Alt+Y+1)**

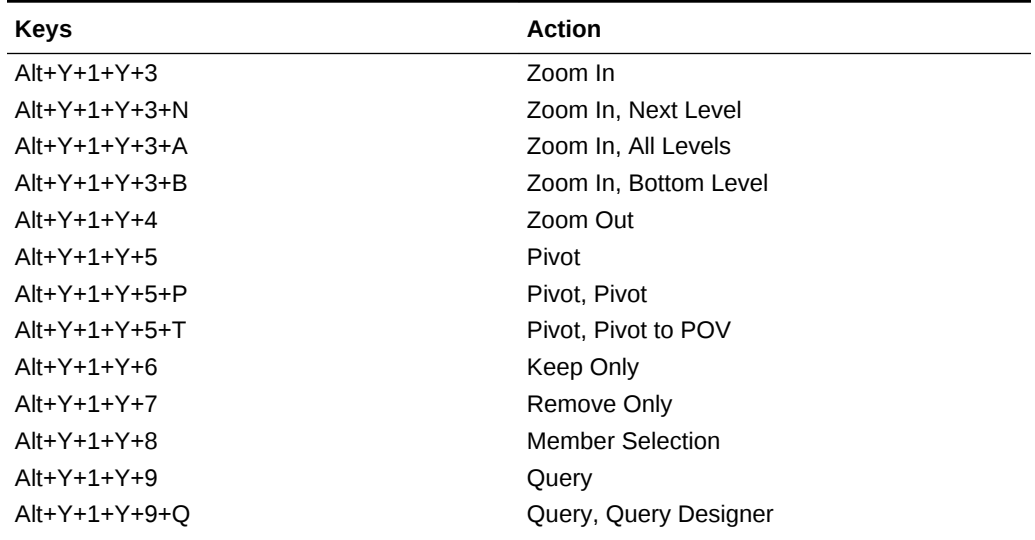

| <b>Keys</b>     | <b>Action</b>                            |
|-----------------|------------------------------------------|
| $Alt+Y+1+Y+9+R$ | Query, Run Report                        |
| $Alt+Y+1+Y+9+D$ | Query, Data Filter                       |
| $Alt+Y+1+Y+A$   | Change Alias                             |
| $Alt+Y+1+Y+B$   | Save as Smart Form                       |
| $Alt+Y+1+Y+C$   | Cascade                                  |
| $Alt+Y+1+Y+C+S$ | Cascade, Same Workbook                   |
| $Alt+Y+1+Y+C+N$ | Cascade, New Workbook                    |
| $Alt+Y+1+Y+C+D$ | Cascade, Different Workbooks             |
| $Alt+Y+1+D+R$   | Refresh                                  |
| $Alt+Y+1+D+R+R$ | Refresh, Refresh                         |
| $Alt+Y+1+D+R+S$ | Refresh, Refresh All Worksheets          |
| $Alt+Y+1+D+O$   | <b>POV</b>                               |
| $Alt+Y+1+D+U$   | Adjust                                   |
| $Alt+Y+1+D+U+J$ | Adjust, Adjust                           |
| $Alt+Y+1+D+U+G$ | Adjust, Grid Spread                      |
| $Alt+Y+1+D+D$   | Drill-through                            |
| $Alt+Y+1+D+7$   | Visualize                                |
| $Alt+Y+1+D+S$   | Submit Data                              |
| $Alt+Y+1+D+S+B$ | Submit Data, Submit Data                 |
| $Alt+Y+1+D+S+W$ | Submit Data, Submit Data Without Refresh |
| $Alt+Y+1+D+S+R$ | Submit Data, Submit Data Range           |

<span id="page-24-0"></span>**Table 4-5 (Cont.) FCCS Ad Hoc Ribbon Keyboard Equivalents for Excel 2010 (assumes FCCS Ad Hoc ribbon is Alt+Y+1)**

## TRCS (Oracle Tax Reporting Cloud) Ribbon Keyboard Equivalents for Excel 2010

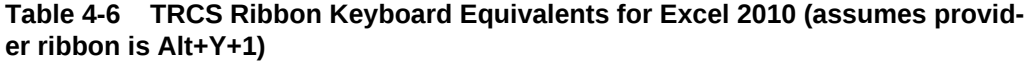

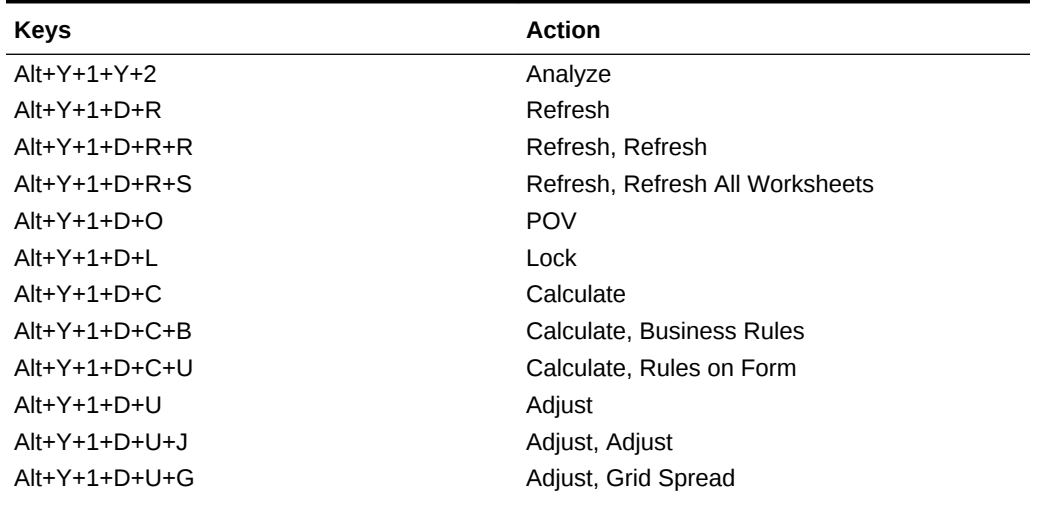

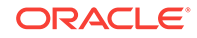

| <b>Keys</b>     | <b>Action</b>                            |
|-----------------|------------------------------------------|
| $Alt+Y+1+D+D$   | Drill-through                            |
| $Alt+Y+1+D+S$   | Submit Data                              |
| $Alt+Y+1+D+M$   | More                                     |
| $Alt+Y+1+D+M+J$ | More, Job Console                        |
| $Alt+Y+1+D+M+M$ | More, Member Formula                     |
| $Alt+Y+1+D+M+I$ | More, Instructions                       |
| $Alt+Y+1+S$     | Save Formatting                          |
| $Alt+Y+1+C$     | <b>Clear Formatting</b>                  |
| $Alt+Y+1+A$     | <b>Apply Formatting</b>                  |
| $Alt+Y+1+A+N$   | Apply Formatting, None                   |
| $Alt+Y+1+A+Y$   | Apply Formatting, Cell Styles            |
| $Alt+Y+1+A+C$   | Apply Formatting, Custom Styles          |
| $Alt+Y+1+A+A$   | Apply Formatting, Custom and Cell Styles |

<span id="page-25-0"></span>**Table 4-6 (Cont.) TRCS Ribbon Keyboard Equivalents for Excel 2010 (assumes provider ribbon is Alt+Y+1)**

# TRCS (Oracle Tax Reporting Cloud) Ad Hoc Ribbon Key‐ board Equivalents for Excel 2010

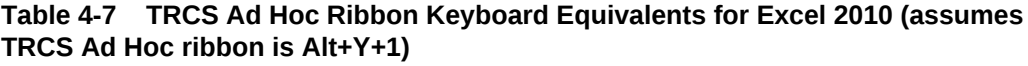

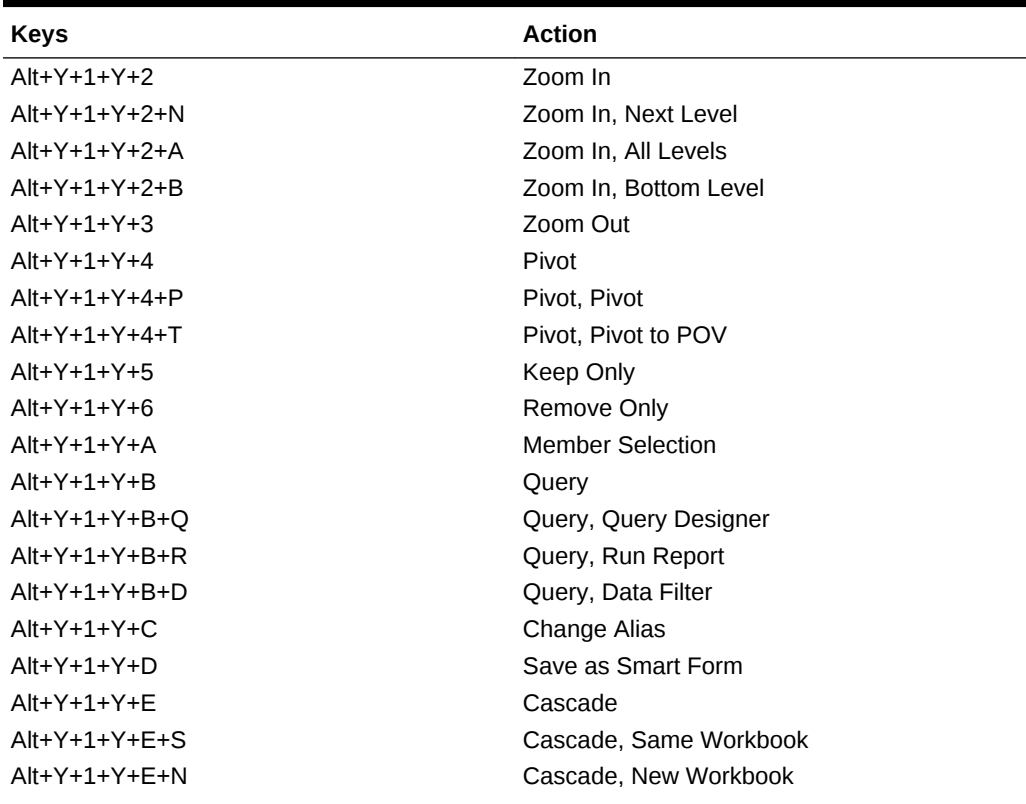

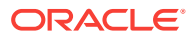

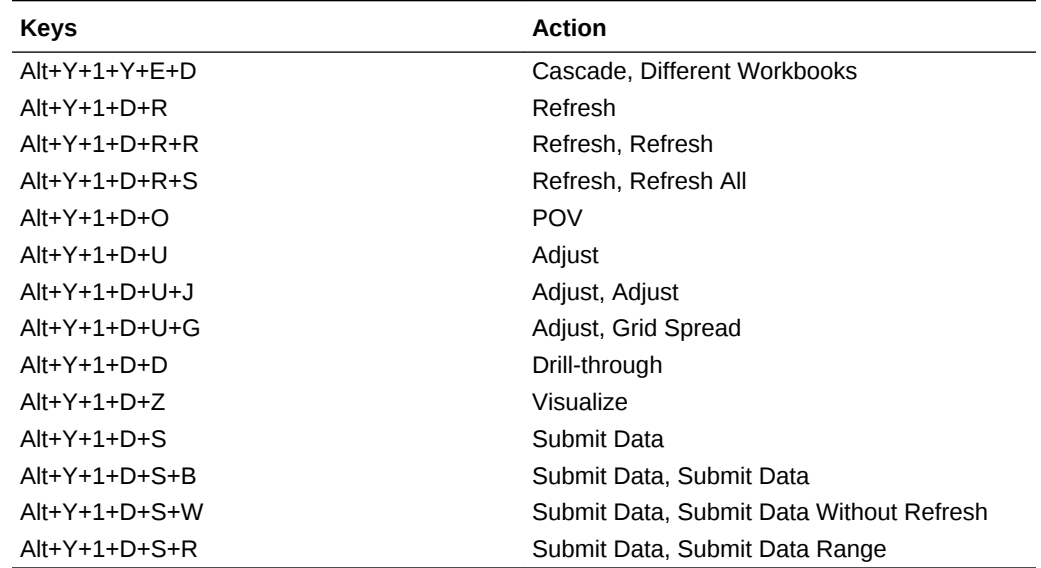

<span id="page-26-0"></span>**Table 4-7 (Cont.) TRCS Ad Hoc Ribbon Keyboard Equivalents for Excel 2010 (assumes TRCS Ad Hoc ribbon is Alt+Y+1)**

### Narrative Reporting Ad Hoc Ribbon Keyboard Equivalents for Excel 2010

Displays the keyboard equivalents for items on the Narrative Reporting Ad Hoc ribbon for Excel 2010.

| Key           | <b>Action</b>                                                             |
|---------------|---------------------------------------------------------------------------|
| $Alt+Y+A+7$   | Zoom In                                                                   |
| $Alt+Y+A+Z+N$ | Zoom In, Next Level                                                       |
| $Alt+Y+A+Z+A$ | Zoom In, All Levels                                                       |
| $Alt+Y+A+Z+B$ | Zoom In, Bottom Level                                                     |
| $Alt+Y+A+U$   | Zoom Out                                                                  |
| $Alt+Y+A+T$   | Pivot                                                                     |
| $Alt+Y+A+T+P$ | Pivot (between rows and columns, or from<br>page dimension cells to grid) |
| $Alt+Y+A+T+T$ | Pivot to POV                                                              |
| $Alt+Y+A+K$   | Keep Only                                                                 |
| $Alt+Y+A+O$   | Remove Only                                                               |
| $Alt+Y+A+I$   | <b>Member Selection</b>                                                   |
| $Alt+Y+A+A$   | Change Alias                                                              |
| $Alt+Y+D+R$   | Refresh                                                                   |
| $Alt+Y+D+R+R$ | Refresh, Refresh (current worksheet)                                      |
| $Alt+Y+D+R+S$ | Refresh, Refresh All Worksheets                                           |
| $Alt+Y+D+O$   | POV (displays the POV toolbar)                                            |

**Table 4-8 Narrative Reporting Ad Hoc Ribbon Keyboard Equivalents for Excel 2010 (assumes Narrative Reporting Ad Hoc Ribbon is Alt+Y)**

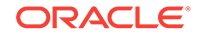

<span id="page-27-0"></span>**Table 4-8 (Cont.) Narrative Reporting Ad Hoc Ribbon Keyboard Equivalents for Excel 2010 (assumes Narrative Reporting Ad Hoc Ribbon is Alt+Y)**

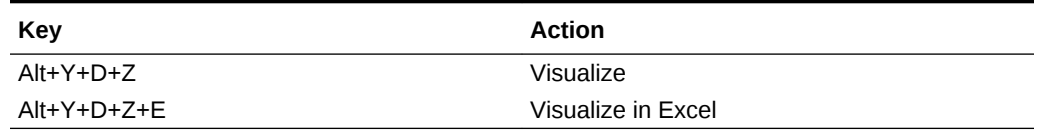

### Narrative Reporting Keyboard Equivalents for Word, Power‐ Point, and Excel 2010

Displays the keyboard equivalents for items on the Narrative Reporting Ad Hoc ribbon for Word and PowerPoint 2010.

| Key                  | <b>Action</b>                                                  |
|----------------------|----------------------------------------------------------------|
| <b>Author Ribbon</b> | <b>Author Ribbon</b>                                           |
| $Alt+Y+2+C$          | Check Out                                                      |
| $Alt+Y+2+K$          | <b>Undo Checkout</b>                                           |
| $Alt+Y+2+U$          | Upload                                                         |
| $Alt+Y+2+N$          | Check In                                                       |
| $Alt+Y+2+N+N$        | Check In, Check In                                             |
| $Alt+Y+2+N+U$        | Check In, Upload and Check In                                  |
| $Alt+Y+2+B$          | Submit                                                         |
| $Alt+Y+2+A$          | Approve                                                        |
| $Alt+Y+2+J$          | Reject                                                         |
| $Alt+Y+2+E$          | Embed                                                          |
| $Alt+Y+2+R$          | Refresh                                                        |
| $Alt+Y+2+R+D$        | Refresh, Refresh Data                                          |
| $Alt+Y+2+R+E$        | Refresh, Refresh Embedded Content                              |
| $Alt+Y+2+R+M$        | Refresh, Refresh Document                                      |
| $Alt+Y+2+R+C$        | Refresh, Refresh Comments                                      |
| $Alt+Y+2+R+A$        | Refresh, Refresh All                                           |
| $Alt+Y+2+I$          | Inspect                                                        |
| $Alt+Y+2+S$          | Sync                                                           |
| $Alt+Y+2+F$          | Filter Comments (appears if doclets are re-<br>started)        |
| $Alt+Y+2+H$          | Hide Anchor, Show Anchor (appears if doclets<br>are restarted) |
| <b>Review Ribbon</b> | <b>Review Ribbon</b>                                           |
| $Alt+Y+2+A$          | Add New Comment                                                |
| $Alt+Y+2+F$          | <b>Filter Comments</b>                                         |
| $Alt+Y+2+H$          | Hide Anchor<br>Show Anchor                                     |

**Table 4-9 Narrative Reporting Ribbon Keyboard Equivalents for Word and PowerPoint 2010 (assumes Narrative Reporting Ad Hoc Ribbon is Alt+Y+2)**

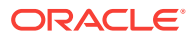

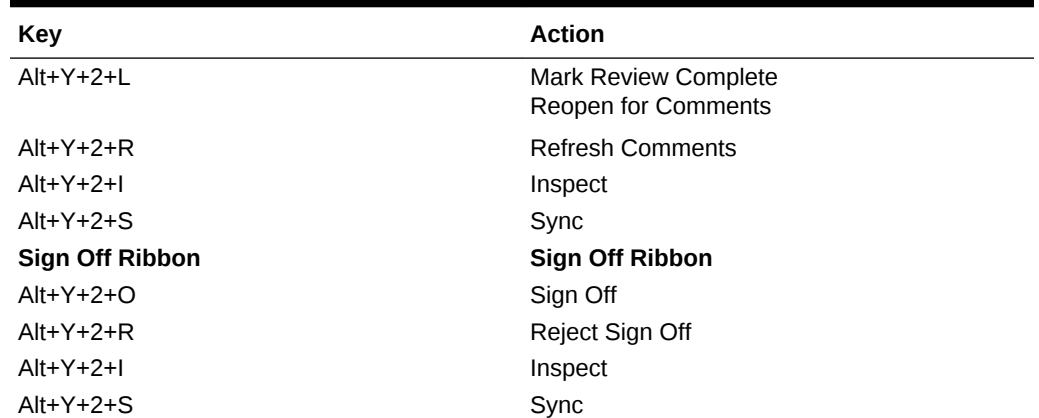

<span id="page-28-0"></span>**Table 4-9 (Cont.) Narrative Reporting Ribbon Keyboard Equivalents for Word and PowerPoint 2010 (assumes Narrative Reporting Ad Hoc Ribbon is Alt+Y+2)**

### Essbase Ribbon Keyboard Equivalents for Excel 2010

**Table 4-10 Essbase Ribbon Keyboard Equivalents for Excel 2010 (assumes Essbase ribbon is Alt+Y+1)**

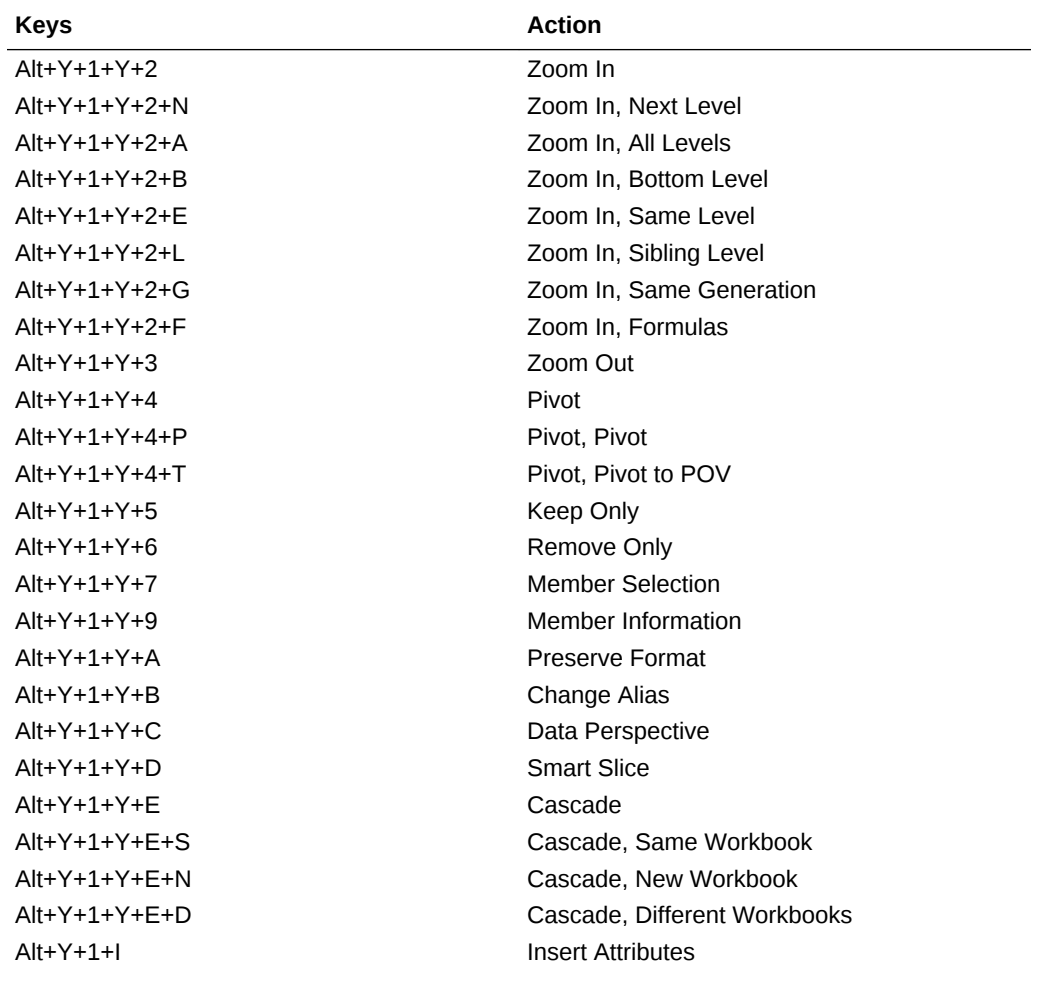

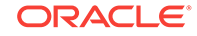

| <b>Keys</b>     | <b>Action</b>                                                          |
|-----------------|------------------------------------------------------------------------|
| $Alt+Y+1+P$     | <b>Insert Properties</b>                                               |
| $Alt+Y+1+D+R$   | Refresh                                                                |
| $Alt+Y+1+D+R+R$ | Refresh, Refresh                                                       |
| $Alt+Y+1+D+R+A$ | Refresh, Refresh All                                                   |
| $Alt+Y+1+D+O$   | <b>POV</b>                                                             |
| $Alt+Y+1+D+W$   | <b>View Comments</b>                                                   |
| $Alt+Y+1+D+C$   | Calculate                                                              |
| $Alt+Y+1+D+7$   | Visualize                                                              |
| $Alt+Y+1+D+Z+F$ | Visualize, Visualize in Excel                                          |
| $Alt+Y+1+D+D$   | Drill-through (not supported by Oracle Analyt-<br>ics Cloud - Essbase) |
| $Alt+Y+1+J$     | Linked Objects                                                         |
| $Alt+Y+1+D+U$   | Adjust                                                                 |
| $Alt+Y+1+D+S$   | Submit Data                                                            |
| $Alt+Y+1+D+S+B$ | Submit Data, Submit Data                                               |
| $Alt+Y+1+D+S+W$ | Submit Data Without Refresh                                            |
| $Alt+Y+1+D+S+R$ | Submit Data Range                                                      |
| $Alt+Y+1+O+O$   | Query                                                                  |
| $Alt+Y+1+O+O+O$ | Query, Query Designer                                                  |
| $Alt+Y+1+O+O+R$ | <b>Ouery, Run Report</b>                                               |
| $Alt+Y+1+O+O+D$ | Query, Data Filter                                                     |
| $Alt+Y+1+O+O+S$ | Query, Smart Query                                                     |
| Alt+Y+1+O+E     | Manage and Execute Queries                                             |

<span id="page-29-0"></span>**Table 4-10 (Cont.) Essbase Ribbon Keyboard Equivalents for Excel 2010 (as‐ sumes Essbase ribbon is Alt+Y+1)**

### Oracle BI EE Ribbon Keyboard Equivalents for Office 2010

**Table 4-11 Oracle BI EE Ribbon Keyboard Equivalents for Office 2010 (as‐ sumes Oracle BI EE Ribbon is Alt+Y+1)**

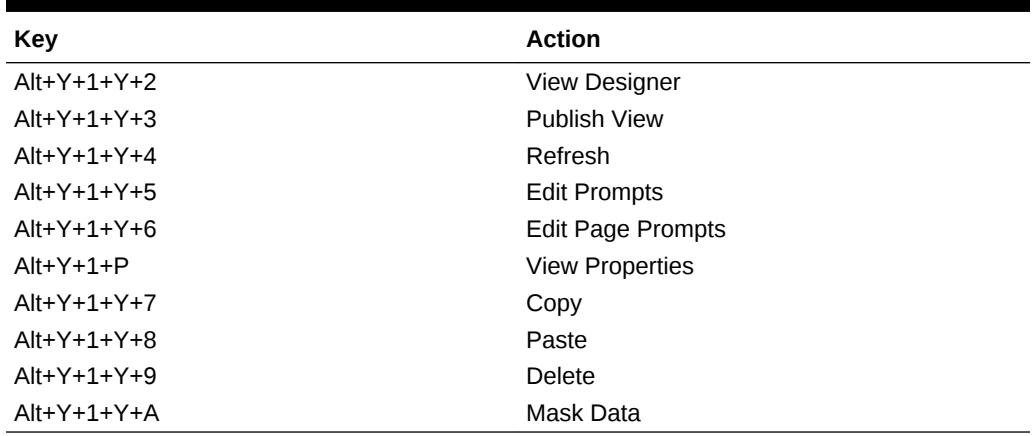

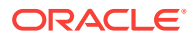

### <span id="page-30-0"></span>HFM (Financial Management) Ribbon Keyboard Equivalents for Excel 2010

**Table 4-12 HFM (Financial Management) Ribbon Keyboard Equivalents for Ex‐ cel 2010 (assumes HFM ribbon is Alt+Y)**

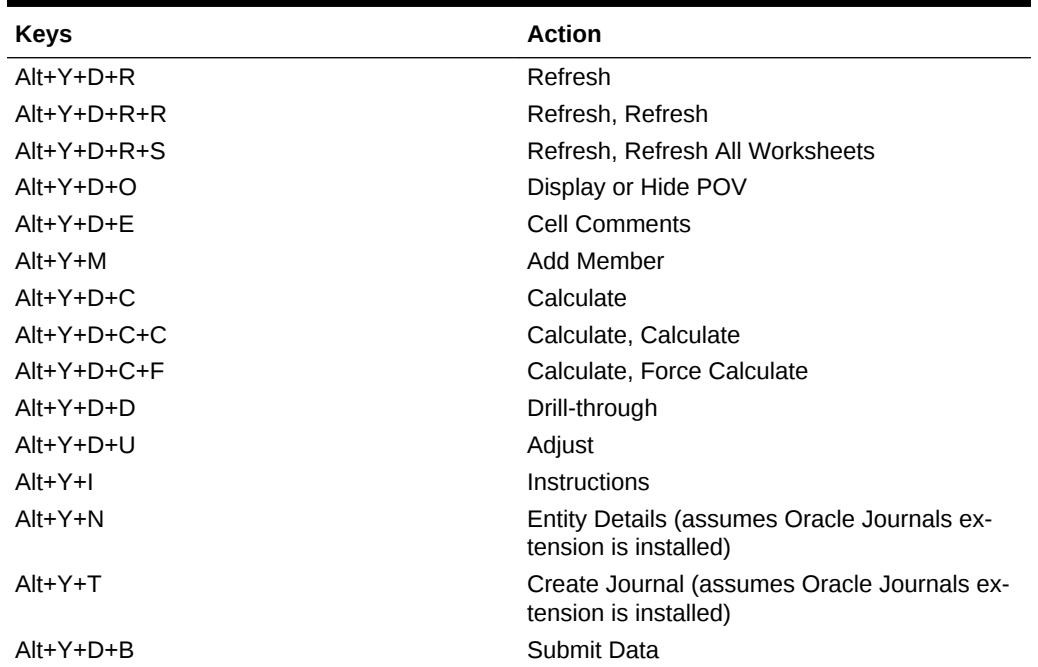

## HFM (Financial Management) Ad Hoc Ribbon Keyboard Equivalents for Excel 2010

**Table 4-13 HFM Ad Hoc Ribbon Keyboard Equivalents for Excel 2010 (assumes HFM Ad Hoc ribbon is Alt+Y+1)**

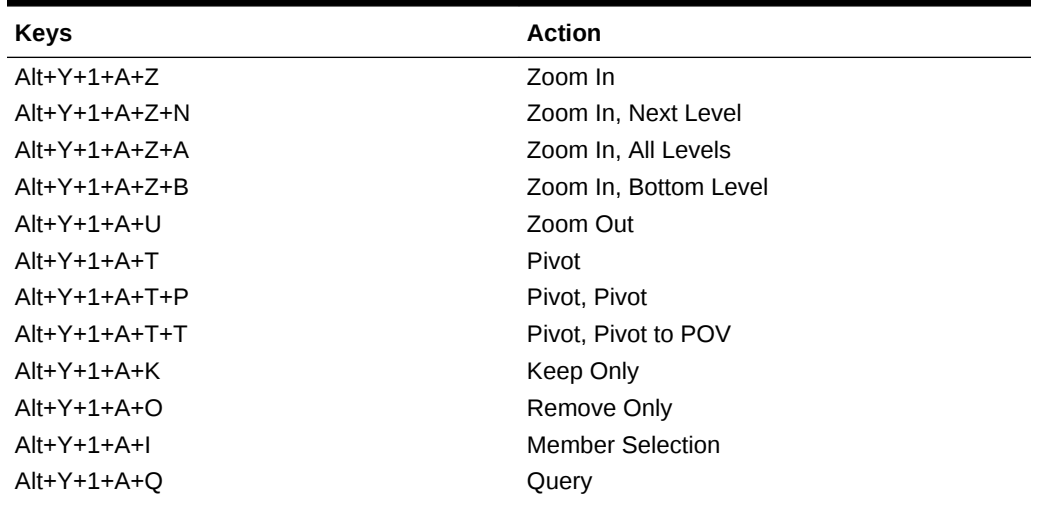

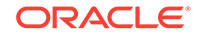

| <b>Keys</b>     | <b>Action</b>                                                         |
|-----------------|-----------------------------------------------------------------------|
| $Alt+Y+1+A+Q+Q$ | Query, Query Designer                                                 |
| Alt+Y+1+A+Q+R   | Query, Run Report                                                     |
| $Alt+Y+1+A+Q+D$ | Query, Data Filter                                                    |
| $Alt+Y+1+A+E$   | Member Information                                                    |
| $Alt+Y+1+A+S$   | <b>Smart Slice</b>                                                    |
| $Alt+Y+1+A+C$   | Cascade                                                               |
| $Alt+Y+1+A+C+S$ | Cascade, Same Workbook                                                |
| $Alt+Y+1+A+C+N$ | Cascade, New Workbook                                                 |
| $Alt+Y+1+A+C+D$ | Cascade, Different Workbooks                                          |
| $Alt+Y+1+D+R$   | Refresh                                                               |
| $Alt+Y+1+D+R+R$ | Refresh, Refresh                                                      |
| $Alt+Y+1+D+R+A$ | Refresh, Refresh All Worksheets                                       |
| $Alt+Y+1+D+Y+2$ | Display or Hide POV                                                   |
| $Alt+Y+1+D+E$   | <b>Cell Comments</b>                                                  |
| $Alt+Y+1+D+C$   | Calculate                                                             |
| $Alt+Y+1+D+C+C$ | Calculate, Calculate                                                  |
| $Alt+Y+1+D+C+F$ | Calculate, Force Calculate                                            |
| $Alt+Y+1+D+C+T$ | Calculate, Translate                                                  |
| $Alt+Y+1+D+C+R$ | Calculate, Force Translate                                            |
| $Alt+Y+1+Y+3$   | Consolidate                                                           |
| $Alt+Y+1+Y+3+N$ | Consolidate, Consolidate                                              |
| $Alt+Y+1+Y+3+S$ | Consolidate, Consolidate All                                          |
| $Alt+Y+1+Y+3+L$ | Consolidate, Consolidate All With Data                                |
| $Alt+Y+1+Y+3+A$ | Consolidate, Calculate Contribution                                   |
| $Alt+Y+1+Y+3+O$ | Consolidate, Force Calculate Contribution                             |
| $Alt+Y+1+D+D$   | Drill-through                                                         |
| $Alt+Y+1+D+U$   | Adjust                                                                |
| $Alt+Y+1+D+Z$   | Visualize                                                             |
| $Alt+Y+1+N$     | Entity Details (assumes Oracle Journals ex-<br>tensions is installed) |
| $Alt+Y+1+T$     | Create Journal (assumes Oracle Journals ex-<br>tensions is installed) |
| $Alt+Y+1+D+S$   | Submit Data                                                           |
| $Alt+Y+1+D+S+B$ | Submit Data, Submit Data                                              |
| $Alt+Y+1+D+S+W$ | Submit Data Without Refresh                                           |
| $Alt+Y+1+D+S+R$ | Submit Data Range                                                     |

**Table 4-13 (Cont.) HFM Ad Hoc Ribbon Keyboard Equivalents for Excel 2010 (assumes HFM Ad Hoc ribbon is Alt+Y+1)**

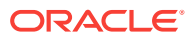

## <span id="page-32-0"></span>Oracle Journals Ribbon Keyboard Equivalents for Excel 2010

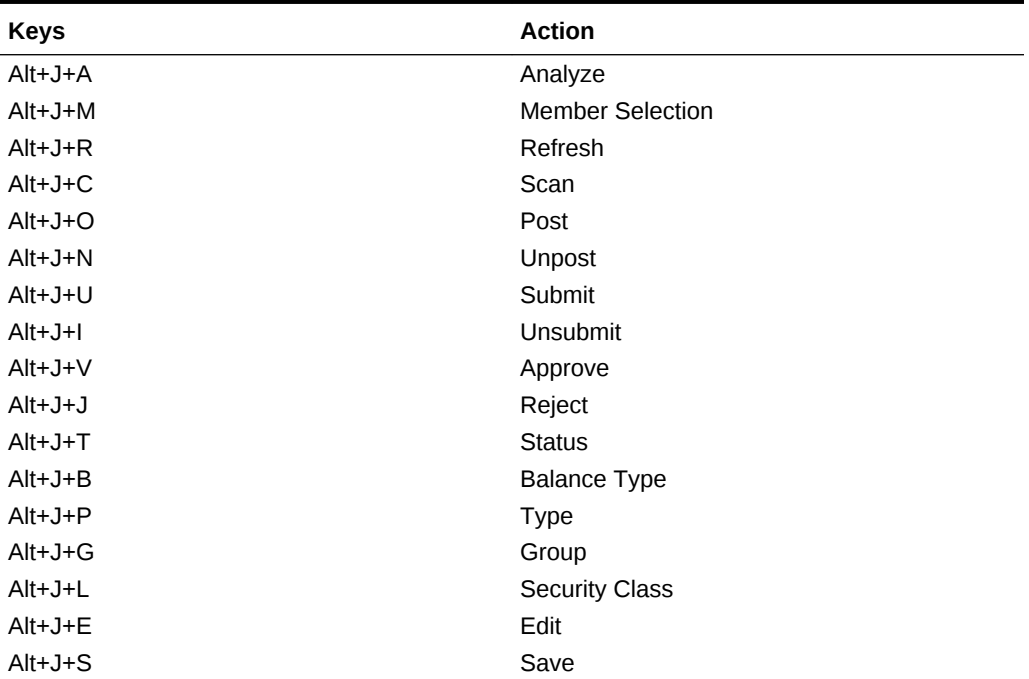

**Table 4-14 Oracle Journals Ribbon Keyboard Equivalents for Excel 2010 (as‐ sumes Oracle Journals ribbon is Alt+J)**

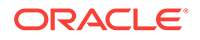

# <span id="page-33-0"></span>5 Office 2013 Data Provider Keyboard Equiv‐ alents

#### **Related Topics**

- Planning Ribbon Keyboard Equivalents for Excel 2013
- [Planning Ad Hoc Ribbon Keyboard Equivalents for Excel 2013](#page-35-0)
- [Essbase Ribbon for Oracle Profitability and Cost Management Cloud Keyboard](#page-36-0) [Equivalents for Excel 2013](#page-36-0)
- [FCCS \(Oracle Financial Consolidation and Close Cloud\) Ribbon Keyboard Equiva‐](#page-37-0) [lents for Excel 2013](#page-37-0)
- [FCCS \(Oracle Financial Consolidation and Close Cloud\) Ad Hoc Ribbon Keyboard](#page-38-0) [Equivalents for Excel 2013](#page-38-0)
- [TRCS \(Oracle Tax Reporting Cloud\) Ribbon Keyboard Equivalents for Excel 2013](#page-39-0)
- [TRCS \(Oracle Tax Reporting Cloud\) Ad Hoc Ribbon Keyboard Equivalents for Ex‐](#page-40-0) [cel 2013](#page-40-0)
- [Narrative Reporting Ad Hoc Ribbon Keyboard Equivalents for Excel 2013](#page-41-0) Displays the keyboard equivalents for items on the Narrative Reporting Ad Hoc Ribbon for Excel 2013.
- [Narrative Reporting Ribbon Keyboard Equivalents for Word, PowerPoint, and Ex‐](#page-42-0) [cel 2013](#page-42-0) Displays the keyboard equivalents for items on the Narrative Reporting ribbon for Word, PowerPoint, and Excel 2013.
- [Essbase Ribbon Keyboard Equivalents for Excel 2013](#page-43-0)
- [Oracle BI EE Ribbon Keyboard Equivalents for Office 2013](#page-44-0)
- [HFM \(Financial Management\) Ribbon Keyboard Equivalents for Excel 2013](#page-44-0)
- [HFM \(Financial Management\) Ad Hoc Ribbon Keyboard Equivalents for Excel](#page-45-0) [2013](#page-45-0)
- [Oracle Journals Ribbon Keyboard Equivalents for Excel 2013](#page-46-0)

#### Planning Ribbon Keyboard Equivalents for Excel 2013

**Table 5-1 Planning Ribbon Keyboard Equivalents for Excel 2013 (assumes pro‐ vider ribbon is Alt+Y+1)**

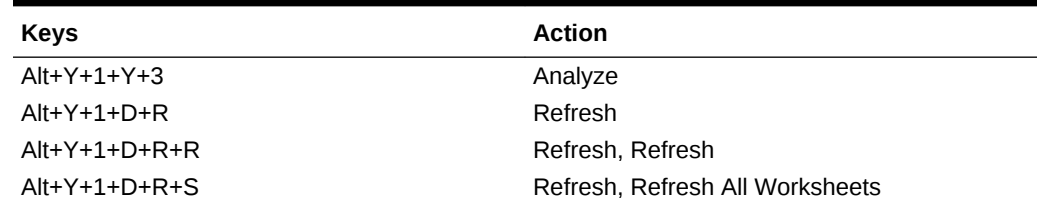

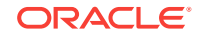

| Keys              | <b>Action</b>                                                              |
|-------------------|----------------------------------------------------------------------------|
| $Alt+Y+1+D+O$     | Display or Hide POV                                                        |
| $Alt+Y+1+D+A$     | Cell Actions                                                               |
| $Alt+Y+1+D+A+E$   | Cell Actions, Comments                                                     |
| $Alt+Y+1+D+A+P$   | Cell Actions, Supporting Details                                           |
| $Alt+Y+1+D+A+T$   | Cell Actions, Attachment                                                   |
| $Alt+Y+1+D+A+H$   | Cell Actions, History                                                      |
| $Alt+Y+1+D+L$     | Lock                                                                       |
| $Alt+Y+1+D+C$     | Calculate                                                                  |
| $Alt+Y+1+D+C+B$   | Calculate, Business Rules                                                  |
| $Alt+Y+1+D+C+U$   | Calculate, Rules on Form                                                   |
| $Alt+Y+1+D+U$     | Adjust                                                                     |
| $Alt+Y+1+D+U+J$   | Adjust, Adjust                                                             |
| $Alt+Y+1+D+U+G$   | Adjust, Grid Spread                                                        |
| $Alt+Y+1+D+U+A$   | Adjust, Mass Allocate                                                      |
| $Alt+Y+1+D+D$     | Drill-through                                                              |
| $Alt+Y+1+D+B$     | Submit Data                                                                |
| $Alt+Y+1+D+M$     | More                                                                       |
| $Alt+Y+1+D+M+J$   | More, Job Console                                                          |
| $Alt+Y+1+D+M+M$   | More, Member Formula                                                       |
| $Alt+Y+1+D+M+I$   | More, Instructions                                                         |
| $Alt+Y+1+D+M+F$   | More, Offline (Planning on-premises only)                                  |
| $Alt+Y+1+D+M+F+T$ | More, Offline, Take Offline (Planning on-prem-<br>ises only)               |
| $Alt+Y+1+D+M+F+Y$ | More, Offline, Sync Back to Server (Planning<br>on-premises only)          |
| $Alt+Y+1+D+M+F+R$ | More, Offline, Refresh Offline Definition (Plan-<br>ning on-premises only) |
| $Alt+Y+1+S$       | Save Formatting                                                            |
| $Alt+Y+1+C$       | <b>Clear Formatting</b>                                                    |
| $Alt+Y+1+A$       | <b>Apply Formatting</b>                                                    |
| $Alt+Y+1+A+N$     | Apply Formatting, None                                                     |
| $Alt+Y+1+A+Y$     | Apply Formatting, Cell Styles                                              |
| $Alt+Y+1+A+C$     | Apply Formatting, Custom Styles                                            |
| $Alt+Y+1+A+A$     | Apply Formatting, Custom and Cell Styles                                   |
| $Alt+Y+1+Y+4$     | Approvals                                                                  |
| $Alt+Y+1+Y+5$     | Copy Version                                                               |

**Table 5-1 (Cont.) Planning Ribbon Keyboard Equivalents for Excel 2013 (as‐ sumes provider ribbon is Alt+Y+1)**

## <span id="page-35-0"></span>Planning Ad Hoc Ribbon Keyboard Equivalents for Excel 2013

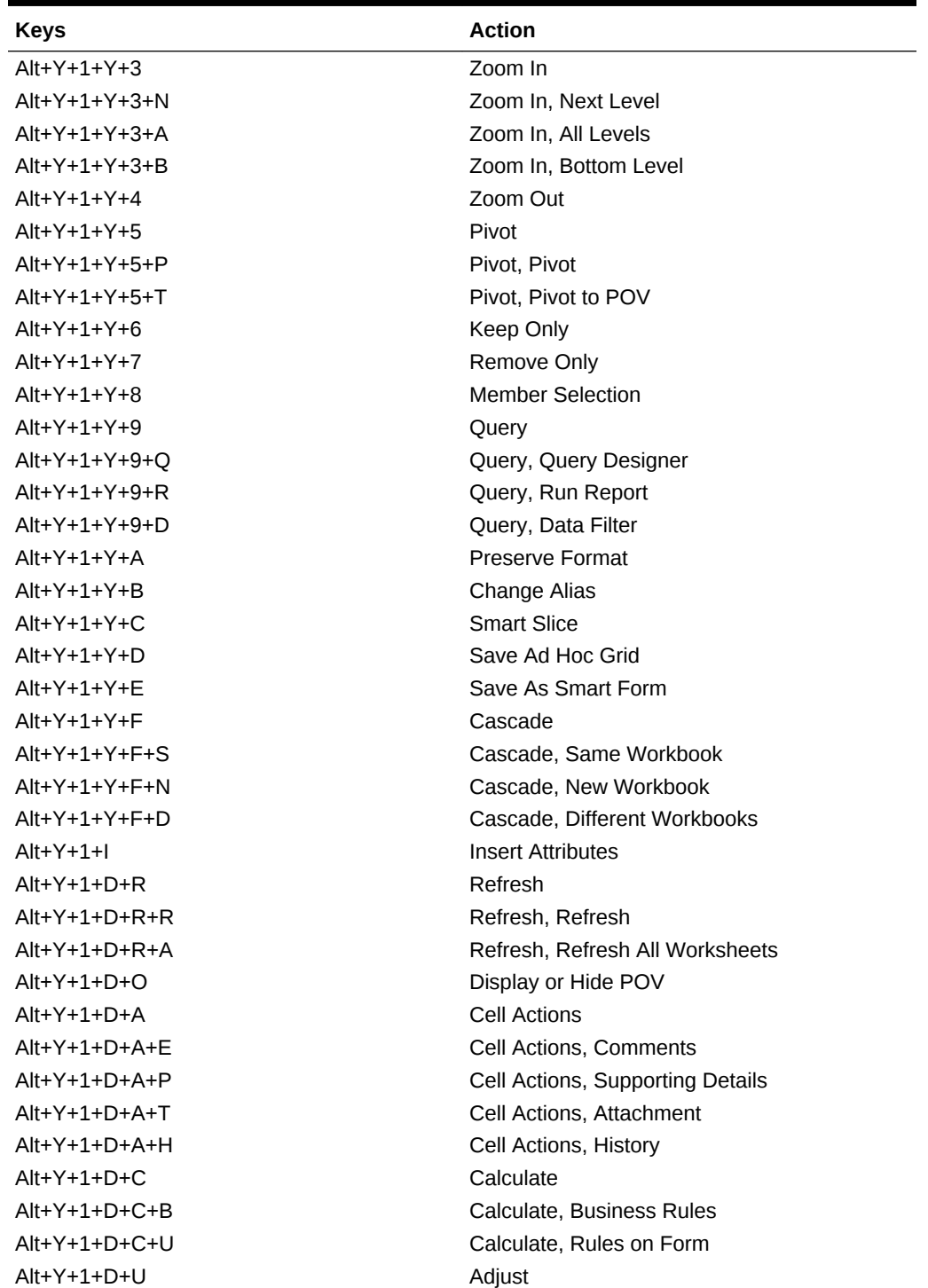

**Table 5-2 Planning Ad Hoc Ribbon Keyboard Equivalents for Excel 2013 (as‐ sumes Planning Ad Hoc ribbon is Alt+Y+1)**

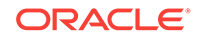
| <b>Keys</b>     | <b>Action</b>               |
|-----------------|-----------------------------|
| $Alt+Y+1+D+U+J$ | Adjust, Adjust              |
| $Alt+Y+1+D+U+G$ | Adjust, Grid Spread         |
| $Alt+Y+1+D+U+A$ | Adjust, Mass Allocate       |
| $Alt+Y+1+D+D$   | Drill-through               |
| $Alt+Y+1+D+7$   | Visualize                   |
| $Alt+Y+1+D+S$   | Submit Data                 |
| $Alt+Y+1+D+S+B$ | Submit Data, Submit Data    |
| $Alt+Y+1+D+S+W$ | Submit Data Without Refresh |
| $Alt+Y+1+D+S+R$ | Submit Data Range           |
| $Alt+Y+1+Y+G$   | Approvals                   |
| $Alt+Y+1+Y+H$   | Copy Version                |

**Table 5-2 (Cont.) Planning Ad Hoc Ribbon Keyboard Equivalents for Excel 2013 (assumes Planning Ad Hoc ribbon is Alt+Y+1)**

Essbase Ribbon for Oracle Profitability and Cost Manage‐ ment Cloud Keyboard Equivalents for Excel 2013

> **Table 5-3 Essbase Ribbon for Oracle Profitability and Cost Management Cloud Keyboard Equivalents for Excel 2013 (assumes Essbase ribbon is Alt+Y+1)**

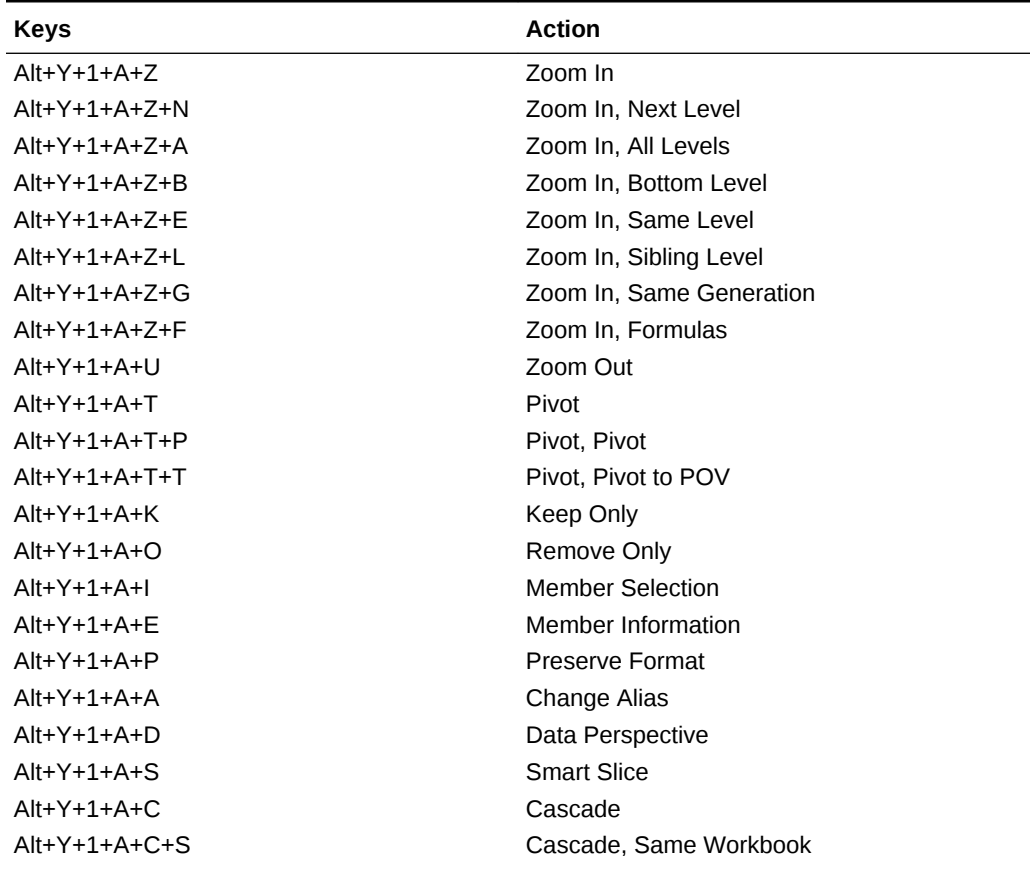

| <b>Keys</b>     | <b>Action</b>                   |
|-----------------|---------------------------------|
| $Alt+Y+1+A+C+N$ | Cascade, New Workbook           |
| $Alt+Y+1+A+C+D$ | Cascade, Different Workbooks    |
| $Alt+Y+1+I$     | <b>Insert Attributes</b>        |
| $Alt+Y+1+D+R$   | Refresh                         |
| $Alt+Y+1+D+R+R$ | Refresh, Refresh                |
| $Alt+Y+1+D+R+A$ | Refresh, Refresh All            |
| $Alt+Y+1+Y+D+O$ | <b>POV</b>                      |
| $Alt+Y+1+D+W$   | <b>View Comments</b>            |
| $Alt+Y+1+D+C$   | Calculate                       |
| $Alt+Y+1+D+Z$   | Visualize                       |
| $Alt+Y+1+D+Z+F$ | Visualize, Visualize in Excel   |
| $Alt+Y+1+D+D$   | Drill-through                   |
| $Alt+Y+1+J$     | <b>Linked Objects</b>           |
| $Alt+Y+1+D+U$   | Adjust                          |
| $Alt+Y+1+D+S$   | Submit Data                     |
| $Alt+Y+1+D+S+B$ | Submit Data, Submit Data        |
| $Alt+Y+1+D+S+W$ | Submit Data Without Refresh     |
| $Alt+Y+1+D+S+R$ | Submit Data Range               |
| $Alt+Y+1+Q+Q$   | Query                           |
| Alt+Y+1+Q+Q+Q   | Query, Query Designer           |
| $Alt+Y+1+Q+Q+R$ | Query, Run Report               |
| Alt+Y+1+O+O+D   | <b>Ouery, Data Filter</b>       |
| $Alt+Y+1+O+O+S$ | Query, Smart Query              |
| Alt+Y+1+O+E     | Query, Manage & Execute Queries |

**Table 5-3 (Cont.) Essbase Ribbon for Oracle Profitability and Cost Manage‐ ment Cloud Keyboard Equivalents for Excel 2013 (assumes Essbase ribbon is Alt+Y+1)**

### FCCS (Oracle Financial Consolidation and Close Cloud) Ribbon Keyboard Equivalents for Excel 2013

**Table 5-4 FCCS Ribbon Keyboard Equivalents for Excel 2013 (assumes FCCS ribbon is Alt+Y+1)**

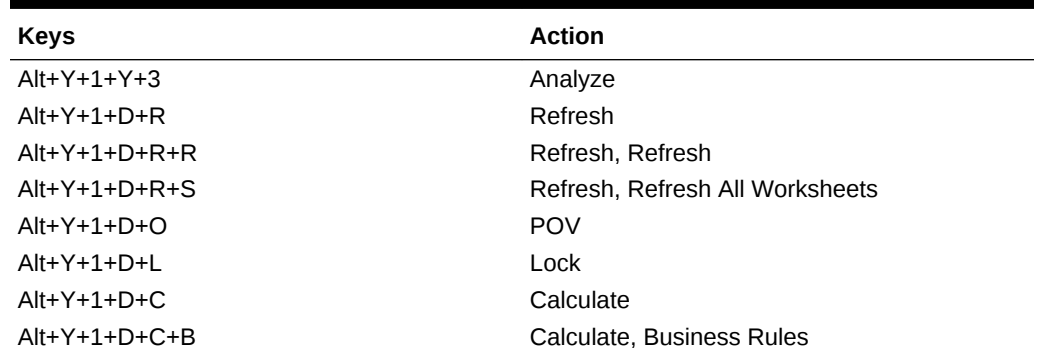

| <b>Keys</b>     | <b>Action</b>                 |
|-----------------|-------------------------------|
| $Alt+Y+1+D+C+U$ | Calculate, Rules on Form      |
| $Alt+Y+1+D+U$   | Adjust                        |
| $Alt+Y+1+D+U+J$ | Adjust, Adjust                |
| $Alt+Y+1+D+U+G$ | Adjust, Grid Spread           |
| $Alt+Y+1+D+D$   | Drill-through                 |
| $Alt+Y+1+D+B$   | Submit Data                   |
| $Alt+Y+1+D+M$   | More                          |
| $Alt+Y+1+D+M+J$ | More, Job Console             |
| $Alt+Y+1+D+M+M$ | More, Member Formula          |
| $Alt+Y+1+D+M+I$ | More, Instructions            |
| $Alt+Y+1+S$     | Save                          |
| $Alt+Y+1+C$     | Clear                         |
| $Alt+Y+1+A$     | Apply                         |
| $Alt+Y+1+A+N$   | Apply, None                   |
| $Alt+Y+1+A+Y$   | Apply, Cell Styles            |
| $Alt+Y+1+A+C$   | Apply, Custom Styles          |
| $Alt+Y+1+A+A$   | Apply, Custom and Cell Styles |

**Table 5-4 (Cont.) FCCS Ribbon Keyboard Equivalents for Excel 2013 (assumes FCCS ribbon is Alt+Y+1)**

#### FCCS (Oracle Financial Consolidation and Close Cloud) Ad Hoc Ribbon Keyboard Equivalents for Excel 2013

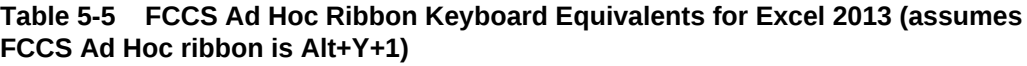

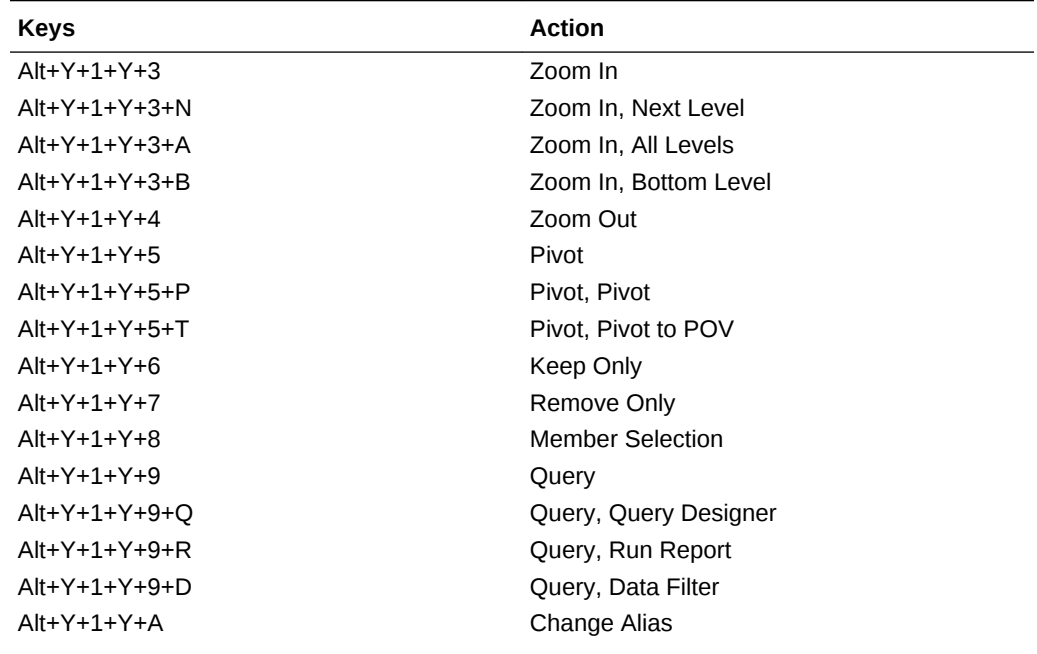

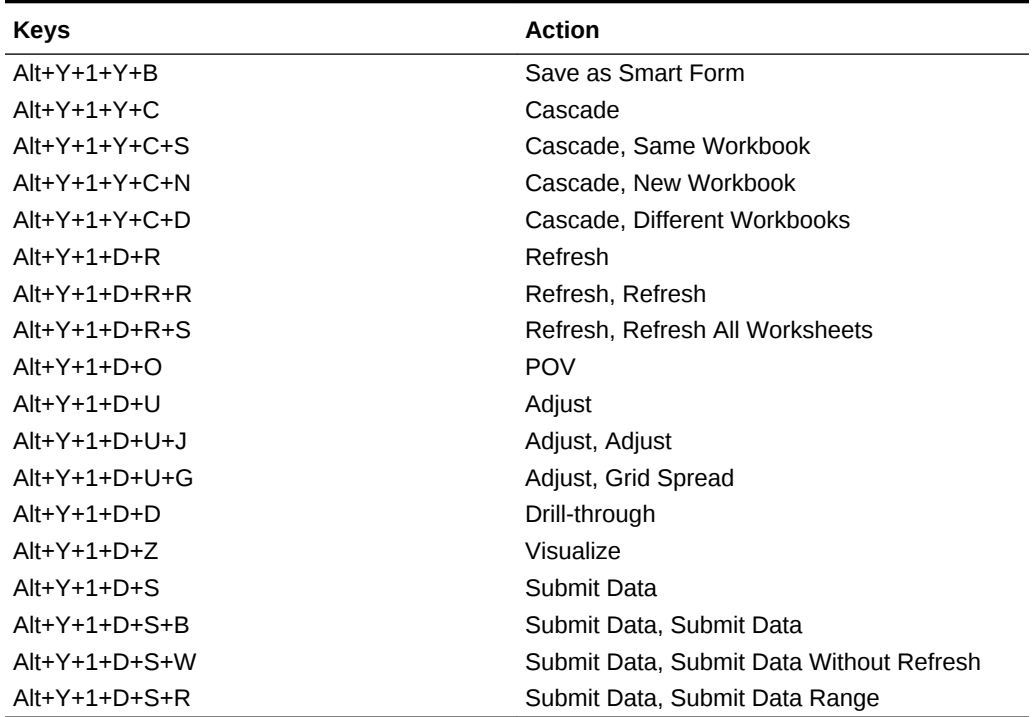

**Table 5-5 (Cont.) FCCS Ad Hoc Ribbon Keyboard Equivalents for Excel 2013 (assumes FCCS Ad Hoc ribbon is Alt+Y+1)**

### TRCS (Oracle Tax Reporting Cloud) Ribbon Keyboard Equivalents for Excel 2013

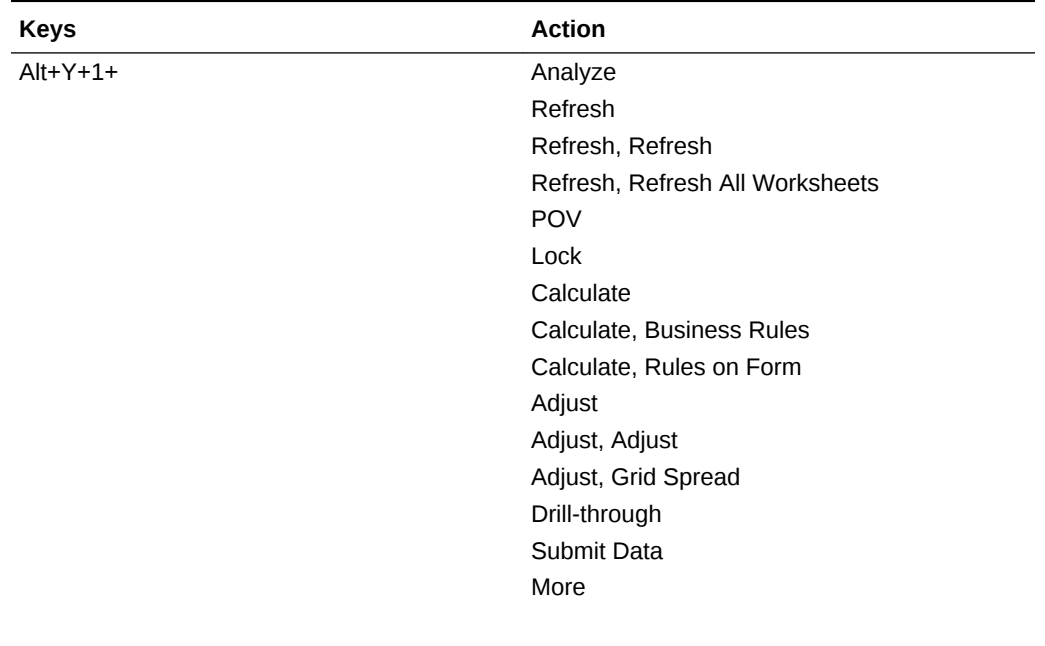

**Table 5-6 TRCS Ribbon Keyboard Equivalents for Excel 2013 (assumes provid‐ er ribbon is Alt+Y+1)**

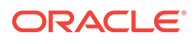

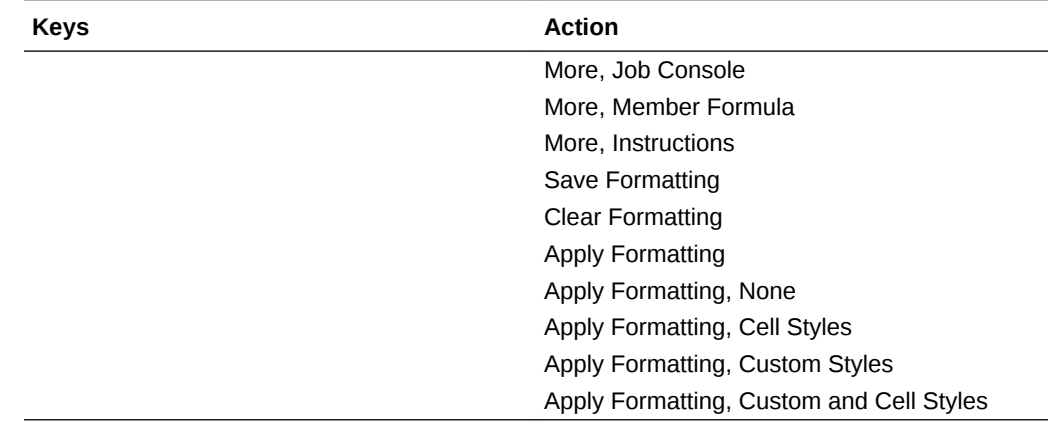

**Table 5-6 (Cont.) TRCS Ribbon Keyboard Equivalents for Excel 2013 (assumes provider ribbon is Alt+Y+1)**

#### TRCS (Oracle Tax Reporting Cloud) Ad Hoc Ribbon Key‐ board Equivalents for Excel 2013

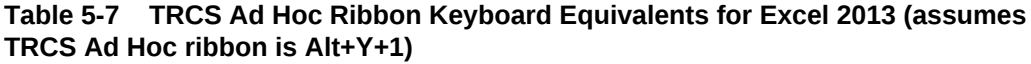

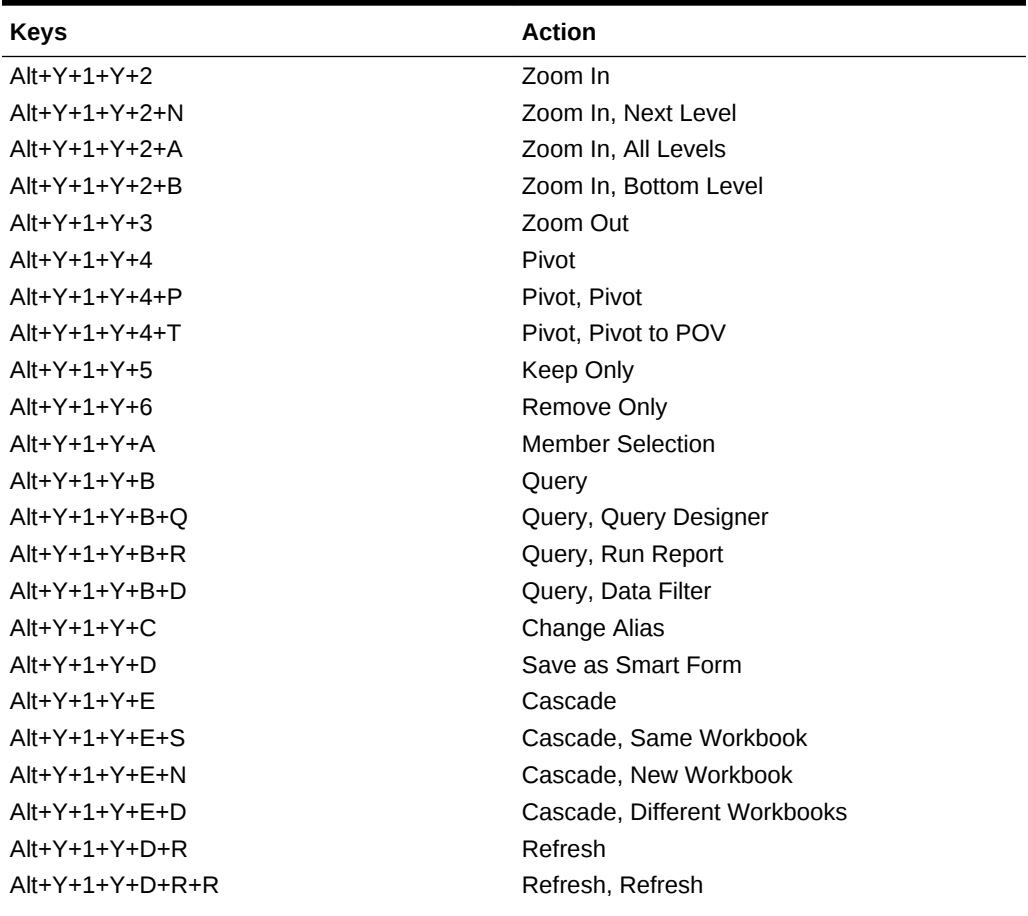

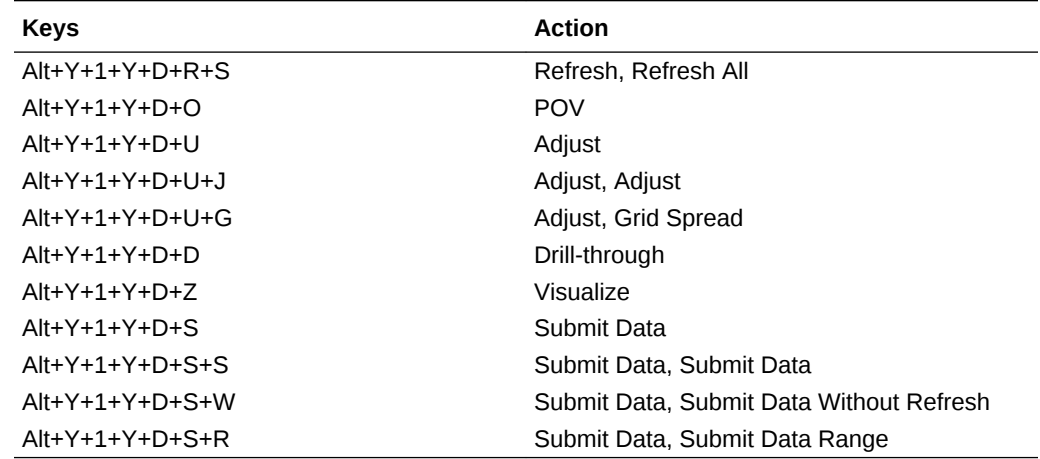

**Table 5-7 (Cont.) TRCS Ad Hoc Ribbon Keyboard Equivalents for Excel 2013 (assumes TRCS Ad Hoc ribbon is Alt+Y+1)**

### Narrative Reporting Ad Hoc Ribbon Keyboard Equivalents for Excel 2013

Displays the keyboard equivalents for items on the Narrative Reporting Ad Hoc Ribbon for Excel 2013.

| Key           | <b>Action</b>                                                             |
|---------------|---------------------------------------------------------------------------|
| $Alt+Y+A+7$   | Zoom In                                                                   |
| $Alt+Y+A+Z+N$ | Zoom In, Next Level                                                       |
| $Alt+Y+A+Z+A$ | Zoom In, All Levels                                                       |
| $Alt+Y+A+Z+B$ | Zoom In, Bottom Level                                                     |
| $Alt+Y+A+U$   | Zoom Out                                                                  |
| $Alt+Y+A+T$   | Pivot                                                                     |
| $Alt+Y+A+T+P$ | Pivot (between rows and columns, or from<br>page dimension cells to grid) |
| $Alt+Y+A+K$   | Keep Only                                                                 |
| $Alt+Y+A+O$   | Remove Only                                                               |
| $Alt+Y+A+I$   | <b>Member Selection</b>                                                   |
| $Alt+Y+A+A$   | Change Alias                                                              |
| $Alt+Y+D+R$   | Refresh                                                                   |
| $Alt+Y+D+R+R$ | Refresh, Refresh (current worksheet)                                      |
| $Alt+Y+D+R+S$ | Refresh All Worksheets                                                    |
| $Alt+Y+D+O$   | POV (displays the POV toolbar)                                            |
| $Alt+Y+D+7$   | Visualize                                                                 |
| $Alt+Y+D+Z+F$ | Visualize in Excel                                                        |

**Table 5-8 Narrative Reporting Ad Hoc Ribbon Keyboard Equivalents for Excel 2013 (assumes Narrative Reporting Ad Hoc Ribbon is Alt+Y)**

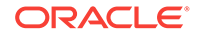

#### Narrative Reporting Ribbon Keyboard Equivalents for Word, PowerPoint, and Excel 2013

Displays the keyboard equivalents for items on the Narrative Reporting ribbon for Word, PowerPoint, and Excel 2013.

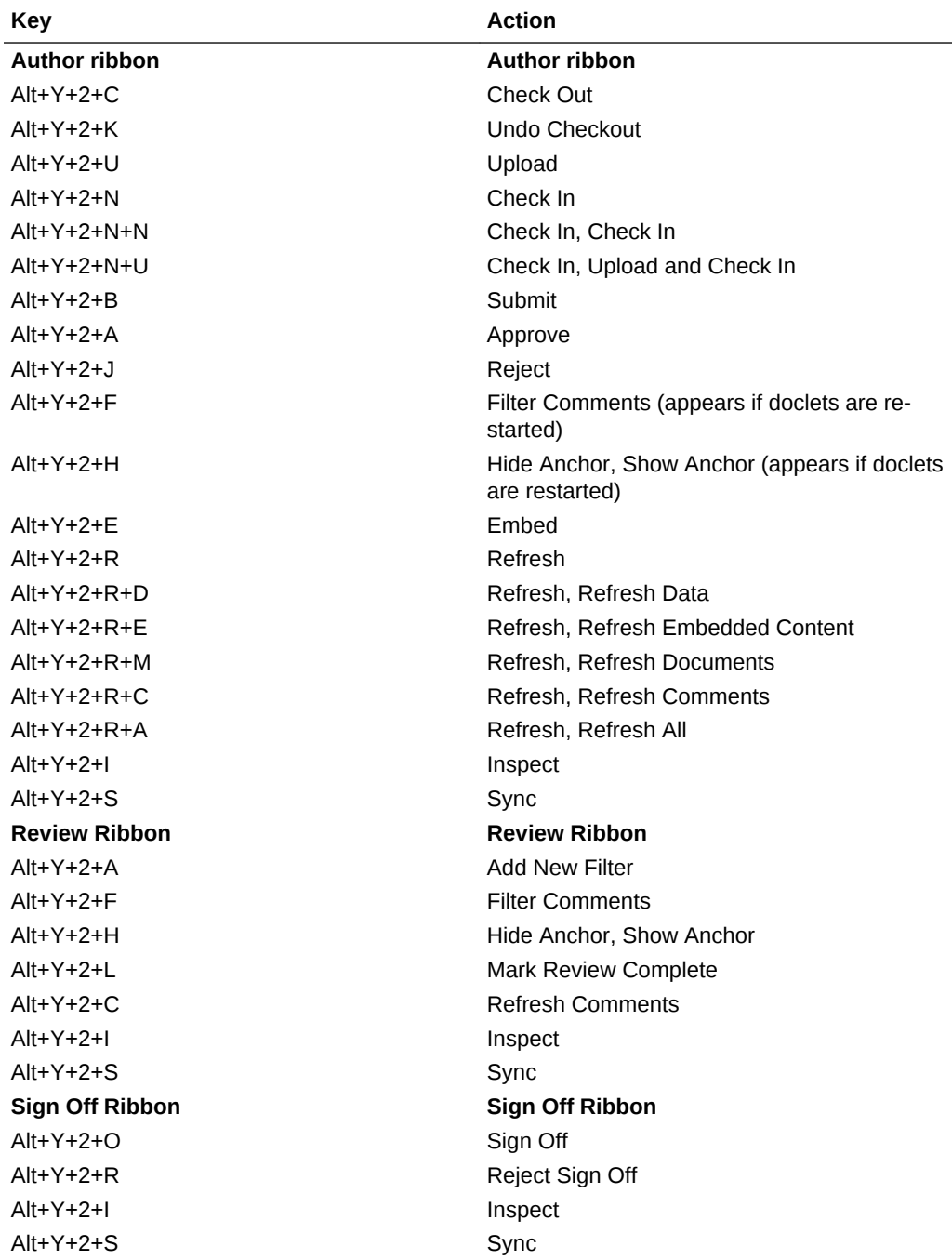

**Table 5-9 Narrative Reporting Ribbon Keyboard Equivalents for Word, Power‐ Point, and Excel 2013 (assumes Narrative Reporting Ribbon is Alt+Y+2)**

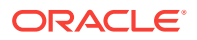

#### Essbase Ribbon Keyboard Equivalents for Excel 2013

| <b>Keys</b>     | <b>Action</b>                                                           |
|-----------------|-------------------------------------------------------------------------|
| $Alt+Y+1+Y+2$   | Zoom In                                                                 |
| $Alt+Y+1+Y+2+N$ | Zoom In, Next Level                                                     |
| $Alt+Y+1+Y+2+A$ | Zoom In, All Levels                                                     |
| $Alt+Y+1+Y+2+B$ | Zoom In, Bottom Level                                                   |
| $Alt+Y+1+Y+2+E$ | Zoom In, Same Level                                                     |
| Alt+Y+1+Y+2+L   | Zoom In, Sibling Level                                                  |
| Alt+Y+1+Y+2+G   | Zoom In, Same Generation                                                |
| Alt+Y+1+Y+2+F   | Zoom In, Formulas                                                       |
| $Alt+Y+1+Y+3$   | Zoom Out                                                                |
| $Alt+Y+1+Y+4$   | Pivot                                                                   |
| $Alt+Y+1+Y+4+P$ | Pivot, Pivot                                                            |
| $Alt+Y+1+Y+4+T$ | Pivot, Pivot to POV                                                     |
| $Alt+Y+1+Y+5$   | Keep Only                                                               |
| $Alt+Y+1+Y+6$   | Remove Only                                                             |
| $Alt+Y+1+Y+7$   | <b>Member Selection</b>                                                 |
| $Alt+Y+1+A+E$   | Member Information                                                      |
| $Alt+Y+1+Y+9$   | <b>Preserve Format</b>                                                  |
| $Alt+Y+1+Y+A$   | Change Alias (Essbase, Oracle Analytics<br>Cloud - Essbase)             |
| $Alt+Y+1+A+D$   | Data Perspective                                                        |
| $Alt+Y+1+Y+B$   | <b>Smart Slice</b>                                                      |
| $Alt+Y+1+Y+C$   | Cascade                                                                 |
| Alt+Y+1+Y+C+S   | Cascade, Same Workbook                                                  |
| $Alt+Y+1+Y+C+N$ | Cascade, New Workbook                                                   |
| $Alt+Y+1+Y+C+D$ | Cascade, Different Workbooks                                            |
| $Alt+Y+1+I$     | <b>Insert Attributes</b>                                                |
| $Alt+Y+1+P$     | <b>Insert Properties</b>                                                |
| $Alt+Y+1+D+R$   | Refresh                                                                 |
| $Alt+Y+1+D+R+R$ | Refresh, Refresh                                                        |
| $Alt+Y+1+D+R+A$ | Refresh, Refresh All                                                    |
| $Alt+Y+1+Y+D$   | <b>POV</b>                                                              |
| Alt+Y+1+D+W     | View Comments                                                           |
| $Alt+Y+1+D+C$   | Calculate                                                               |
| $Alt+Y+1+D+Z$   | Visualize                                                               |
| $Alt+Y+1+D+Z+E$ | Visualize, Visualize in Excel                                           |
| $Alt+Y+1+D+D$   | Drill-through (not supported for Oracle Analyt-<br>ics Cloud - Essbase) |
| $Alt+Y+1+J$     | <b>Linked Objects</b>                                                   |
| $Alt+Y+1+D+U$   | Adjust                                                                  |
| $Alt+Y+1+D+S$   | Submit Data                                                             |

**Table 5-10 Essbase Ribbon Keyboard Equivalents for Excel 2013 (assumes Essbase ribbon is Alt+Y+1)**

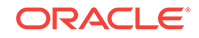

| <b>Keys</b>     | <b>Action</b>               |
|-----------------|-----------------------------|
| $Alt+Y+1+D+S+B$ | Submit Data, Submit Data    |
| $Alt+Y+1+D+S+W$ | Submit Data Without Refresh |
| $Alt+Y+1+D+S+R$ | Submit Data Range           |
| Alt+Y+1+O+O     | Ouery                       |
| $Alt+Y+1+O+O+O$ | Query, Query Designer       |
| $Alt+Y+1+O+O+R$ | Query, Run Report           |
| $Alt+Y+1+O+O+D$ | Query, Data Filter          |
| $Alt+Y+1+O+O+S$ | <b>Ouery, Smart Ouery</b>   |
| $Alt+Y+1+O+E$   | Manage & Execute Queries    |

**Table 5-10 (Cont.) Essbase Ribbon Keyboard Equivalents for Excel 2013 (as‐ sumes Essbase ribbon is Alt+Y+1)**

#### Oracle BI EE Ribbon Keyboard Equivalents for Office 2013

**Table 5-11 Oracle BI EE Ribbon Keyboard Equivalents for Office 2013 (as‐ sumes Oracle BI EE Ribbon is Alt+Y+1)**

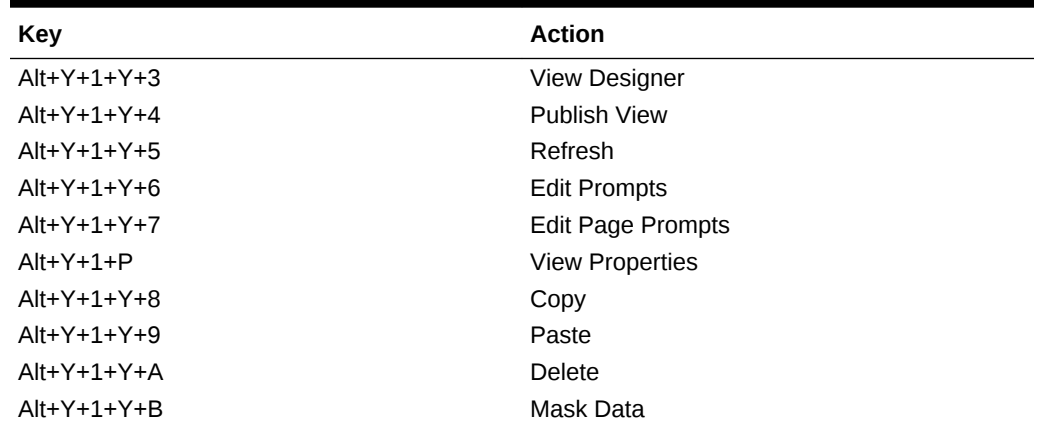

### HFM (Financial Management) Ribbon Keyboard Equivalents for Excel 2013

**Table 5-12 HFM (Financial Management) Ribbon Keyboard Equivalents for Ex‐ cel 2013 (assumes HFM ribbon is Alt+Y+1)**

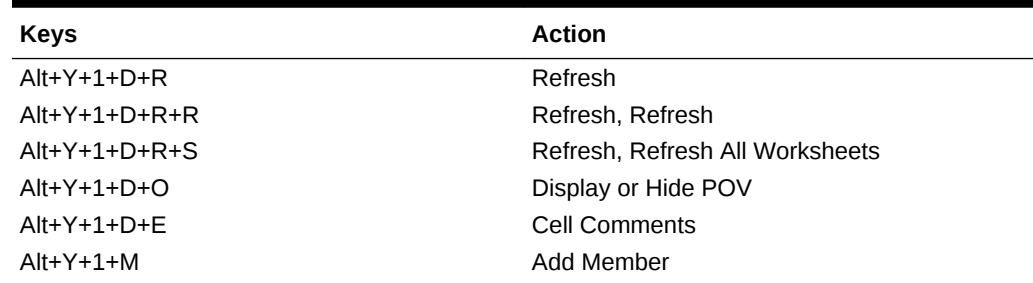

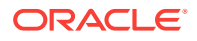

| <b>Keys</b>     | <b>Action</b>                                                        |
|-----------------|----------------------------------------------------------------------|
| $Alt+Y+1+D+C$   | Calculate                                                            |
| $Alt+Y+1+D+C+D$ | Calculate, Calculate                                                 |
| $Alt+Y+1+D+C+F$ | Calculate, Force Calculate                                           |
| $Alt+Y+1+D+D$   | Drill-through                                                        |
| $Alt+Y+1+D+U$   | Adjust                                                               |
| $Alt+Y+1+I$     | Instructions                                                         |
| $Alt+Y+1+N$     | Entity Details (assumes Oracle Journals ex-<br>tension is installed) |
| $Alt+Y+1+T$     | Create Journal (assumes Oracle Journals ex-<br>tension is installed) |
| $Alt+Y+1+D+B$   | Submit Data                                                          |

**Table 5-12 (Cont.) HFM (Financial Management) Ribbon Keyboard Equivalents for Excel 2013 (assumes HFM ribbon is Alt+Y+1)**

#### HFM (Financial Management) Ad Hoc Ribbon Keyboard Equivalents for Excel 2013

**Table 5-13 HFM (Financial Management) Ad Hoc Ribbon Keyboard Equivalents for Excel 2013 (assumes HFM Ad Hoc ribbon is Alt+Y+1)**

| $Alt+Y+1+A+7$<br>Zoom In<br>$Alt+Y+1+A+Z+N$<br>Zoom In, Next Level<br>$Alt+Y+1+A+Z+A$<br>Zoom In, All Levels<br>$Alt+Y+1+A+Z+B$<br>Zoom In, Bottom Level<br>$Alt+Y+1+A+U$<br>Zoom Out<br>$Alt+Y+1+A+T$<br>Pivot<br>$Alt+Y+1+A+T+P$<br>Pivot, Pivot<br>$Alt+Y+1+A+T+T$<br>Pivot, Pivot to POV<br>$Alt+Y+1+A+K$<br>Keep Only<br>$Alt+Y+1+A+O$<br>Remove Only<br><b>Member Selection</b><br>$Alt+Y+1+A+I$<br>$Alt+Y+1+A+Q$<br>Query<br>$Alt+Y+1+A+O+O$<br>Query, Query Designer | <b>Keys</b> | <b>Action</b> |
|----------------------------------------------------------------------------------------------------|-------------|---------------|
|                                                                                                    |             |               |
|                                                                                                    |             |               |
|                                                                                                    |             |               |
|                                                                                                    |             |               |
|                                                                                                    |             |               |
|                                                                                                    |             |               |
|                                                                                                    |             |               |
|                                                                                                    |             |               |
|                                                                                                    |             |               |
|                                                                                                    |             |               |
|                                                                                                    |             |               |
|                                                                                                    |             |               |
|                                                                                                    |             |               |
| $Alt+Y+1+A+O+R$<br>Query, Run Report                                                                                                    |             |               |
| $Alt+Y+1+A+O+D$<br>Query, Data Filter                                                                                                    |             |               |
| Member Information<br>$Alt+Y+1+A+E$                                                                                                    |             |               |
| $Alt+Y+1+A+S$<br><b>Smart Slice</b>                                                                                                    |             |               |
| $Alt+Y+1+A+C$<br>Cascade                                                                                                    |             |               |
| $Alt+Y+1+A+C+S$<br>Cascade, Same Workbook                                                                                                    |             |               |
| $Alt+Y+1+A+C+N$<br>Cascade, New Workbook                                                                                                    |             |               |
| $Alt+Y+1+A+C+D$<br>Cascade. Different Workbooks                                                                                                    |             |               |
| $Alt+Y+1+D+R$<br>Refresh                                                                                                    |             |               |

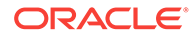

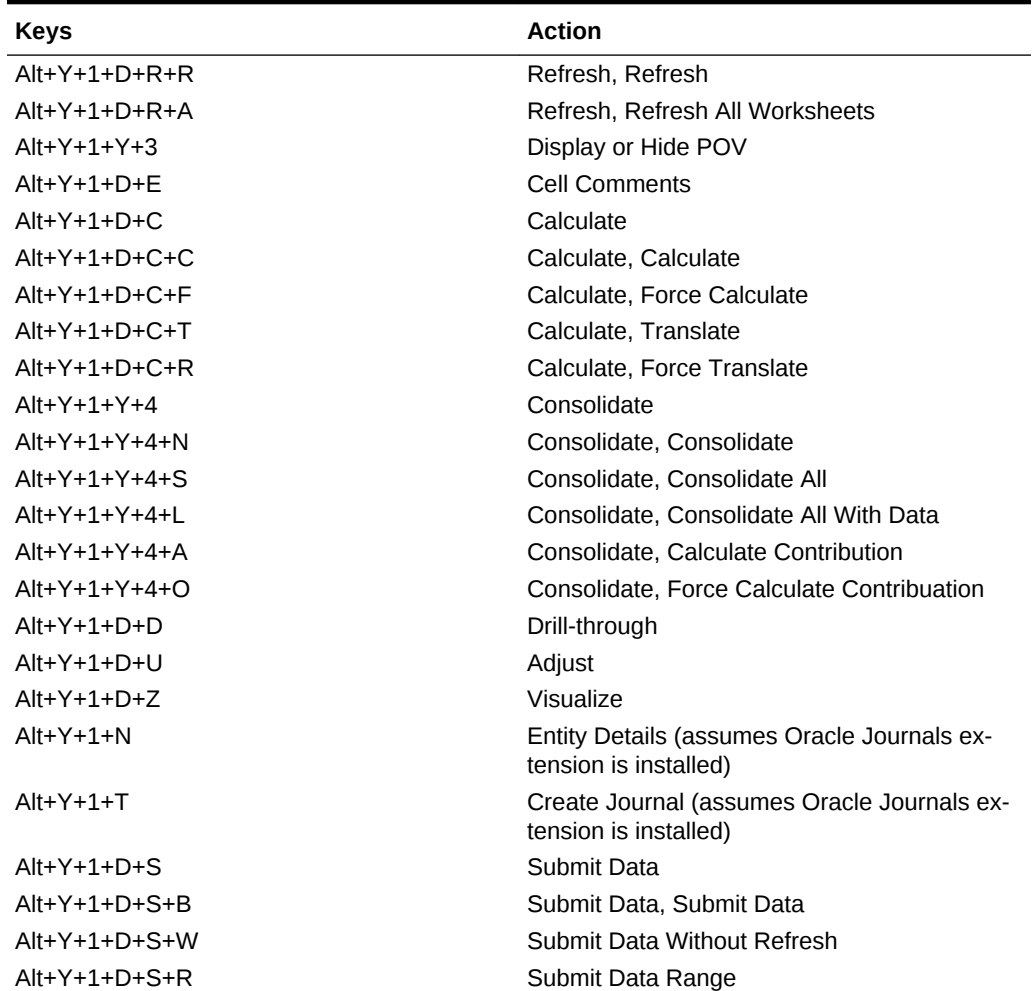

**Table 5-13 (Cont.) HFM (Financial Management) Ad Hoc Ribbon Keyboard Equivalents for Excel 2013 (assumes HFM Ad Hoc ribbon is Alt+Y+1)**

#### Oracle Journals Ribbon Keyboard Equivalents for Excel 2013

**Table 5-14 Oracle Journals Ribbon Keyboard Equivalents for Excel 2013 (as‐ sumes Oracle Journals ribbon is Alt+J)**

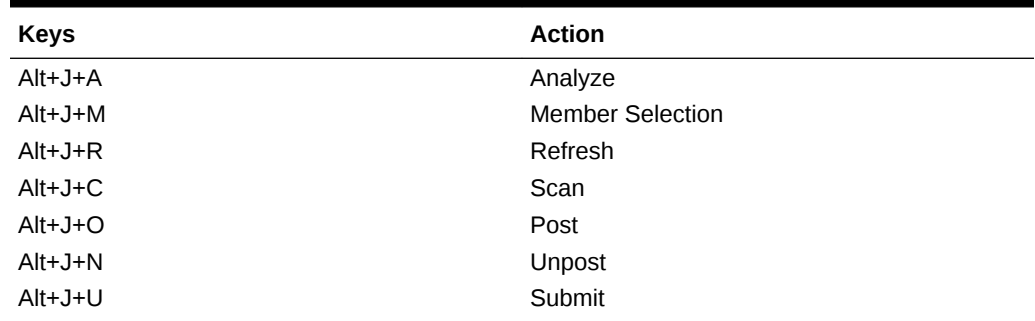

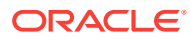

| <b>Keys</b> | <b>Action</b>         |
|-------------|-----------------------|
| $Alt+J+I$   | Unsubmit              |
| $Alt+J+V$   | Approve               |
| $Alt+J+J$   | Reject                |
| $Alt+J+T$   | <b>Status</b>         |
| $Alt+J+B$   | <b>Balance Type</b>   |
| $Alt+J+P$   | Type                  |
| $Alt+J+G$   | Group                 |
| $Alt+J+L$   | <b>Security Class</b> |
| $Alt+J+E$   | Edit                  |
| $Alt+J+S$   | Save                  |

**Table 5-14 (Cont.) Oracle Journals Ribbon Keyboard Equivalents for Excel 2013 (assumes Oracle Journals ribbon is Alt+J)**

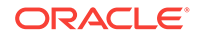

### 6 Office 2016 Data Provider Keyboard Equiv‐ alents

#### **Related Topics**

- Planning Ribbon Keyboard Equivalents for Excel 2016
- [Planning Ad Hoc Ribbon Keyboard Equivalents for Excel 2016](#page-50-0)
- [Essbase Ribbon for Oracle Profitability and Cost Management Cloud Keyboard](#page-51-0) [Equivalents for Excel 2016](#page-51-0)
- [FCCS \(Oracle Financial Consolidation and Close Cloud\) Ribbon Keyboard Equiva‐](#page-52-0) [lents for Excel 2016](#page-52-0)
- [FCCS \(Oracle Financial Consolidation and Close Cloud\) Ad Hoc Ribbon Keyboard](#page-53-0) [Equivalents for Excel 2016](#page-53-0)
- [TRCS \(Oracle Tax Reporting Cloud\) Ribbon Keyboard Equivalents for Excel 2016](#page-54-0)
- [TRCS \(Oracle Tax Reporting Cloud\) Ad Hoc Ribbon Keyboard Equivalents for Ex‐](#page-55-0) [cel 2016](#page-55-0)
- [Narrative Reporting Ad Hoc Ribbon Keyboard Equivalents for Excel 2016](#page-56-0) Displays the keyboard equivalents for items on the Narrative Reporting Ad Hoc Ribbon for Excel 2016.
- [Narrative Reporting Ribbon Keyboard Equivalents for Word, PowerPoint, and Ex‐](#page-57-0) [cel 2016](#page-57-0) Displays the keyboard equivalents for items on the Narrative Reporting ribbon for Word and PowerPoint 2016.
- [Essbase Ribbon Keyboard Equivalents for Excel 2016](#page-58-0)
- [Oracle BI EE Ribbon Keyboard Equivalents for Office 2016](#page-59-0)
- [HFM \(Financial Management\) Ribbon Keyboard Equivalents for Excel 2016](#page-60-0)
- [HFM \(Financial Management\) Ad Hoc Ribbon Keyboard Equivalents for Excel](#page-61-0) [2016](#page-61-0)
- [Oracle Journals Ribbon Keyboard Equivalents for Excel 2016](#page-62-0)

#### Planning Ribbon Keyboard Equivalents for Excel 2016

**Table 6-1 Planning Ribbon Keyboard Equivalents for Excel 2016 (assumes pro‐ vider ribbon is Alt+Y+2)**

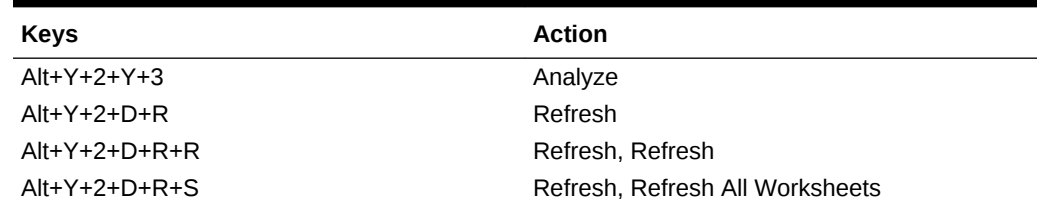

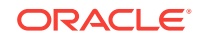

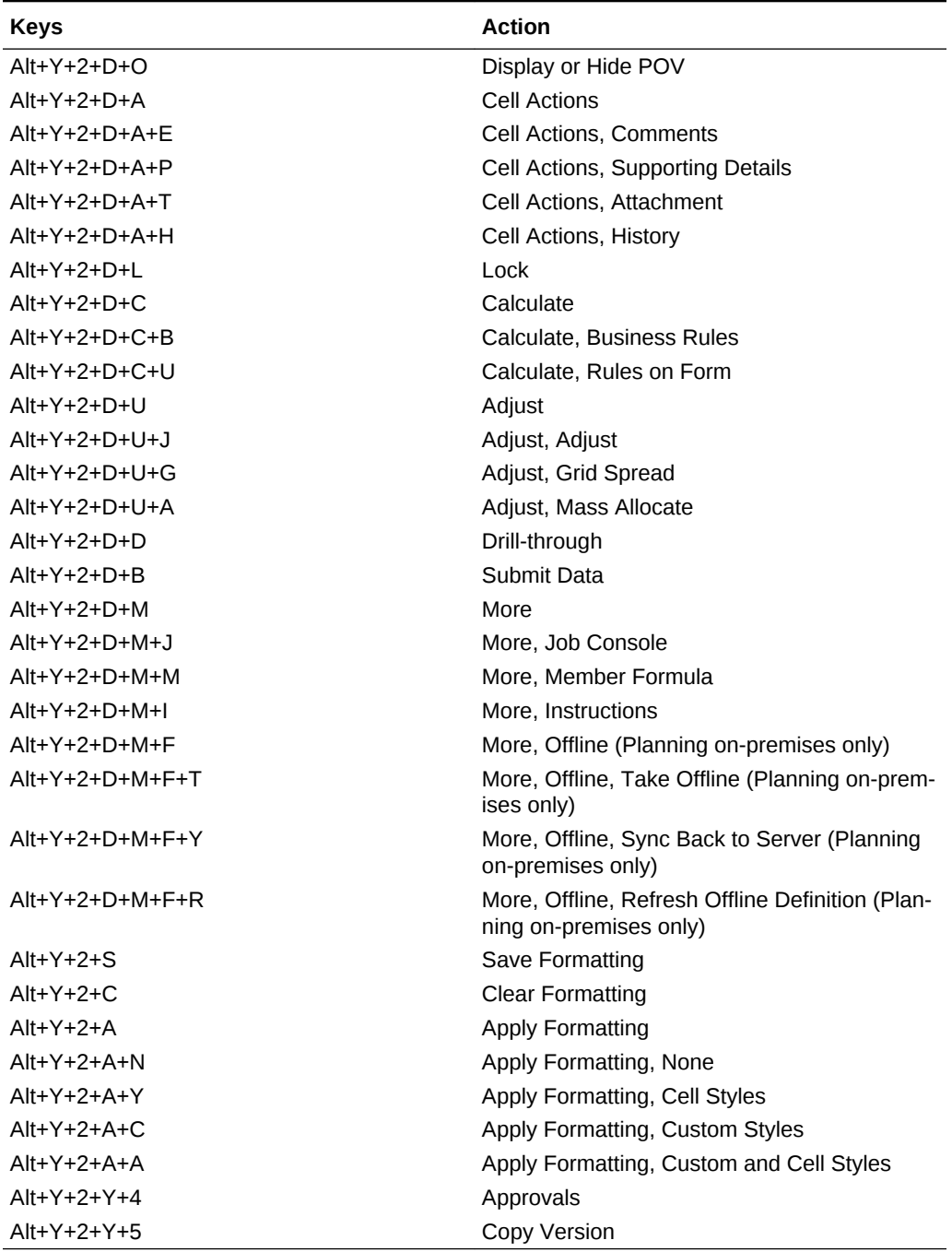

**Table 6-1 (Cont.) Planning Ribbon Keyboard Equivalents for Excel 2016 (as‐ sumes provider ribbon is Alt+Y+2)**

#### <span id="page-50-0"></span>Planning Ad Hoc Ribbon Keyboard Equivalents for Excel 2016

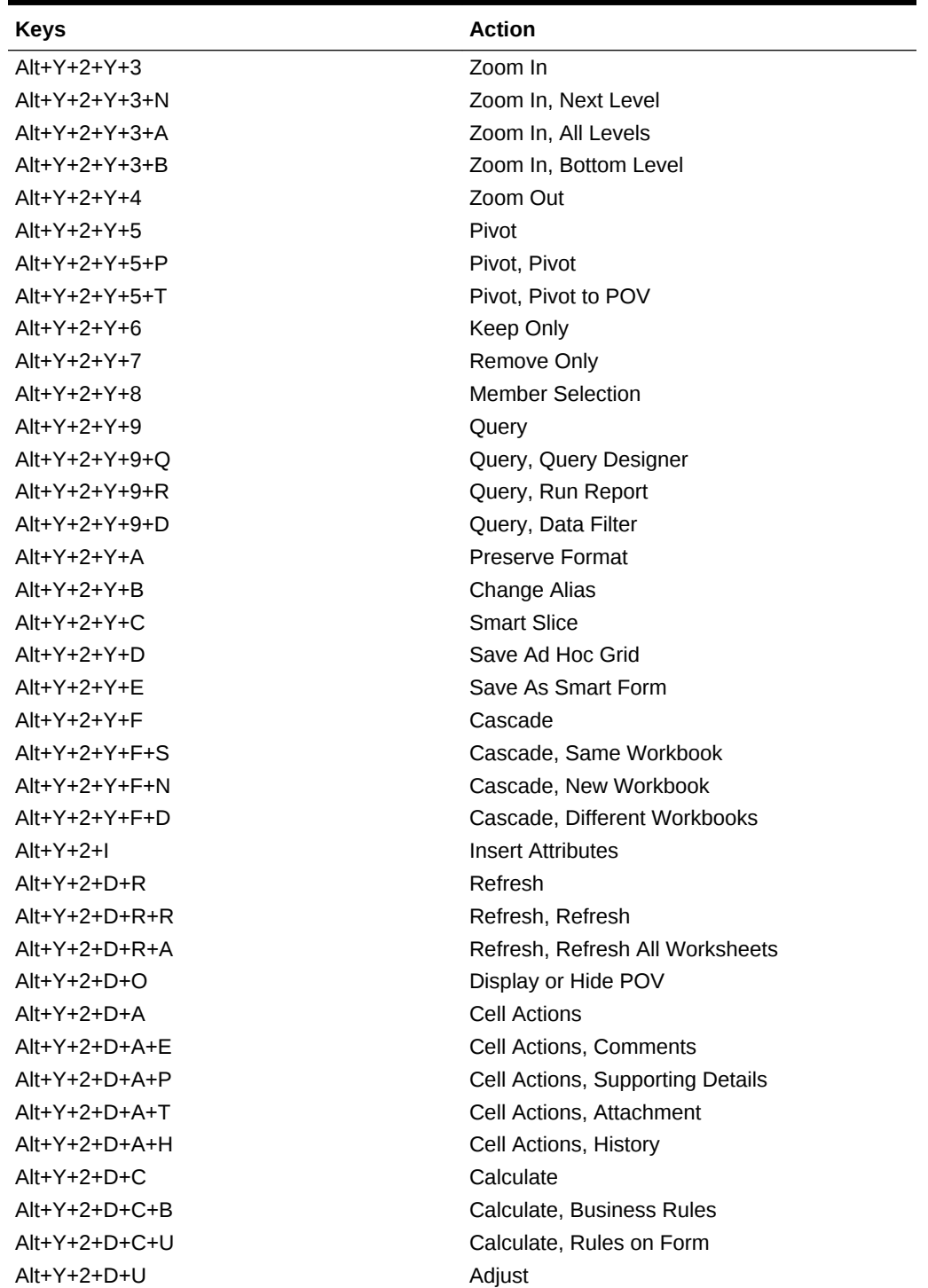

**Table 6-2 Planning Ad Hoc Ribbon Keyboard Equivalents for Excel 2016 (as‐ sumes Planning Ad Hoc ribbon is Alt+Y+2+2)**

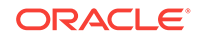

| <b>Keys</b>     | <b>Action</b>               |
|-----------------|-----------------------------|
| $Alt+Y+2+D+U+J$ | Adjust, Adjust              |
| $Alt+Y+2+D+U+G$ | Adjust, Grid Spread         |
| Alt+Y+2+D+U+A   | Adjust, Mass Allocate       |
| $Alt+Y+2+D+D$   | Drill-through               |
| $Alt+Y+2+D+7$   | Visualize                   |
| $Alt+Y+2+D+S$   | Submit Data                 |
| $Alt+Y+2+D+S+B$ | Submit Data, Submit Data    |
| $Alt+Y+2+D+S+W$ | Submit Data Without Refresh |
| $Alt+Y+2+D+S+R$ | Submit Data Range           |
| $Alt+Y+2+Y+G$   | Approvals                   |
| $Alt+Y+2+Y+H$   | Copy Version                |

<span id="page-51-0"></span>**Table 6-2 (Cont.) Planning Ad Hoc Ribbon Keyboard Equivalents for Excel 2016 (assumes Planning Ad Hoc ribbon is Alt+Y+2+2)**

### Essbase Ribbon for Oracle Profitability and Cost Manage‐ ment Cloud Keyboard Equivalents for Excel 2016

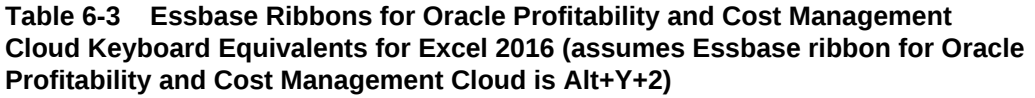

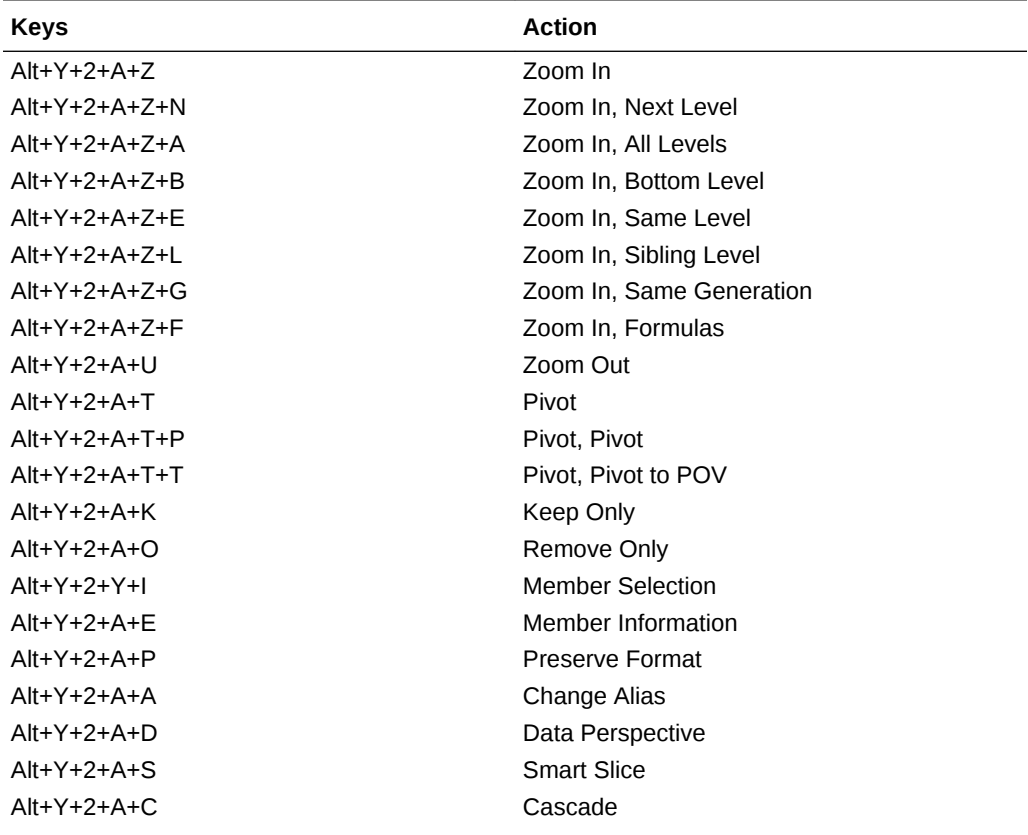

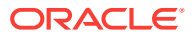

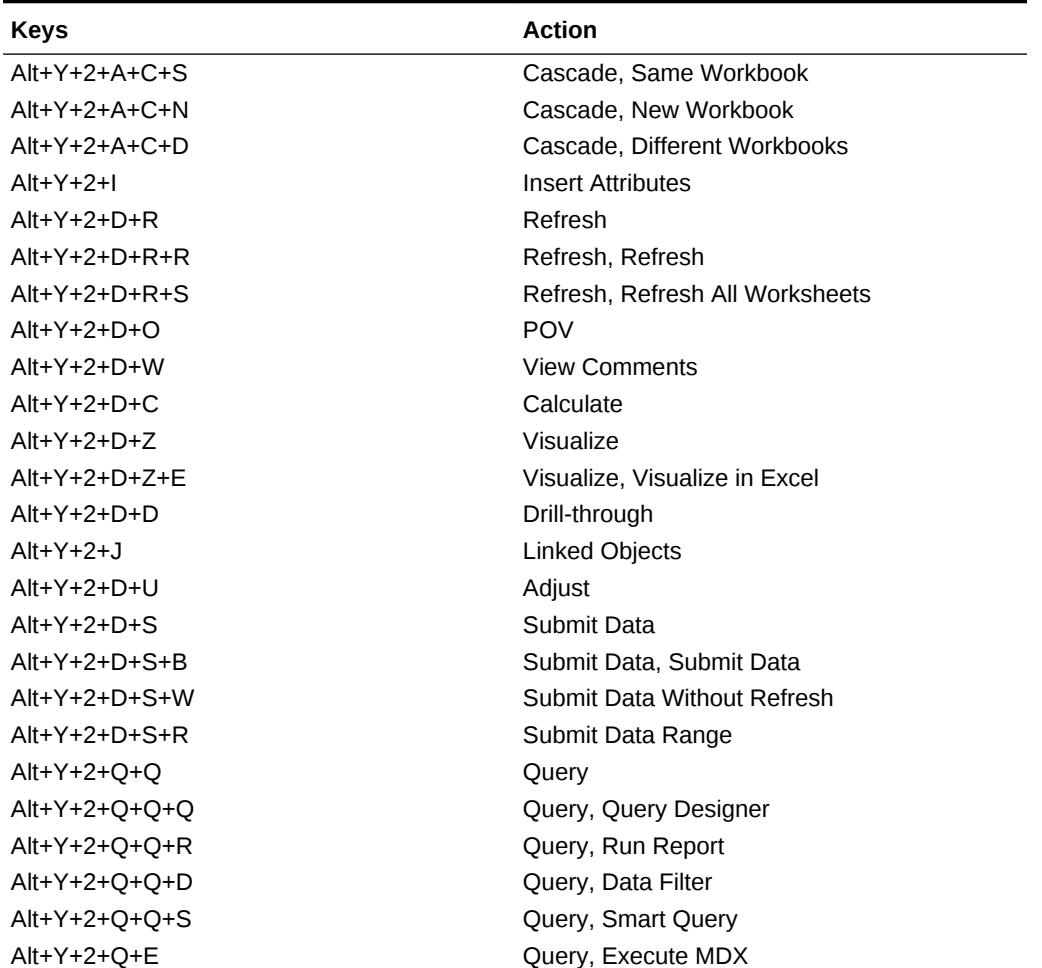

<span id="page-52-0"></span>**Table 6-3 (Cont.) Essbase Ribbons for Oracle Profitability and Cost Manage‐ ment Cloud Keyboard Equivalents for Excel 2016 (assumes Essbase ribbon for Oracle Profitability and Cost Management Cloud is Alt+Y+2)**

#### FCCS (Oracle Financial Consolidation and Close Cloud) Ribbon Keyboard Equivalents for Excel 2016

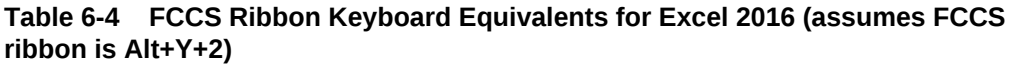

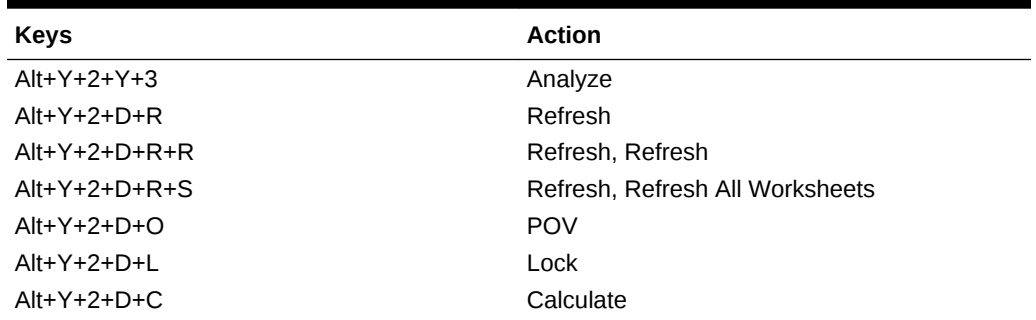

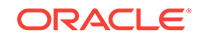

| <b>Keys</b>     | <b>Action</b>                 |
|-----------------|-------------------------------|
| $Alt+Y+2+D+C+B$ | Calculate, Business Rules     |
| $Alt+Y+2+D+C+U$ | Calculate, Rules on Form      |
| $Alt+Y+2+D+U$   | Adjust                        |
| $Alt+Y+2+D+U+J$ | Adjust, Adjust                |
| $Alt+Y+2+D+U+G$ | Adjust, Grid Spread           |
| $Alt+Y+2+D+D$   | Drill-through                 |
| $Alt+Y+2+D+B$   | Submit Data                   |
| $Alt+Y+2+D+M$   | More                          |
| $Alt+Y+2+D+M+.$ | More, Job Console             |
| $Alt+Y+2+D+M+M$ | More, Member Formula          |
| $Alt+Y+2+D+M+I$ | More, Instructions            |
| $Alt+Y+2+S$     | Save                          |
| $Alt+Y+2+C$     | Clear                         |
| $Alt+Y+2+A$     | Apply                         |
| $Alt+Y+2+A+N$   | Apply, None                   |
| $Alt+Y+2+A+Y$   | Apply, Cell Styles            |
| $Alt+Y+2+A+C$   | Apply, Custom Styles          |
| $Alt+Y+2+A+A$   | Apply, Custom and Cell Styles |

<span id="page-53-0"></span>**Table 6-4 (Cont.) FCCS Ribbon Keyboard Equivalents for Excel 2016 (assumes FCCS ribbon is Alt+Y+2)**

FCCS (Oracle Financial Consolidation and Close Cloud) Ad Hoc Ribbon Keyboard Equivalents for Excel 2016

> **Table 6-5 FCCS Ad Hoc Ribbon Keyboard Equivalents for Excel 2016 (assumes FCCS Ad Hoc ribbon is Alt+Y+1)**

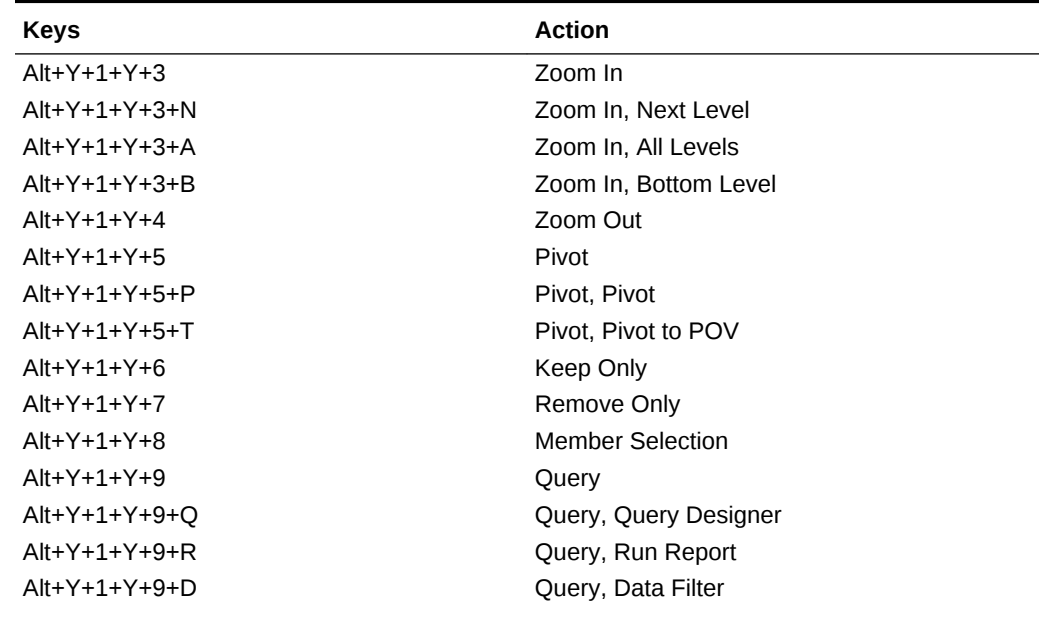

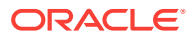

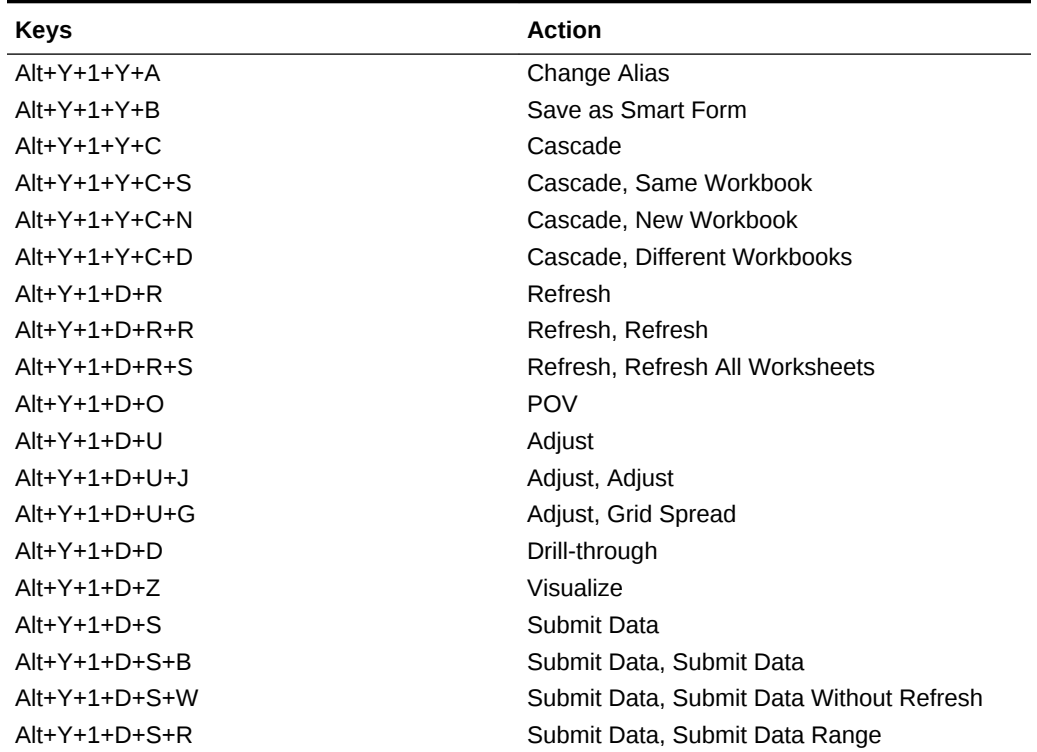

<span id="page-54-0"></span>**Table 6-5 (Cont.) FCCS Ad Hoc Ribbon Keyboard Equivalents for Excel 2016 (assumes FCCS Ad Hoc ribbon is Alt+Y+1)**

### TRCS (Oracle Tax Reporting Cloud) Ribbon Keyboard Equivalents for Excel 2016

**Table 6-6 TRCS Ribbon Keyboard Equivalents for Excel 2016 (assumes provid‐ er ribbon is Alt+Y+2)**

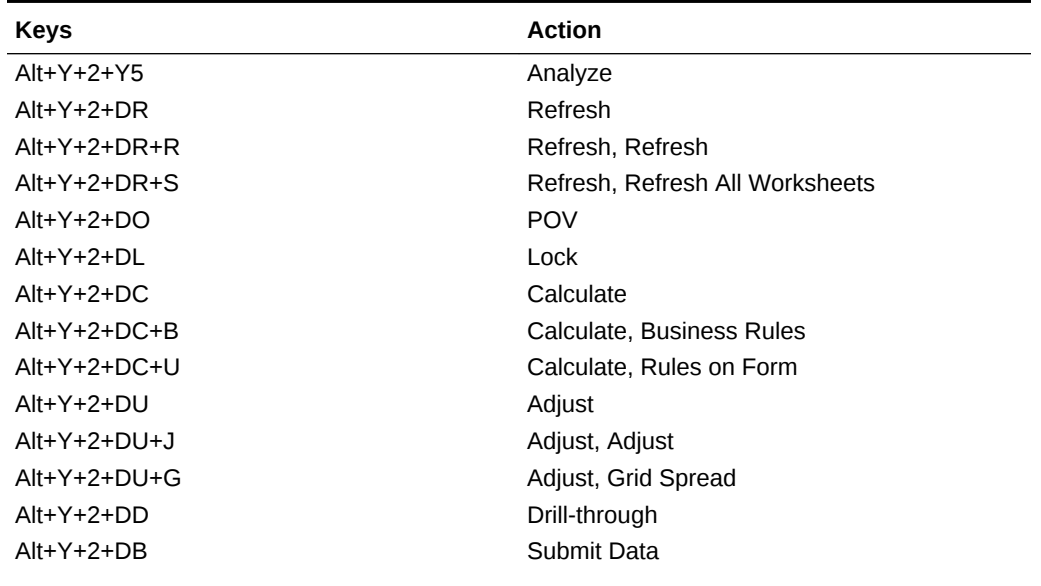

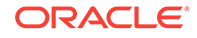

| <b>Keys</b>    | <b>Action</b>                            |
|----------------|------------------------------------------|
| $Alt+Y+2+DM$   | More                                     |
| $Alt+Y+2+DM+J$ | More, Job Console                        |
| $Alt+Y+2+DM+M$ | More, Member Formula                     |
| $Alt+Y+2+DM+I$ | More, Instructions                       |
| $Alt+Y+2+S$    | Save Formatting                          |
| $Alt+Y+2+C$    | <b>Clear Formatting</b>                  |
| $Alt+Y+2+A+$   | <b>Apply Formatting</b>                  |
| $Alt+Y+2+A+N$  | Apply Formatting, None                   |
| $Alt+Y+2+A+Y$  | Apply Formatting, Cell Styles            |
| $Alt+Y+2+A+C$  | Apply Formatting, Custom Styles          |
| $Alt+Y+2+A+A$  | Apply Formatting, Custom and Cell Styles |

<span id="page-55-0"></span>**Table 6-6 (Cont.) TRCS Ribbon Keyboard Equivalents for Excel 2016 (assumes provider ribbon is Alt+Y+2)**

### TRCS (Oracle Tax Reporting Cloud) Ad Hoc Ribbon Key‐ board Equivalents for Excel 2016

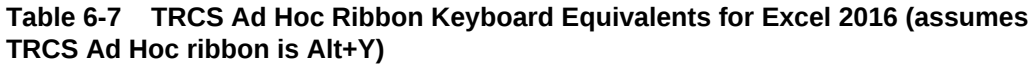

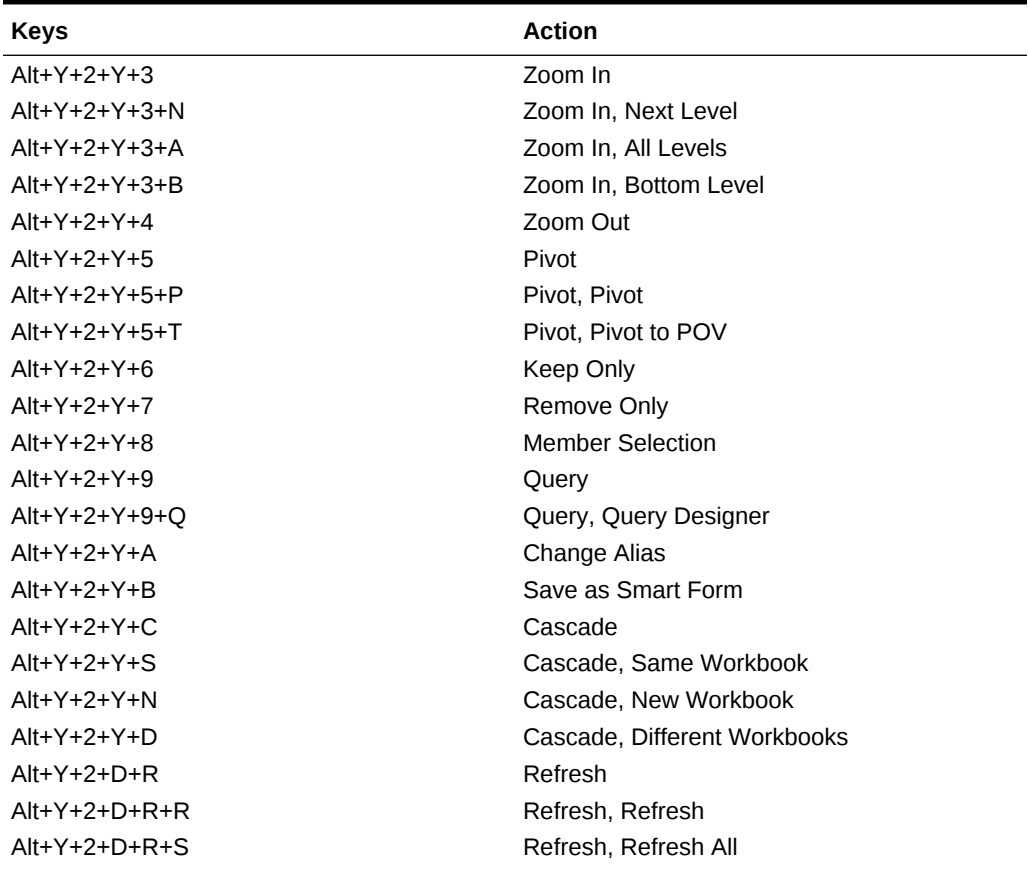

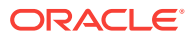

| <b>Keys</b>     | <b>Action</b>                            |
|-----------------|------------------------------------------|
| $Alt+Y+2+D+O$   | <b>POV</b>                               |
| $Alt+Y+2+D+U$   | Adjust                                   |
| $Alt+Y+2+D+U+J$ | Adjust, Adjust                           |
| $Alt+Y+2+D+U+G$ | Adjust, Grid Spread                      |
| $Alt+Y+2+D+D$   | Drill-through                            |
| $Alt+Y+2+D+7$   | Visualize                                |
| $Alt+Y+2+B$     | Submit Data                              |
| $Alt+Y+2+B+B$   | Submit Data, Submit Data                 |
| $Alt+Y+2+B+W$   | Submit Data, Submit Data Without Refresh |
| $Alt+Y+2+B+R$   | Submit Data, Submit Data Range           |

<span id="page-56-0"></span>**Table 6-7 (Cont.) TRCS Ad Hoc Ribbon Keyboard Equivalents for Excel 2016 (assumes TRCS Ad Hoc ribbon is Alt+Y)**

#### Narrative Reporting Ad Hoc Ribbon Keyboard Equivalents for Excel 2016

Displays the keyboard equivalents for items on the Narrative Reporting Ad Hoc Ribbon for Excel 2016.

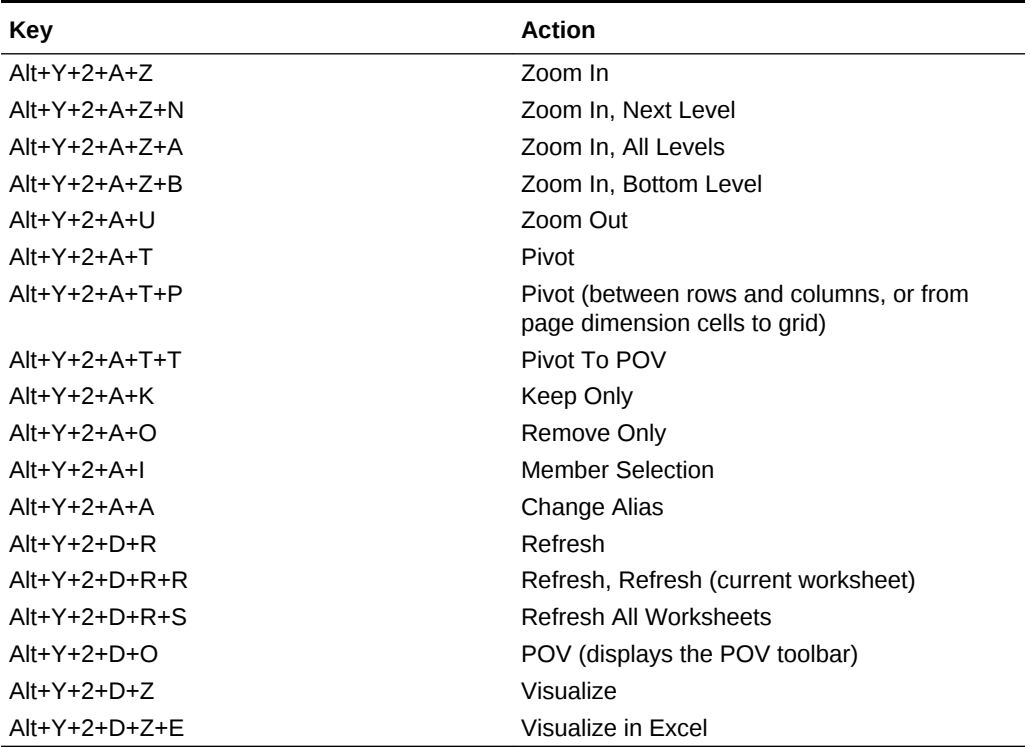

**Table 6-8 Narrative Reporting Ad Hoc Ribbon Keyboard Equivalents for Excel 2016 (assumes Narrative Reporting Ad Hoc Ribbon is Alt+Y+2)**

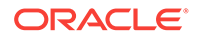

#### <span id="page-57-0"></span>Narrative Reporting Ribbon Keyboard Equivalents for Word, PowerPoint, and Excel 2016

Displays the keyboard equivalents for items on the Narrative Reporting ribbon for Word and PowerPoint 2016.

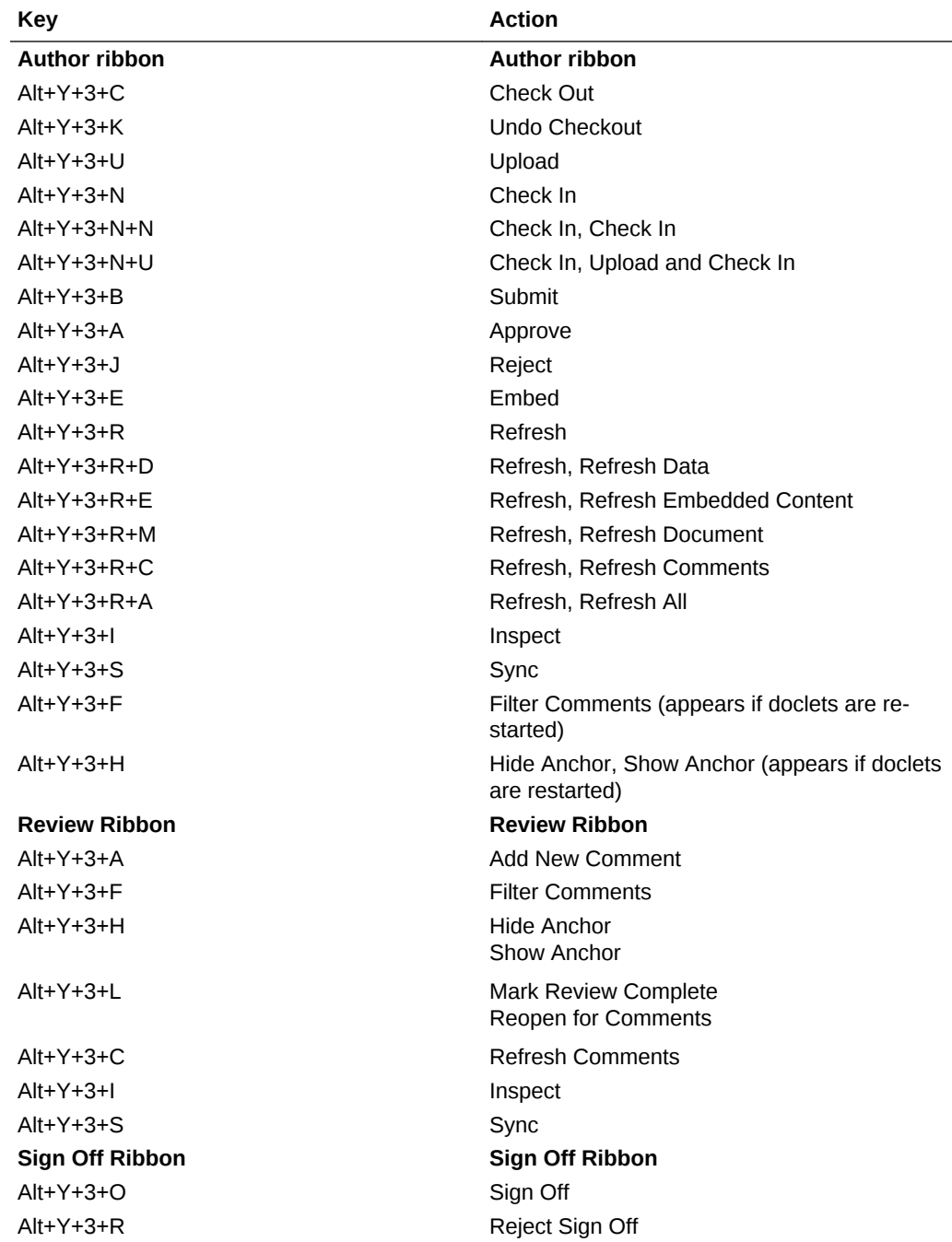

**Table 6-9 Narrative Reporting Ribbon Keyboard Equivalents for Word and PowerPoint 2016 (assumes Narrative Reporting Ribbon is Alt+Y+3)**

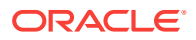

<span id="page-58-0"></span>**Table 6-9 (Cont.) Narrative Reporting Ribbon Keyboard Equivalents for Word and PowerPoint 2016 (assumes Narrative Reporting Ribbon is Alt+Y+3)**

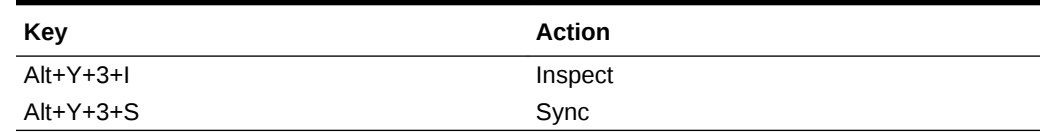

#### Essbase Ribbon Keyboard Equivalents for Excel 2016

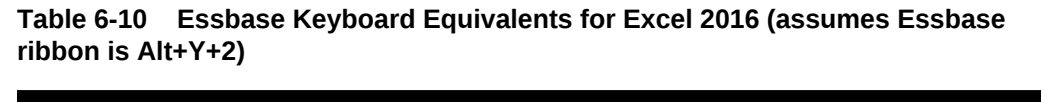

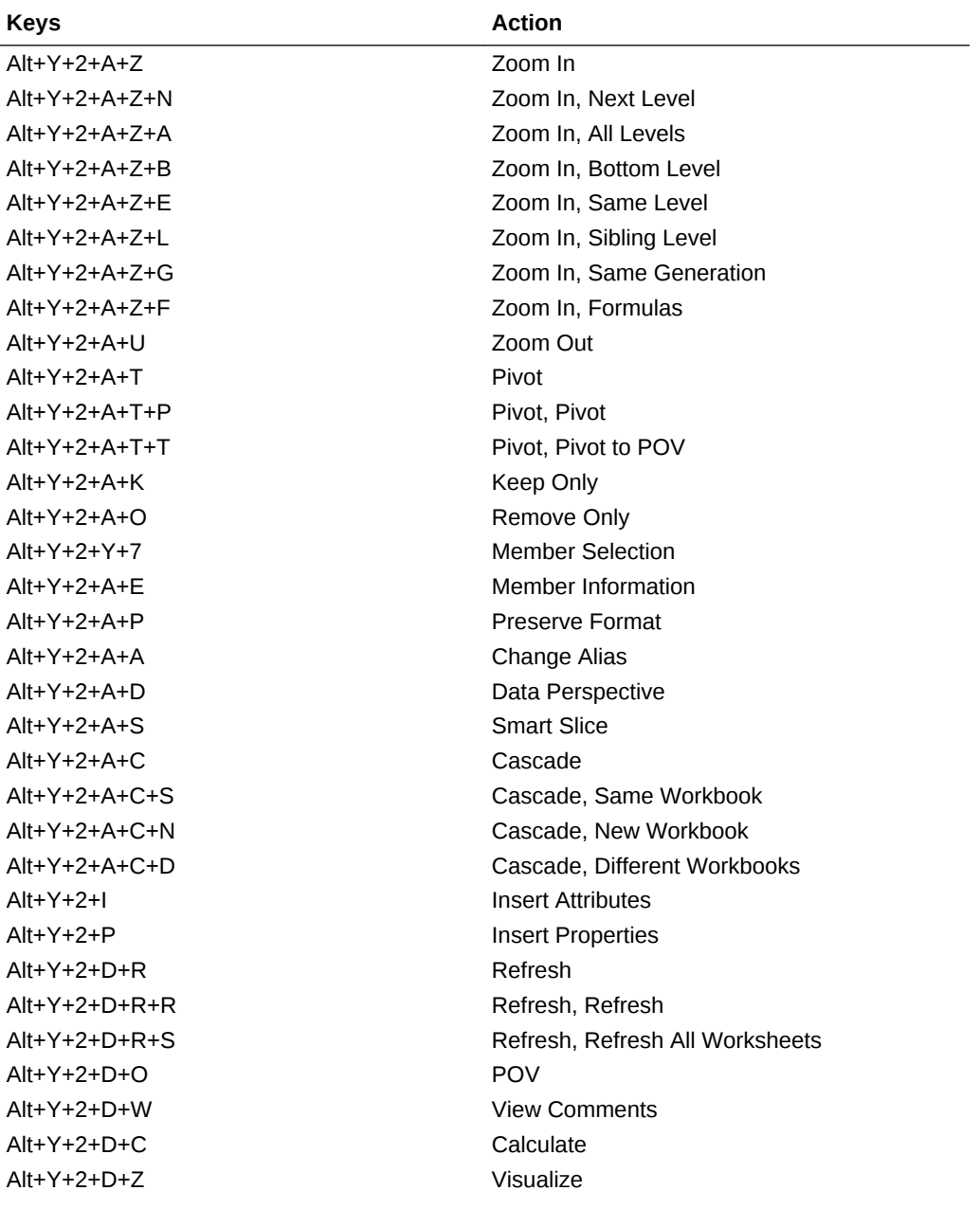

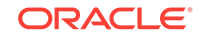

| <b>Keys</b>     | <b>Action</b>                                                           |
|-----------------|-------------------------------------------------------------------------|
| $Alt+Y+2+D+7+F$ | Visualize, Visualize in Excel                                           |
| $Alt+Y+2+D+D$   | Drill-through (not supported for Oracle Analyt-<br>ics Cloud - Essbase) |
| $Alt+Y+2+J$     | Linked Objects                                                          |
| $Alt+Y+2+D+U$   | Adjust                                                                  |
| $Alt+Y+2+D+S$   | Submit Data                                                             |
| $Alt+Y+2+D+S+B$ | Submit Data, Submit Data                                                |
| $Alt+Y+2+D+S+W$ | Submit Data Without Refresh                                             |
| $Alt+Y+2+D+S+R$ | Submit Data Range                                                       |
| Alt+Y+2+O+O     | Ouery                                                                   |
| $Alt+Y+2+Q+Q+Q$ | Query, Query Designer                                                   |
| $Alt+Y+2+O+O+R$ | Query, Run Report                                                       |
| $Alt+Y+2+O+O+D$ | Query, Data Filter                                                      |
| $Alt+Y+2+O+O+S$ | Query, Smart Query                                                      |
| Alt+Y+2+O+E     | Manage & Execute Queries                                                |

<span id="page-59-0"></span>**Table 6-10 (Cont.) Essbase Keyboard Equivalents for Excel 2016 (assumes Essbase ribbon is Alt+Y+2)**

#### Oracle BI EE Ribbon Keyboard Equivalents for Office 2016

**Table 6-11 Oracle BI EE Ribbon Keyboard Equivalents for Excel 2016 (as‐ sumes Oracle BI EE Ribbon is Alt+Y+1)**

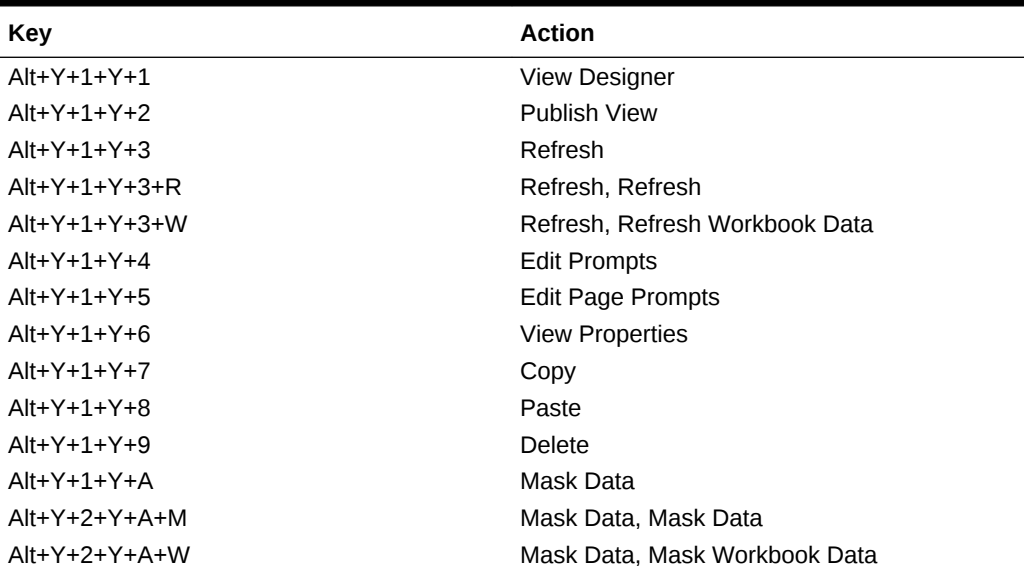

#### **Table 6-12 Oracle BI EE Ribbon Keyboard Equivalents for Word 2016 (assumes Oracle BI EE Ribbon is Alt+Y+3)**

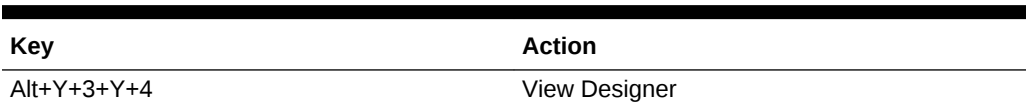

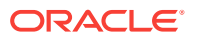

| Key           | <b>Action</b>            |
|---------------|--------------------------|
| $Alt+Y+3+Y+5$ | <b>Publish View</b>      |
| $Alt+Y+3+Y+R$ | Refresh                  |
| $Alt+Y+3+Y+6$ | <b>Edit Prompts</b>      |
| $Alt+Y+3+Y+7$ | <b>Edit Page Prompts</b> |
| $Alt+Y+3+Y+8$ | Copy                     |
| $Alt+Y+3+Y+9$ | Paste                    |
| $Alt+Y+3+Y+A$ | Delete                   |
| $Alt+Y+3+Y+M$ | Mask Data                |

<span id="page-60-0"></span>**Table 6-12 (Cont.) Oracle BI EE Ribbon Keyboard Equivalents for Word 2016 (assumes Oracle BI EE Ribbon is Alt+Y+3)**

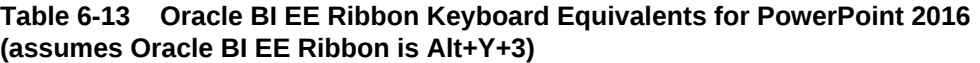

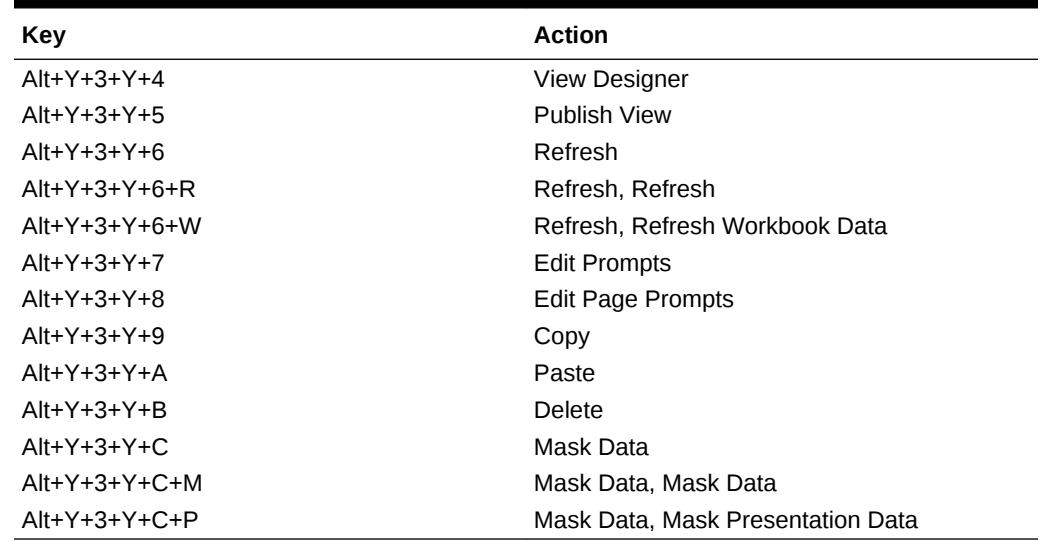

#### HFM (Financial Management) Ribbon Keyboard Equivalents for Excel 2016

**Table 6-14 HFM (Financial Management) Ribbon Keyboard Equivalents for Ex‐ cel 2016 (assumes HFM ribbon is Alt+Y+2)**

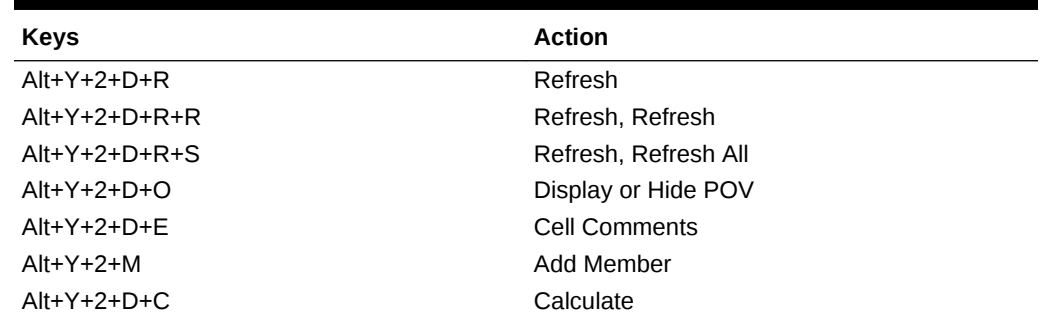

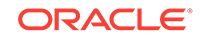

| <b>Keys</b>     | <b>Action</b>                                                          |
|-----------------|------------------------------------------------------------------------|
| $Alt+Y+2+D+C+C$ | Calculate, Calculate                                                   |
| $Alt+Y+2+D+C+F$ | Calculate, Force Calculate                                             |
| $Alt+Y+2+D+D$   | Drill-through                                                          |
| $Alt+Y+2+D+U$   | Adjust                                                                 |
| $Alt+Y+2+I$     | Instructions                                                           |
| $Alt+Y+2+N$     | Entity Details (assumes the Oracle Journals<br>extension is installed) |
| $Alt+Y+2+T$     | Create Journal (assumes the Oracle Journals<br>extension is installed) |
| $Alt+Y+2+D+B$   | Submit Data                                                            |

<span id="page-61-0"></span>**Table 6-14 (Cont.) HFM (Financial Management) Ribbon Keyboard Equivalents for Excel 2016 (assumes HFM ribbon is Alt+Y+2)**

#### HFM (Financial Management) Ad Hoc Ribbon Keyboard Equivalents for Excel 2016

**Table 6-15 HFM (Financial Management) Ad Hoc Ribbon Keyboard Equivalents for Excel 2016 (assumes HFM Ad Hoc ribbon is Alt+Y+2)**

| $Alt+Y+2+A+7$<br>Zoom In<br>$Alt+Y+2+A+Z+N$<br>Zoom In, Next Level<br>$Alt+Y+2+A+Z+A$<br>Zoom In, All Levels<br>$Alt+Y+2+A+Z+B$<br>Zoom In, Bottom Level<br>$Alt+Y+2+A+U$<br>Zoom Out<br>$Alt+Y+2+A+T$<br>Pivot<br>$Alt+Y+2+A+T+P$<br>Pivot, Pivot<br>$Alt+Y+2+A+T+T$<br>Pivot, Pivot to POV<br>$Alt+Y+2+A+K$<br>Keep Only<br>$Alt+Y+2+A+O$<br>Remove Only<br><b>Member Selection</b><br>$Alt+Y+2+A+I$<br>$Alt+Y+2+A+O$<br>Query<br>$Alt+Y+2+A+Q+Q$<br>Query, Query Designer<br>$Alt+Y+2+A+O+R$<br>Query, Run Report<br>Query, Data Filter<br>$Alt+Y+2+A+O+D$<br>Member Information<br>$Alt+Y+2+A+F$ | <b>Keys</b>   | <b>Action</b>      |
|----------------------------------------------------------------------------------------------------|---------------|--------------------|
|                                                                                                    |               |                    |
|                                                                                                    |               |                    |
|                                                                                                    |               |                    |
|                                                                                                    |               |                    |
|                                                                                                    |               |                    |
|                                                                                                    |               |                    |
|                                                                                                    |               |                    |
|                                                                                                    |               |                    |
|                                                                                                    |               |                    |
|                                                                                                    |               |                    |
|                                                                                                    |               |                    |
|                                                                                                    |               |                    |
|                                                                                                    |               |                    |
|                                                                                                    |               |                    |
|                                                                                                    |               |                    |
|                                                                                                    |               |                    |
|                                                                                                    | $Alt+Y+2+A+S$ | <b>Smart Slice</b> |
| $Alt+Y+2+A+C$<br>Cascade                                                                                                    |               |                    |
| $Alt+Y+2+A+C+S$<br>Cascade, Same Workbook                                                                                                    |               |                    |
| $Alt+Y+2+A+C+N$<br>Cascade, New Workbook                                                                                                    |               |                    |
| $Alt+Y+2+A+C+D$<br>Cascade, Different Workbooks                                                                                                    |               |                    |
| Refresh<br>$Alt+Y+2+D+R$                                                                                                    |               |                    |
| $Alt+Y+2+D+R+R$<br>Refresh, Refresh                                                                                                    |               |                    |

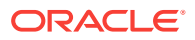

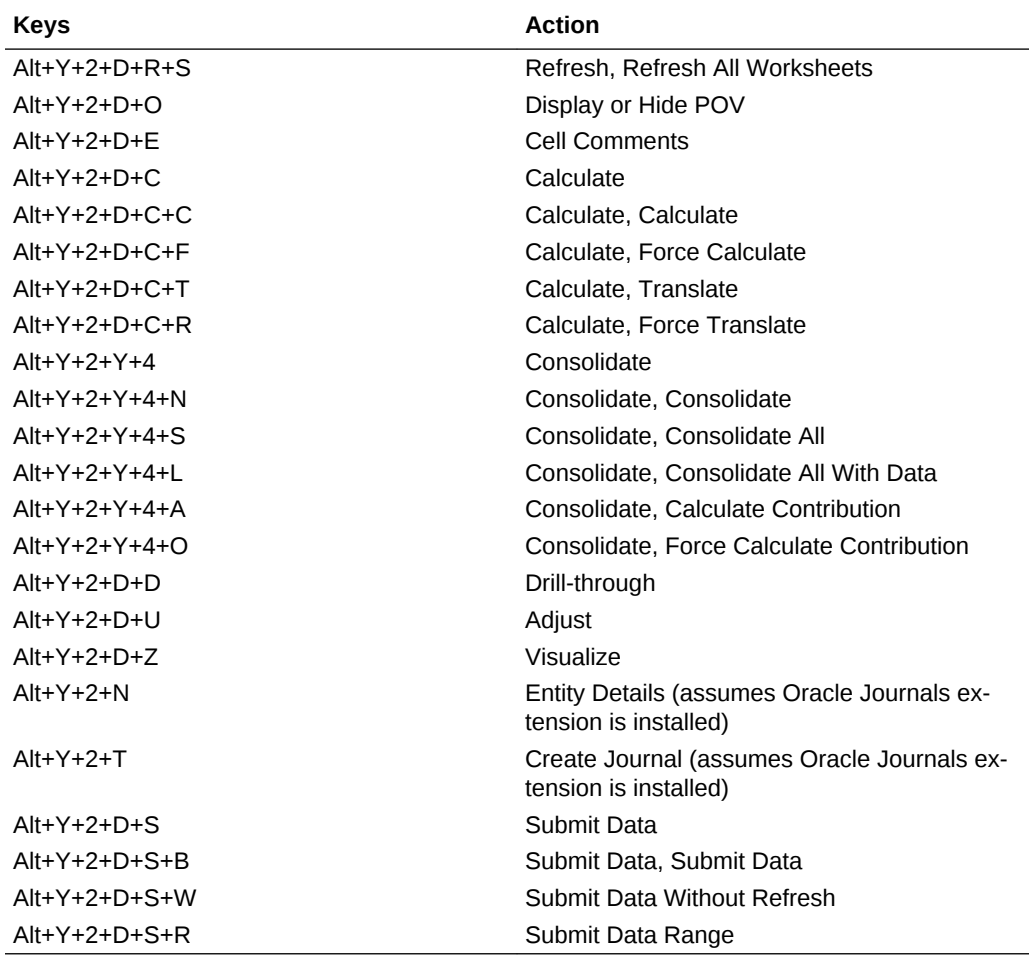

<span id="page-62-0"></span>**Table 6-15 (Cont.) HFM (Financial Management) Ad Hoc Ribbon Keyboard Equivalents for Excel 2016 (assumes HFM Ad Hoc ribbon is Alt+Y+2)**

### Oracle Journals Ribbon Keyboard Equivalents for Excel 2016

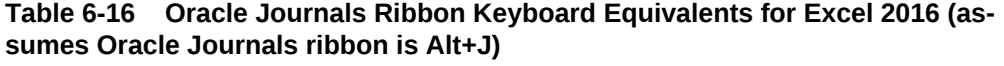

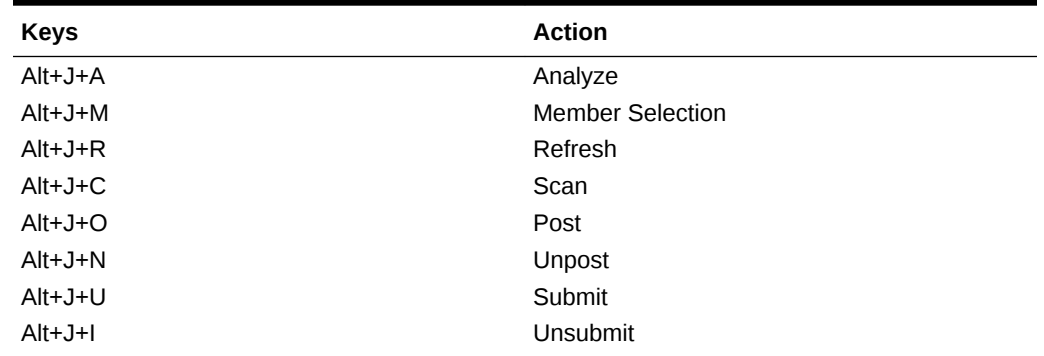

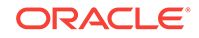

| <b>Keys</b> | <b>Action</b>         |
|-------------|-----------------------|
| $Alt+J+V$   | Approve               |
| $Alt+J+J$   | Reject                |
| $Alt+J+T$   | <b>Status</b>         |
| $Alt+J+B$   | <b>Balance Type</b>   |
| $Alt+J+P$   | <b>Type</b>           |
| $Alt+J+G$   | Group                 |
| $Alt+J+L$   | <b>Security Class</b> |
| $Alt+J+E$   | Edit                  |
| $Alt+J+S$   | Save                  |

**Table 6-16 (Cont.) Oracle Journals Ribbon Keyboard Equivalents for Excel 2016 (assumes Oracle Journals ribbon is Alt+J)**

## 7 Smart View Panel Navigation

The keys for navigating in the Oracle Smart View for Office Panel are displayed.

Table 1 displays the keys for navigating in the Smart View Panel.

| <b>Keys</b>               | <b>Action</b>                                        |
|---------------------------|------------------------------------------------------|
| $Alt+S+P$                 | Launch the Smart View Panel                          |
| F6                        | Switch between Smart View and Office com-<br>ponents |
| Tab                       | Scroll through Smart View Panel                      |
| Up and down arrow keys    | Scroll through items in tree view                    |
| Left and right arrow keys | In toolbars, move through buttons                    |
|                           | In tree views, expand or collapse a node             |
| Alt+tab                   | Move from tree view to Action Panel                  |
| Alt+down arrow            | Open the drop-down menu                              |
| Up and down arrow keys    | Scroll through drop-down list                        |
| Enter                     | Select an item in the drop-down menu                 |
| Escape                    | Cancel selection                                     |

**Table 7-1 Smart View Panel Navigation**

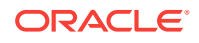

## 8 Query Designer Panel Navigation

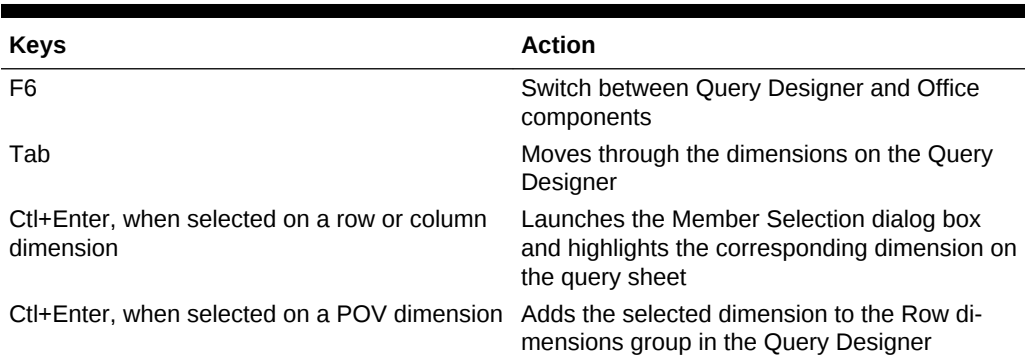

#### **Table 8-1 Query Designer Panel Navigation**

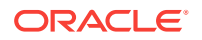

# 9 Smart Query Panel Navigation

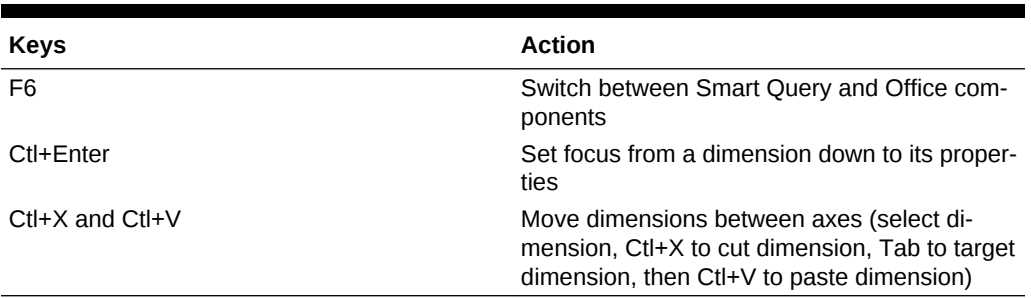

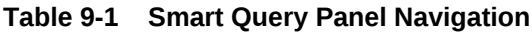

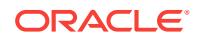

## 10 Smart Query Ribbon Keyboard Equivalents

The tables in this chapter list ribbon items for the Smart Query ribbon.

Exceptions are noted in parentheses.

#### Smart Query Ribbon Keyboard Equivalents for Office 2010

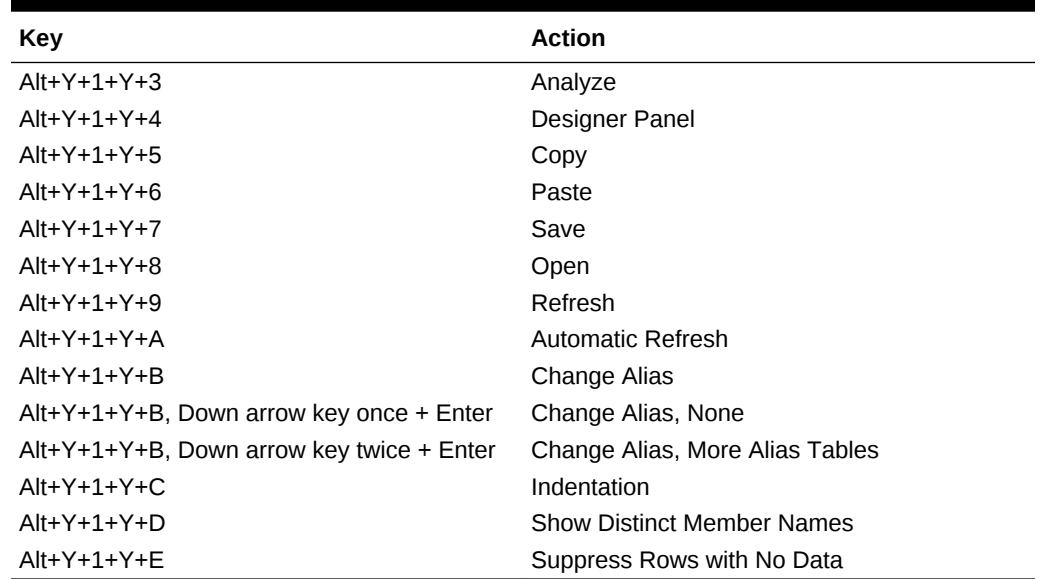

**Table 10-1 Smart Query Ribbon Keyboard Equivalents for Office 2010 (as‐ sumes Smart Query ribbon is Alt+Y+1)**

#### Smart Query Ribbon Keyboard Equivalents for Office 2013

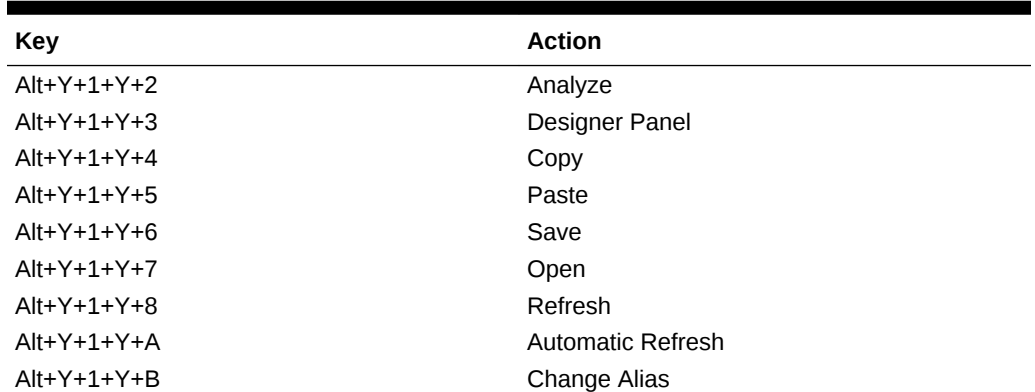

**Table 10-2 Smart Query Ribbon Keyboard Equivalents for Office 2013 (as‐ sumes Smart Query ribbon is Alt+Y+1)**

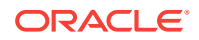

**Table 10-2 (Cont.) Smart Query Ribbon Keyboard Equivalents for Office 2013 (assumes Smart Query ribbon is Alt+Y+1)**

| <b>Key</b>                                   | <b>Action</b>                     |
|----------------------------------------------|-----------------------------------|
| $Alt+Y+1+Y+B$ , Down arrow key once + Enter  | Change Alias, None                |
| $Alt+Y+1+Y+B$ , Down arrow key twice + Enter | Change Alias, More Alias Tables   |
| $Alt+Y+1+Y+C$                                | Indentation                       |
| $Alt+Y+1+Y+D$                                | <b>Show Distinct Member Names</b> |
| $Alt+Y+1+Y+E$                                | Suppress Rows with No Data        |

#### Smart Query Ribbon Keyboard Equivalents for Office 2016

**Table 10-3 Smart Query Ribbon Keyboard Equivalents for Office 2016 (as‐ sumes Smart Query ribbon is Alt+Y+2)**

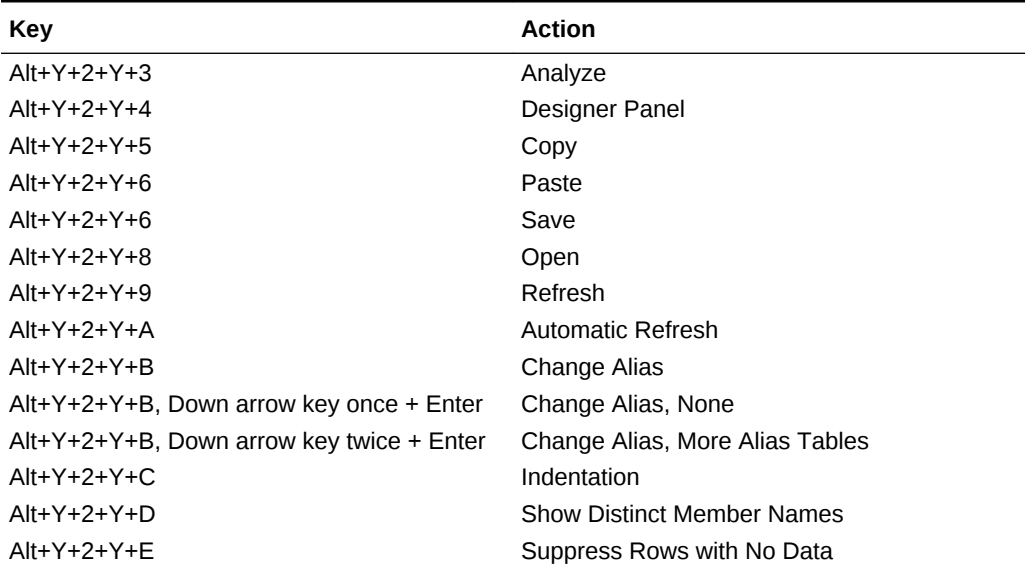

### <span id="page-69-0"></span>11 Installing and Configuring Help Locally

After installing Oracle Smart View for Office, the online help is retrieved from a URL hosted on the Oracle.com web site. This is the default behavior for Smart View, and no changes are required by users to launch help.

However, you may require that the help be installed locally for Section 508 accessibili‐ ty purposes. To accommodate this, help must be downloaded from My Oracle Support and placed on a local drive, and the Smart View properties. xml file must be modified..

To install and configure Smart View help locally:

- **1.** Obtain the help zip file for this release from My Oracle Support.
- **2.** Extract the contents of the patch zip file to a local folder on the computer where Smart View is installed.

For example, extract the contents locally to:

C:\Oracle\SmartView\

Under the smartview\_help folder, there are 28 language folders; for example:

C:\Oracle\SmartView

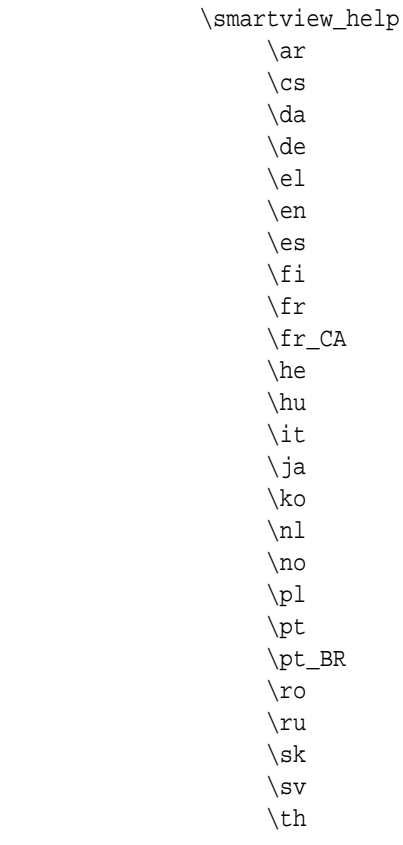

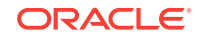

 \tr \zh\_CN \zh\_TW

The following language folders contain translated versions of the Smart View help:

 \de \es \fr \it  $\langle$ ia \ko \nl \pt\_BR \zh\_CN \zh\_TW

The remaining language folders contain the English version of the help. When you run Smart View in one of those languages (for example, Swedish) and you click a button for Help, the English help is displayed.

Additionally, the English folder contains a copy of the help in PDF format, smartview\_user.pdf.

- **3.** Modify the helpurlcontext property in the Smart View properties.xml file:
	- **a.** In your Smart View installation, navigate to the SmartView\cfg folder.
	- **b.** Make a backup copy of the original properties.xml file.
	- **c.** Open properties.xml for editing.
	- **d.** Modify the helpurlcontext property, providing the path to the folder that is pa‐ rent to the language folders, providing the path to the folder that is parent to the language folders using the following syntax:

```
<helpurlcontext>file:///parent_language_folder_path/</helpurlcon-
text>
```
#### **Tip:**  $\Omega$

Use forward slashes in the syntax and ensure that you enter a final forward slash (/) after the parent language folder path that you pro‐ vide.

Using the example from [2,](#page-69-0) after extracting the zip contents to  $C:\Omega$  acle \SmartView, the smartview\_help folder is the parent folder of the language

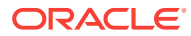

folders. Thus, you would modify the *parent\_language\_folder\_path* placeholder as follows:

<helpurlcontext>file:///C:/Oracle/SmartView/smartview\_help/</helpurlcontext>

- **4.** Restart your Microsoft Office applications and access the help from the Smart View ribbon.
- **5.** Repeat this procedure for each computer that requires Smart View local help.

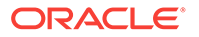